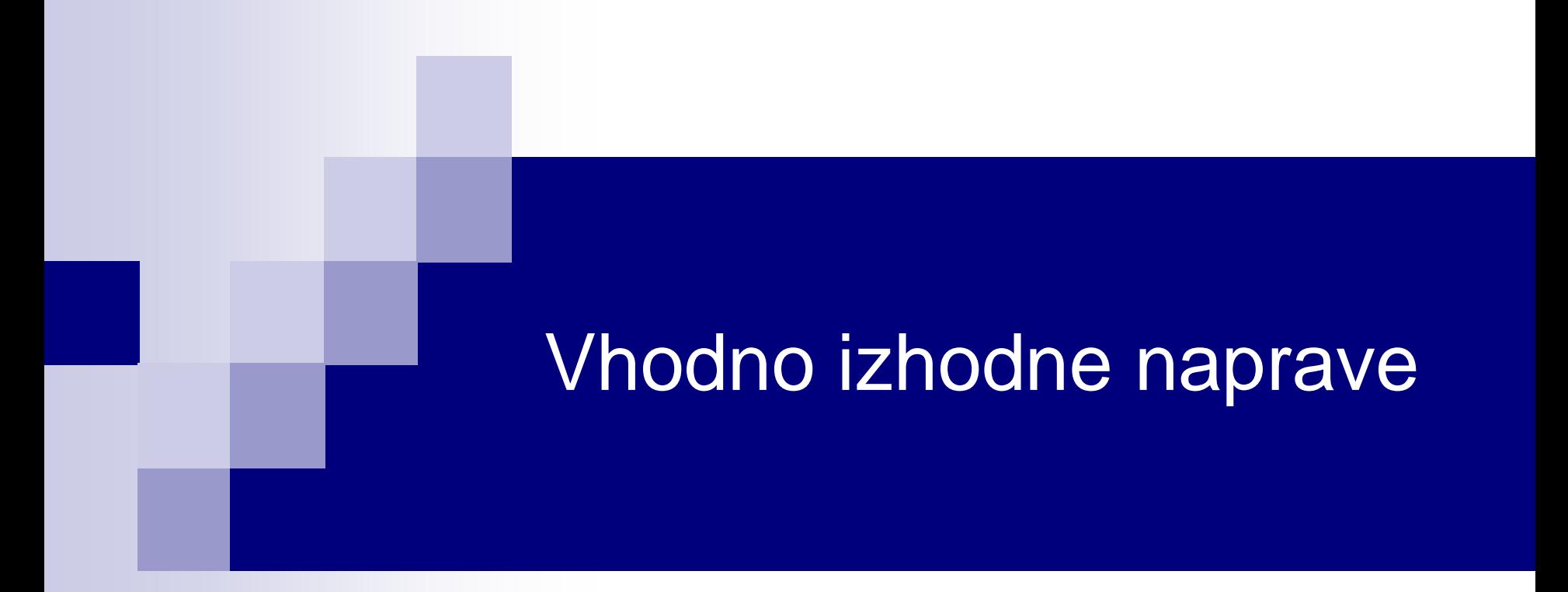

# Laboratorijska vaja 12 Tipala in signali – praktični izzivi

# Laboratorijska vaja 12 LV5: Tipala in signali – praktični izzivi

## ■ 12a: LV5a : Tipala in signali – meritve

- a) Meritev karakteristične upornosti linije z multimetrom ( $\mathsf{R}_0$ )
- b) Preizkusi različnih tipal (IR,UZ razdalja, PIR, Hall, …)
- c) Meritve deformacij UTP kabla
- d) \*LV2-4 Presluh meritve na ploščatem kablu
- 12b: LV5b : STM32H7 Generator signalov
	- a) UART PB14
	- b) PWM PA3
	- c) SPI PD3(SCK), PI3 (MOSI)
	- d) I2C PD12(SCL), PD13(SDA)
	- e) CANBUS CN1 (FDCAN1: CAN-L, CAN-H

# Laboratorijska vaja 12 Tipala in signali – praktični izzivi

# ■ 12a: LV5a : Tipala in signali – meritve

- a) Meritev karakteristične upornosti linije z multimetrom (R<sub>0</sub>)
- b) Preizkusi različnih tipal (IR,UZ razdalja, PIR, Hall, …)
- c) Meritve deformacij UTP kabla
- d) \*LV2-4 Presluh meritve na ploščatem kablu
- 12b: LV5b : STM32H7 Generator signalov
	- a) UART PB14
	- b) PWM PA3
	- c) SPI PD3(SCK), PI3 (MOSI)
	- d) I2C PD12(SCL), PD13(SDA)
	- e) CANBUS CN1 (FDCAN1: CAN-L, CAN-H

LV1\* - Meritve dolžine in karakteristične upornosti prenosne linije

## LV1\*: Meritev karakteristične upornosti prenosne linije

*Izziv:* ali bi lahko z multimetrom in dano opremo lahko določili karakteristično upornost linije ?

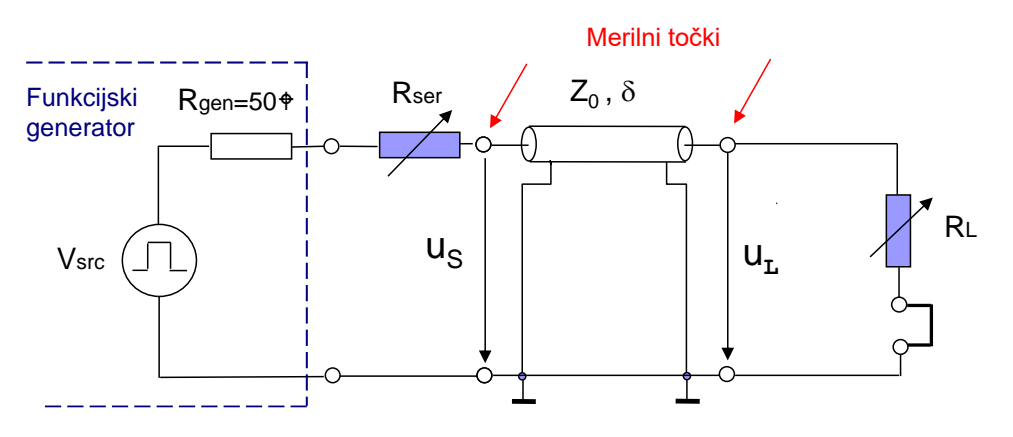

Podan je komplet kablov in opreme z multimetrom. Razmislite ali je mogoče s tem kompletom določiti karakteristično upornost linije in če je mogoče, opišite vse podrobnosti. Sicer utemeljite nasprotni odgovor.

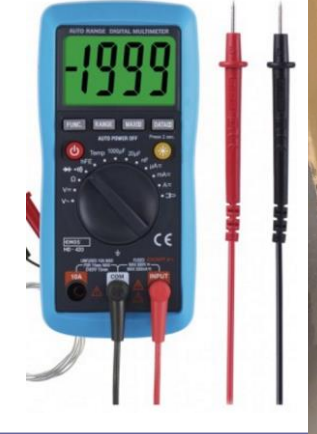

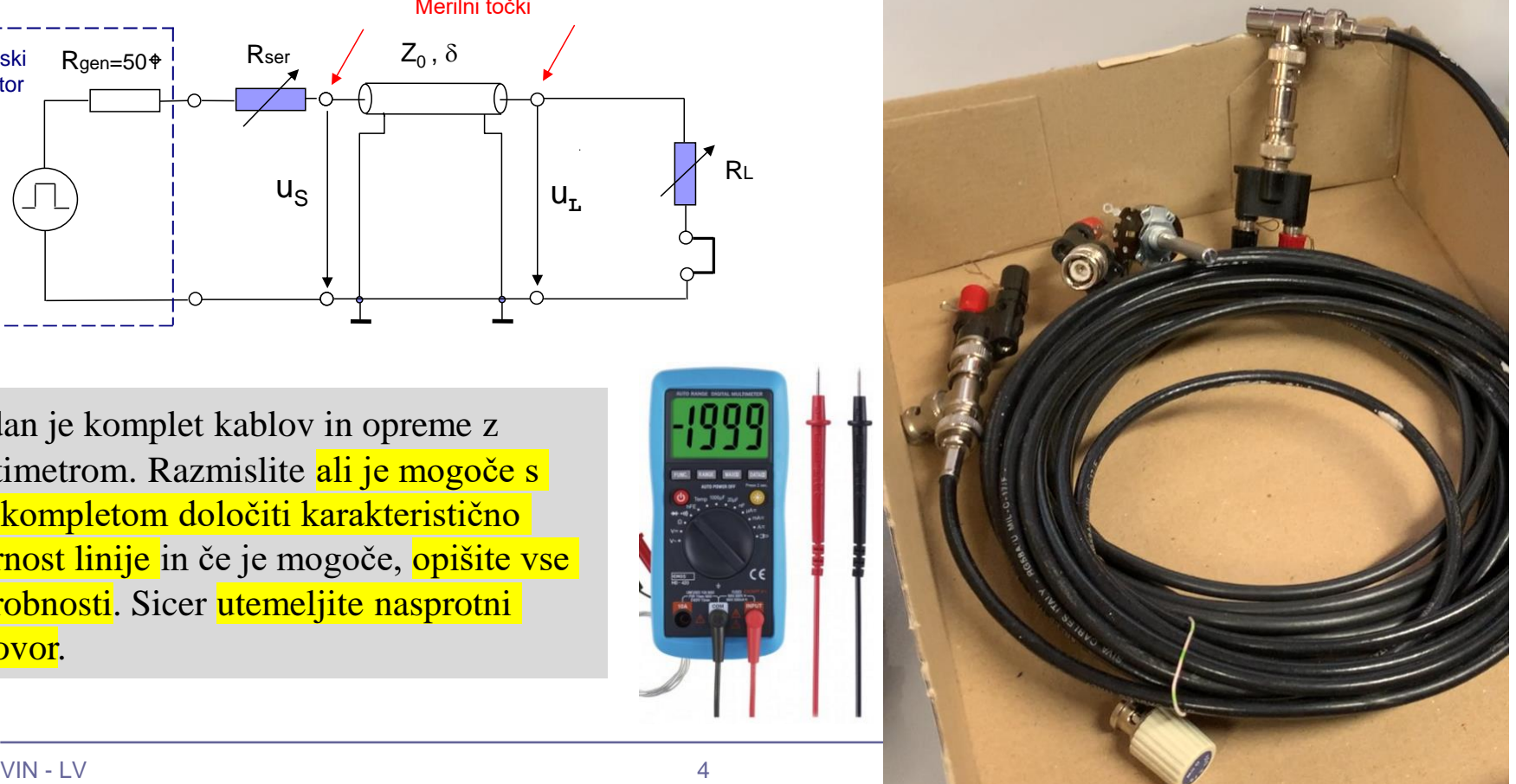

# Laboratorijska vaja 12 Tipala in signali – praktični izzivi

# ■ 12a: LV5a : Tipala in signali – meritve

- a) Meritev karakteristične upornosti linije z multimetrom  $(\mathsf{R}_0)$
- b) Preizkusi različnih tipal (IR,UZ razdalja, PIR, Hall, …)
- c) Meritve deformacij UTP kabla
- d) \*LV2-4 Presluh meritve na ploščatem kablu
- 12b: LV5b : STM32H7 Generator signalov
	- a) UART PB14
	- b) PWM PA3
	- c) SPI PD3(SCK), PI3 (MOSI)
	- d) I2C PD12(SCL), PD13(SDA)
	- e) CANBUS CN1 (FDCAN1: CAN-L, CAN-H

Preizkusi različnih tipal

## Tipala: IR,UZ razdalja, PIR, Hall, …)

*Izziv:* z ustreznimi orodji (osciloskop, generator, …) preizkusite in opišite delovanje različnih vrst tipal po lastni izbiri.

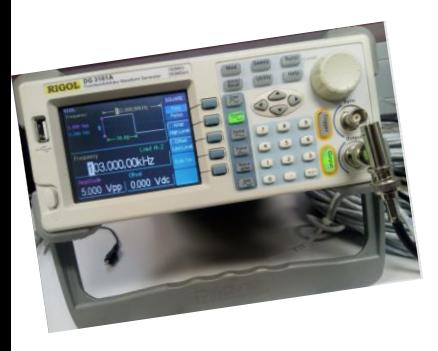

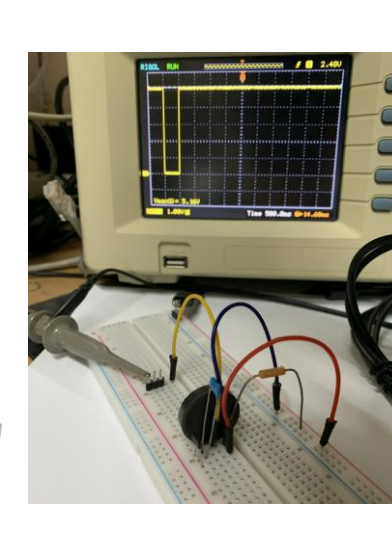

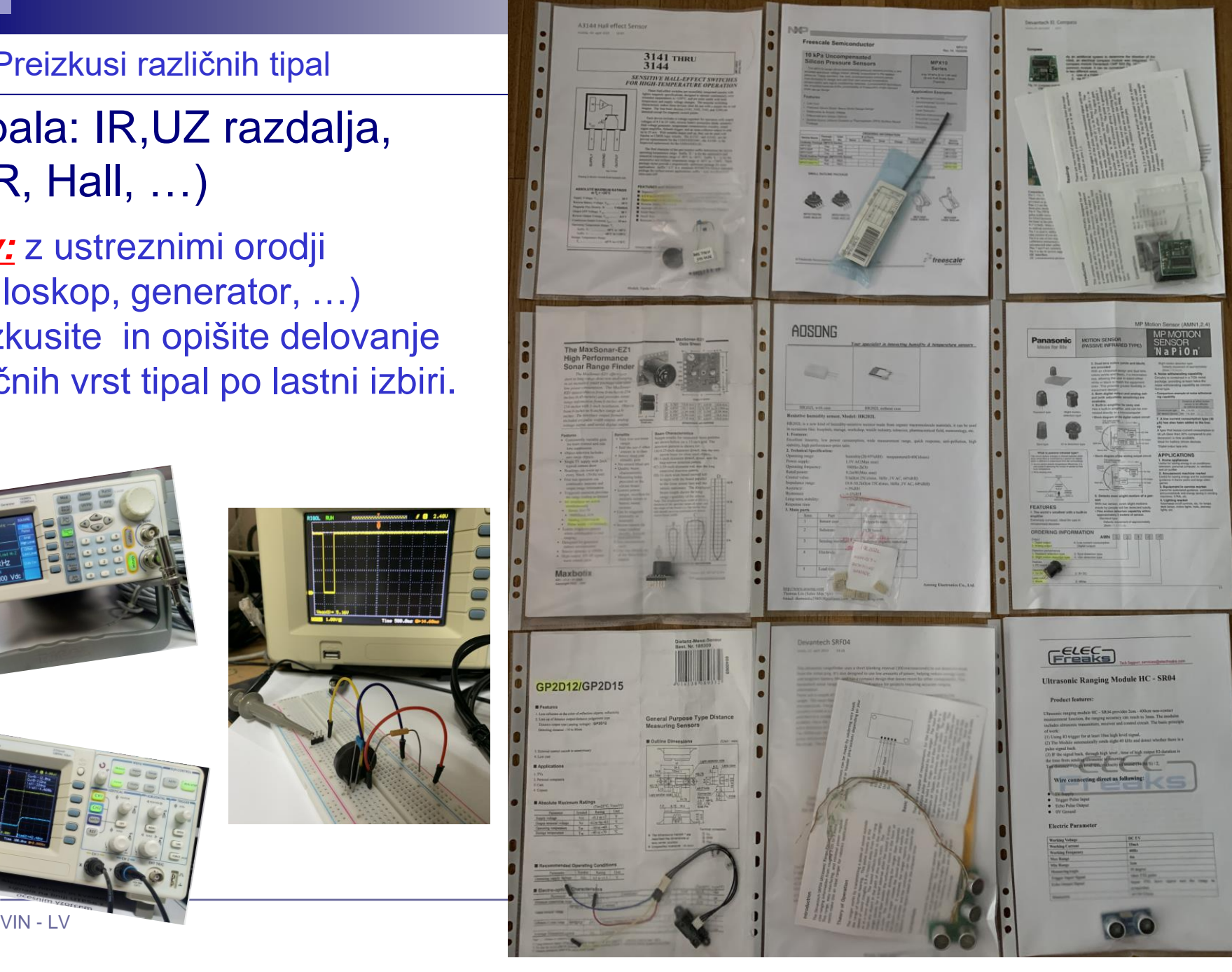

Preizkusi različnih tipal

## Tipala: IR,UZ razdalja, PIR, Hall, …)

*Izziv:* z ustreznimi orodji (osciloskop, generator, …) preizkusite in opišite delovanje različnih vrst tipal po lastni izbiri.

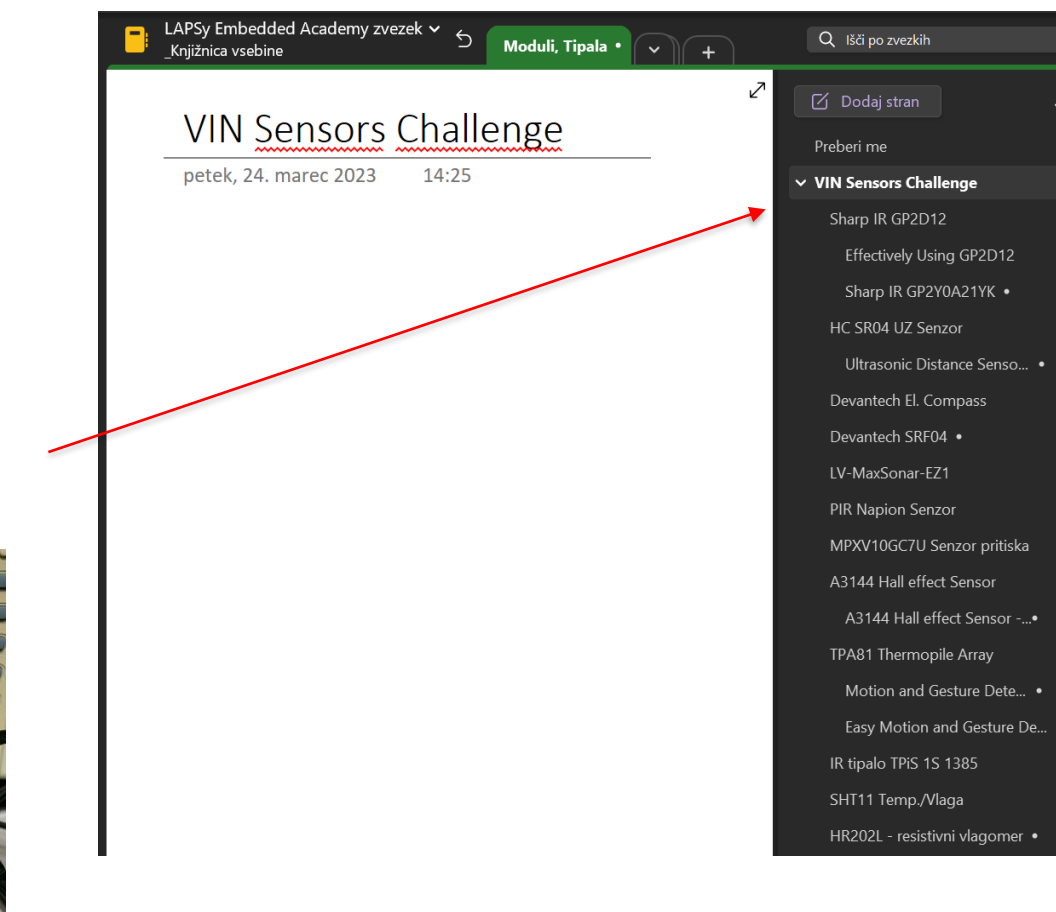

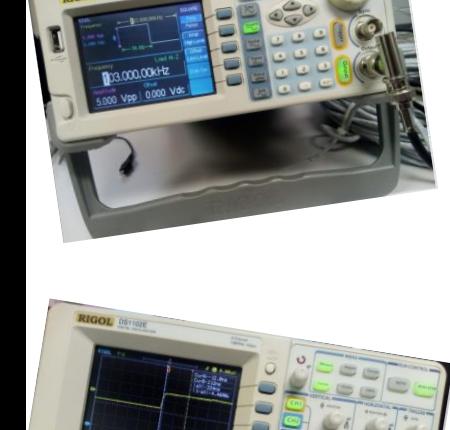

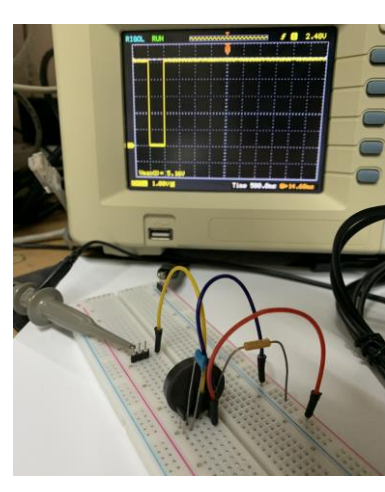

### **MB1010 LV-MaxSonar-EZ1**

### [MB1010 Datasheet](https://maxbotix.com/pages/lv-maxsonar-ez-datasheet)

Ranges from 6 inches to 254 inches with a 20Hz read rate. Wide detection field. Excellent for people detection.

*Z naslova <[https://maxbotix.com/products/mb1010>](https://maxbotix.com/products/mb1010)* 

### **Features**

- Continuously variable gain for control and side lobe suppression
- Object detection to zero range objects
- 2.5V to 5.5V supply with  $2mA$  typical current draw
- Readings can occur up to every  $50 \text{mS}$ ,  $(20-Hz \text{ rate})$
- Free run operation can continually measure and output range information
- Triggered operation provides the range reading as desired
- Interfaces are active simultaneously
- Serial, 0 to Vcc, 9600 Baud, 81N
- Analog,  $(Vcc/512) / inch$
- $\bullet$  Pulse width,  $(147uS/inch)$  –

### Priklop :

- Napajanje
	- $2.5 5.5V$
	- GND
- Izhoda:
	- Analogni
	- PWM

### LV-MaxSonar<sup>®</sup>-EZ<sup>™</sup> Series **High Performance Sonar Range Finder** MB1000, MB1010, MB1020, MB1030, MB1040<sup>2</sup>

With 2.5V - 5.5V power the LV-MaxSonar-EZ provides very short to long-range detection and ranging in a very small package. The LV-MaxSonar-EZ detects objects  $\sqrt{\mathbf{r}}$ from 0-inches to  $254$ -inches (6.45-meters) and provides sonar range information from 6inches out to 254-inches with 1-inch resolution. Objects from 0-inches to 6-inches typically range

as 6-inches<sup>1</sup>. The interface output formats included are pulse width output, analog voltage output, and RS232 serial output. Factory calibration and testing is completed with a flat object. <sup>1</sup>See Close Range Operation

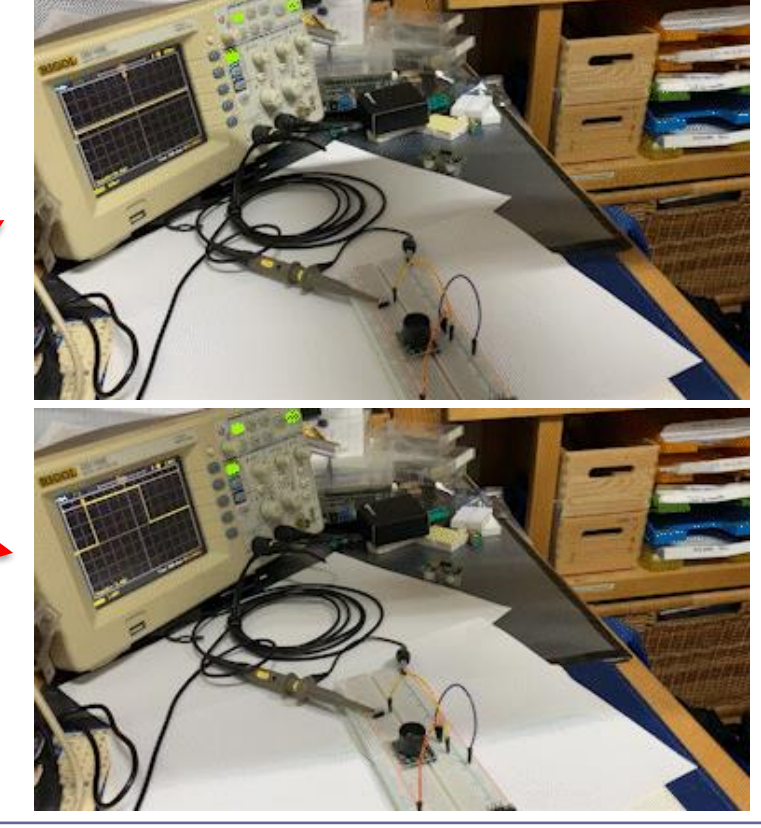

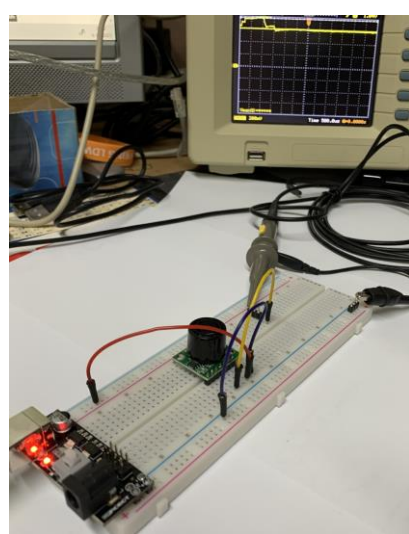

LV-MaxSonar® - EZ™ Series

 $\in \epsilon$ 

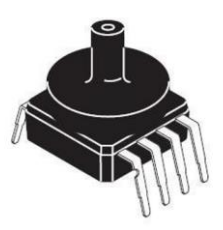

### **MPXV10GC7U**

*Z naslova [<https://eu.mouser.com/ProductDetail/NXP-Semiconductors/MPXV10GC7U?qs=N2XN0KY4UWWYdp78g4P8QQ%3D%3D](https://eu.mouser.com/ProductDetail/NXP-Semiconductors/MPXV10GC7U?qs=N2XN0KY4UWWYdp78g4P8QQ%3D%3D)>* 

### 6 Pin Information

**6.1 MPXV10GC6U** 

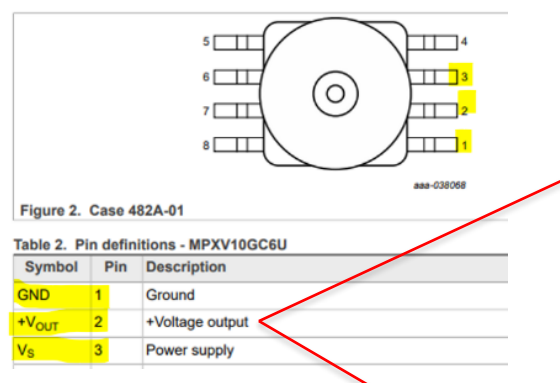

#### **Operating Characteristics** 8

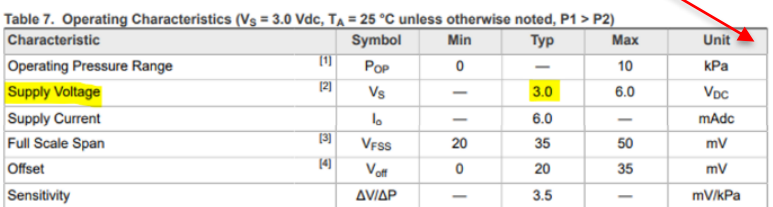

### Priklop :

- Napajanje
	- Do 6V
	- GND
- Izhod:
	- Analogni

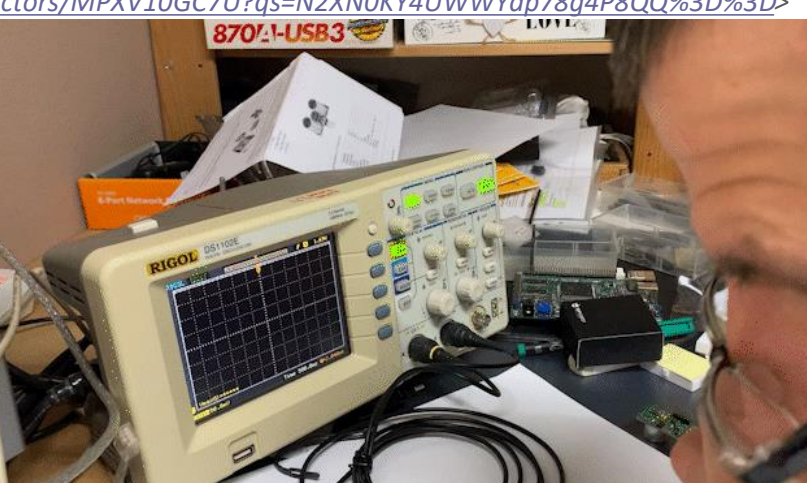

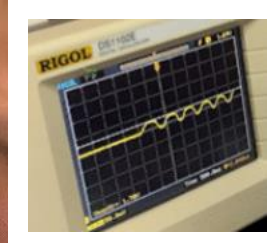

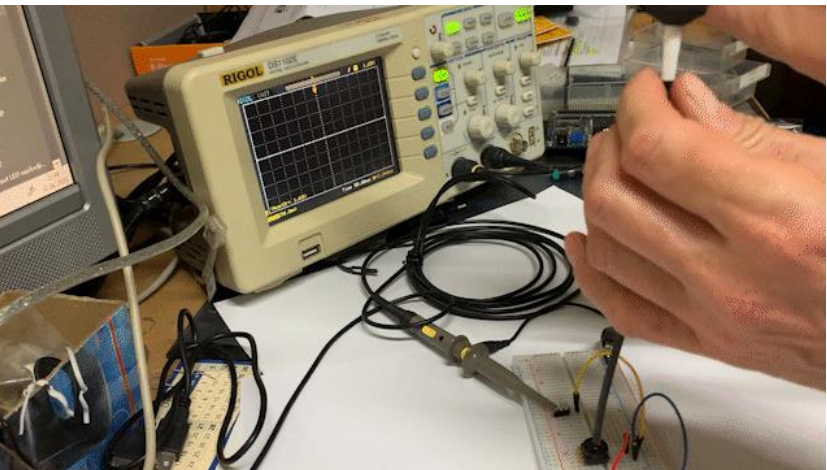

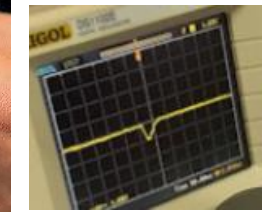

#### 2. Slight motion detection type

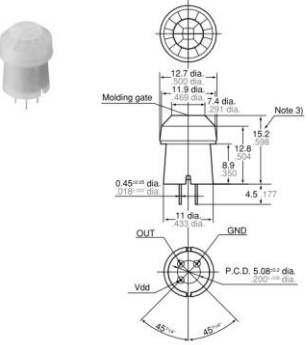

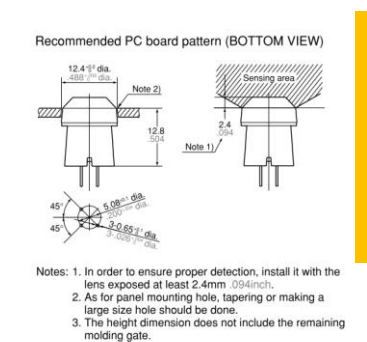

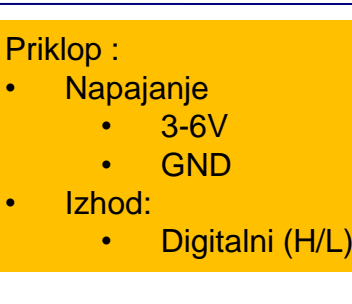

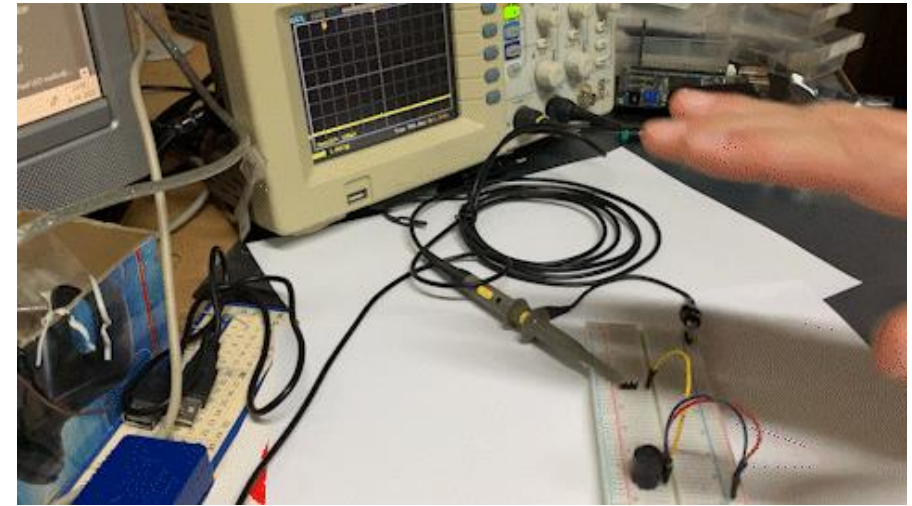

### *Z naslova [<https://eu.mouser.com/ProductDetail/Panasonic-Industrial-Devices/AMN22111?qs=mTeSeKeuVA4zSZ1O6%2F0inQ%3D%3D](https://eu.mouser.com/ProductDetail/Panasonic-Industrial-Devices/AMN22111?qs=mTeSeKeuVA4zSZ1O6%2F0inQ%3D%3D)>*  [https://eu.mouser.com/datasheet/2/315/panasonic\\_amn1\\_2\\_4-1196943.pdf](https://eu.mouser.com/datasheet/2/315/panasonic_amn1_2_4-1196943.pdf)

3. Electrical characteristics (Measuring condition: ambient temp. =  $25^{\circ}C$  77°F; operating voltage = 5V) (Common to All types) 1) Digital output

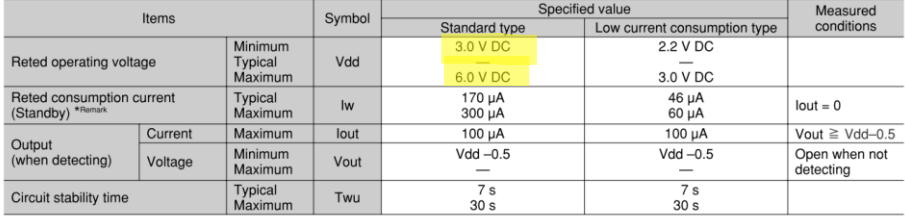

Remark: The current which is consumed during detection consists of the standby consumed current plus the output current.

#### 2) Analog output

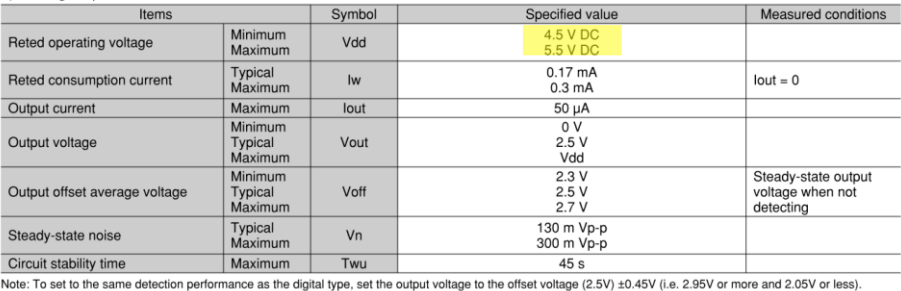

# CMPS03 - Compass Module

**For documentation on CMPS03 revisions prior to Rev14, [click](http://www.robot-electronics.co.uk/htm/cmps3doc.htm) here** Earlier versions can be identified by the presence of the silver 8MHz ceramic resonator in the middle of the PCB, this has been removed on new modules.

Rev14 was released March 2007

*Z naslova [<http://www.robot-electronics.co.uk/htm/cmps3tech.htm](http://www.robot-electronics.co.uk/htm/cmps3tech.htm)>* 

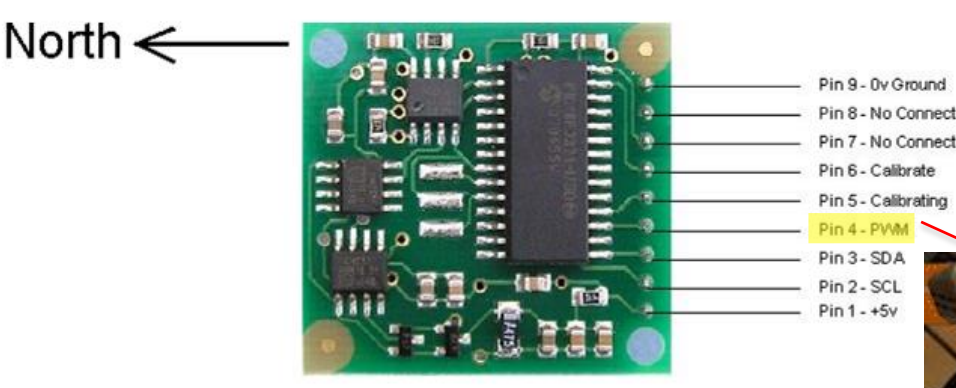

### **Connections**

Pins 2,3 are the I2C interface and can be used to get a direct readout of the bearing. If the I2C interface is not used then these pins should be pulled high (to  $+5v$ ) via a couple of resistors. Around 47k is ok, the values are not at all critical.

Pin 4. The **PWM** signal is a pulse width modulated signal with the positive width of the pulse representing the angle. The pulse width varies from  $1 \text{mS}$  (0°) to  $36.99 \text{mS}$  (359.9°) – in other words  $100uS<sup>o</sup>$  with a +1mS offset.

Priklop : • Napajanje • 5V Pin1 GND Ping Izhod - PWM: Pin4 • 0-360°(1-37ms)

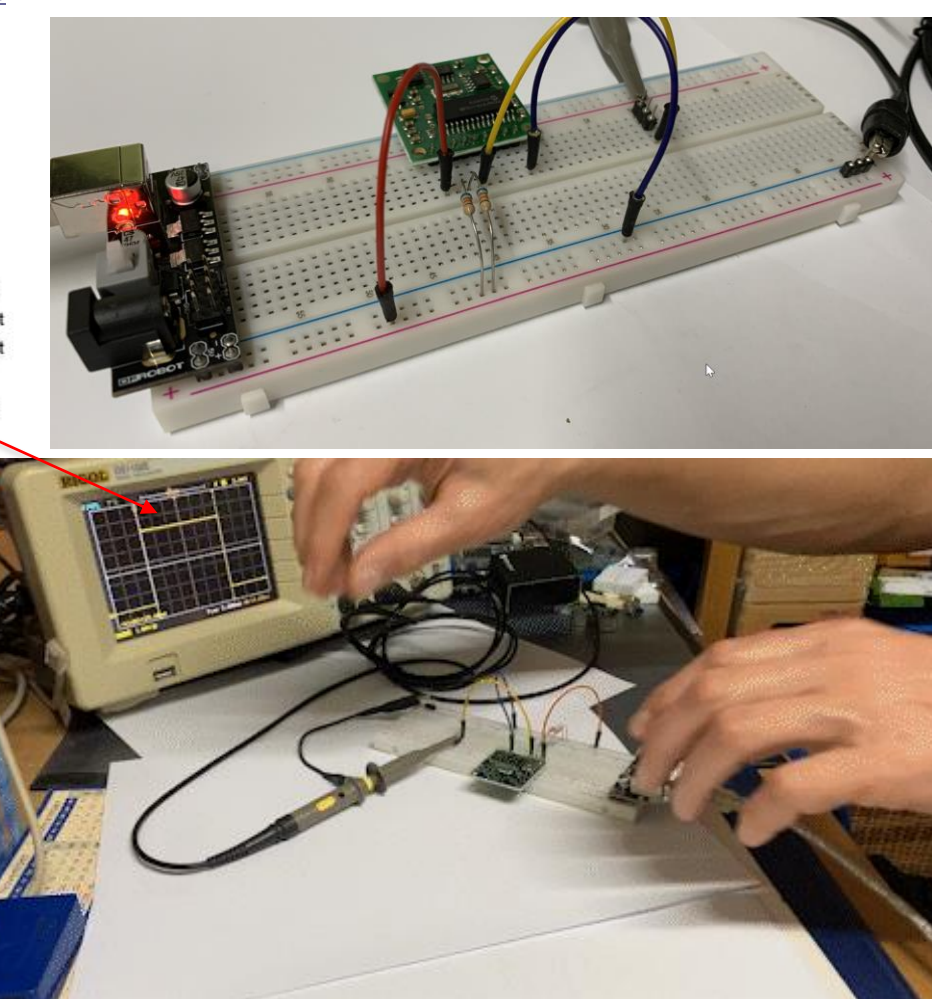

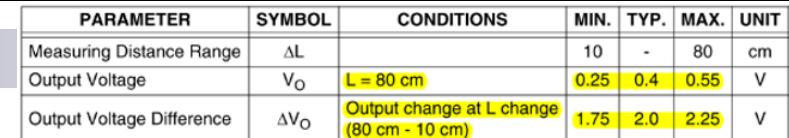

### **SHARP**

### **FEATURES**

- Analog output
- Effective Range: 10 to 80 cm
- LED pulse cycle duration: 32 ms
- · Typical response time: 39 ms
- Typical start up delay: 44 ms
- Average current consumption: 33 mA
- · Detection area diameter @ 80 cm: 6 cm

#### **DESCRIPTION**

The GP2D12 is a distance measuring sensor with integrated signal processing and analog voltage output.

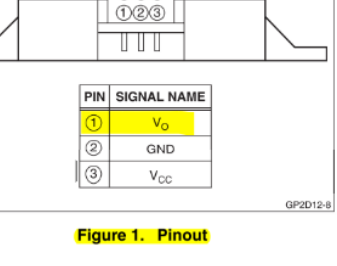

 $000$ 

• Napajanje • Do 7V • GND

• Analogni

Priklop :

• Izhod:

#### **SHARP**

### **ELECTRICAL SPECIFICATIONS**

#### **Absolute Maximum Ratings**

Ta =  $25^{\circ}$ C, V<sub>CC</sub> = 5 VDC

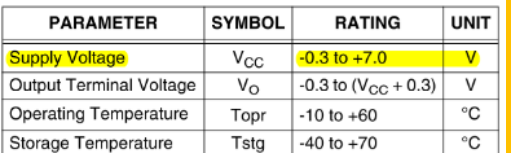

### **Operating Supply Voltage**

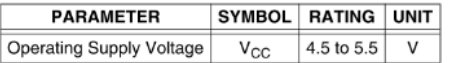

### **Electro-optical Characteristics**

Ta =  $25^{\circ}$ C, V<sub>CC</sub> = 5 VDC

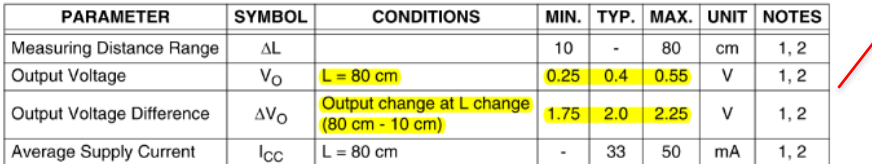

### **GP2D12 Optoelectronic Device**

GP2

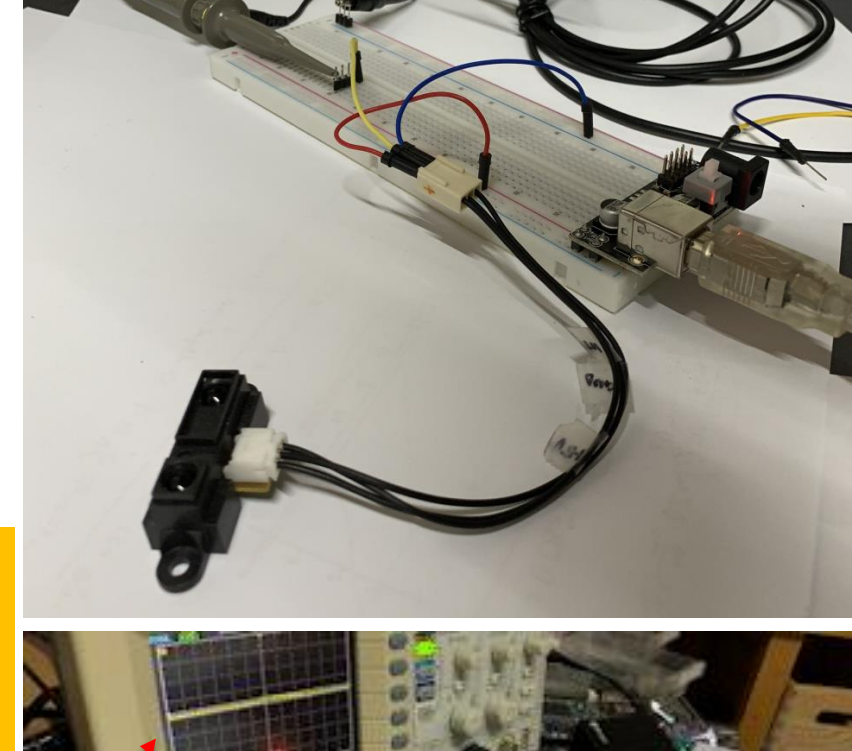

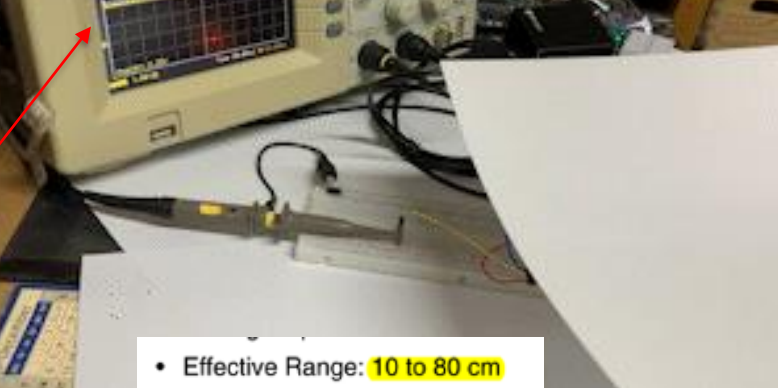

#### **NOTES:**

VIN - LV 12 © Rozman,Škraba, FRI

### Priklop :

- **Napajanje** 
	- 4.5-24V
	- GND
- Izhod OC "Open Collector":
	- Digitalni (OC)
	- (10k Pull-up upor)

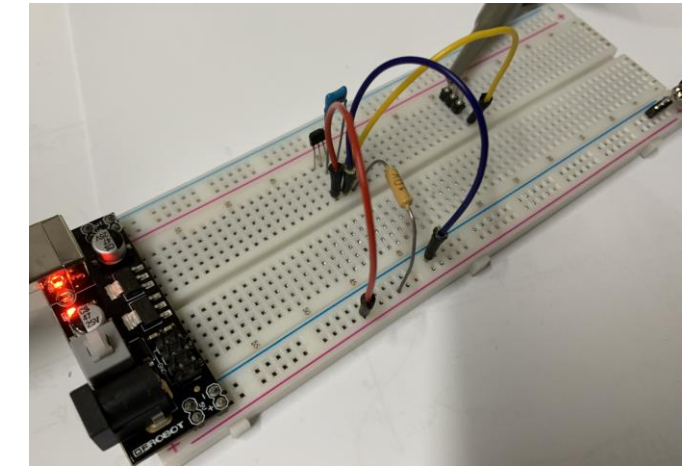

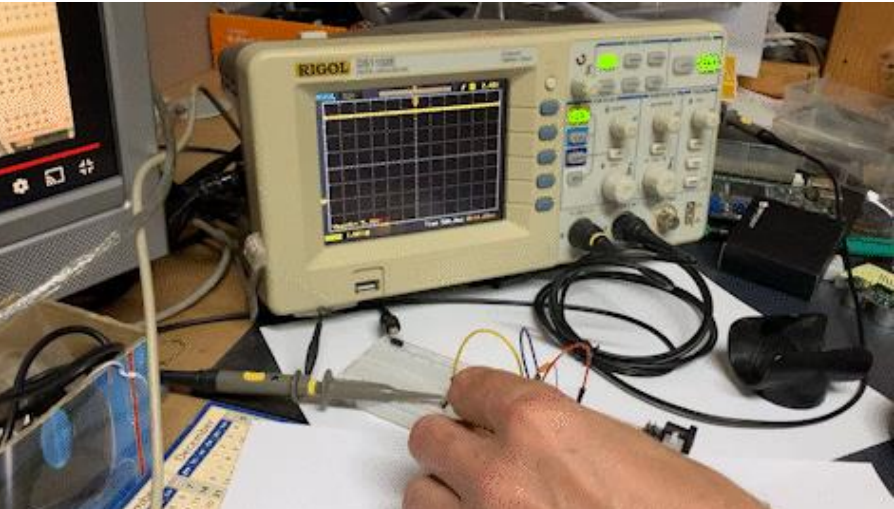

### Preizkusi različnih tipal (IR,UZ razdalja, PIR, Hall, …)

## **3141 THRU** 3144

### **SENSITIVE HALL-EFFECT SWITCHES FOR HIGH-TEMPERATURE OPERATION**

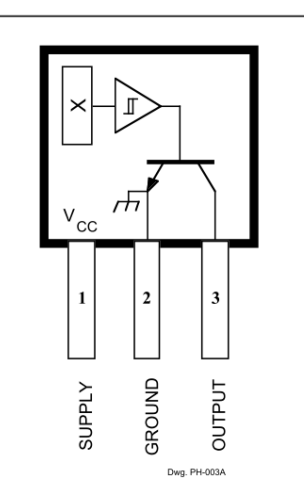

Pinning is shown viewed from branded side.

#### **ABSOLUTE MAXIMUM RATINGS** at  $T_{\rm A}$  = +25°C

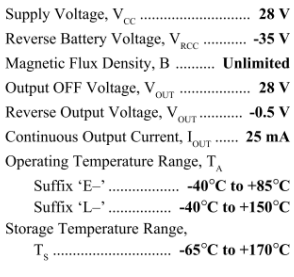

These Hall-effect switches are monolithic integrated circuits with tighter magnetic specifications, designed to operate continuously over extended temperatures to  $+150^{\circ}$ C, and are more stable with both temperature and supply voltage changes. The unipolar switching characteristic makes these devices ideal for use with a simple bar or rod magnet. The four basic devices  $(3141, 3142, 3143,$  and  $3144$ ) are identical except for magnetic switch points.

Each device includes a voltage regulator for operation with supply voltages of 4.5 to 24 volts, reverse battery protection diode, quadratic Hall-voltage generator, temperature compensation circuitry, smallsignal amplifier, Schmitt trigger, and an open-collector output to sink up to 25 mA. With suitable output pull up, they can be used with bipolar or CMOS logic circuits. The A3141– and A3142– are improved replacements for the UGN/UGS3140-; the A3144- is the improved replacement for the UGN/UGS3120-.

The first character of the part number suffix determines the device operating temperature range. Suffix 'E-' is for the automotive and industrial temperature range of -40 $^{\circ}$ C to +85 $^{\circ}$ C. Suffix 'L-' is for the automotive and military temperature range of -40 $\rm ^{\circ}C$  to +150 $\rm ^{\circ}C$ . Three package styles provide a magnetically optimized package for most applications. Suffix '-LT' is a miniature SOT89/TO-243AA transistor package for surface-mount applications; suffix '-UA' is a three-lead ultra-mini-SIP.

### **FEATURES and BENEFITS**

- Superior Temp. Stability for Automotive or Industrial Applications
- $\blacksquare$  4.5 V to 24 V Operation ... Needs Only An Unregulated Supply
- Open-Collector 25 mA Output ... Compatible with Digital Logic Reverse Battery Protection
- Activate with Small, Commercially Available Permanent Magnets
- Solid-State Reliability
- Small Size
- Resistant to Physical Stress

Always order by complete part number, e.g., A3141ELT

# Laboratorijska vaja 12 Tipala in signali – praktični izzivi

# ■ 12a: LV5a : Tipala in signali – meritve

- a) Meritev karakteristične upornosti linije z multimetrom ( $\mathsf{R}_0$ )
- b) Preizkusi različnih tipal (IR,UZ razdalja, PIR, Hall, …)
- c) Meritve deformacij UTP kabla
- d) \*LV2-4 Presluh meritve na ploščatem kablu
- 12b: LV5b : STM32H7 Generator signalov
	- a) UART PB14
	- b) PWM PA3
	- c) SPI PD3(SCK), PI3 (MOSI)
	- d) I2C PD12(SCL), PD13(SDA)
	- e) CANBUS CN1 (FDCAN1: CAN-L, CAN-H

LV2 - Meritve odbojev in presluhov

## LV 2\*: Meritve deformacij UTP kabla

*Izziv:* z ustreznimi orodji (osciloskop, generator, …) določite deformacije (vrsta, razdalja od točke A) na vseh paricah v UTP kablu.  $\frac{1}{\text{Funkcijski}}$   $\frac{R_{\text{Sper}}}{\text{Rgen-1}}$   $\frac{R_{\text{Sper}}}{\text{Rgen-2}}$ 

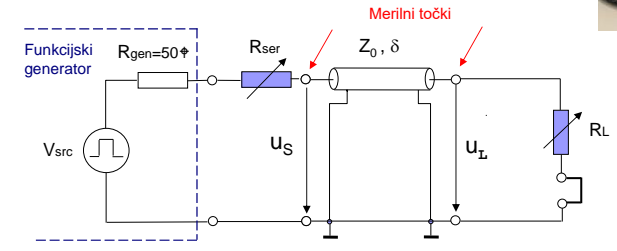

Meritev s pravokotnim signalom, kot pri R $_{\rm o}$ : trajanje stopničk =  $2 \tau$ 

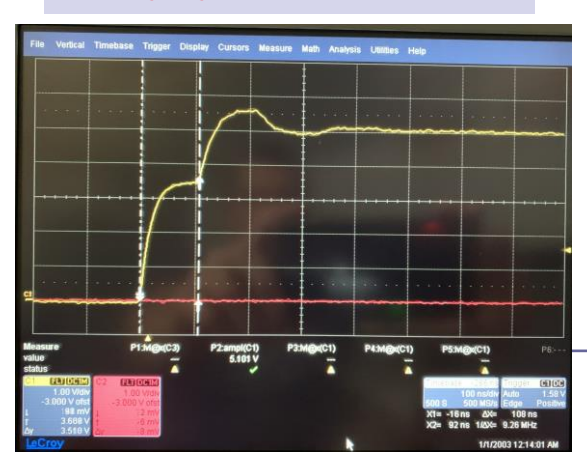

Meritev s kratkim impulzom: zakasnitev odboja impulza =  $2 \tau$ 

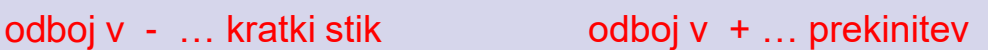

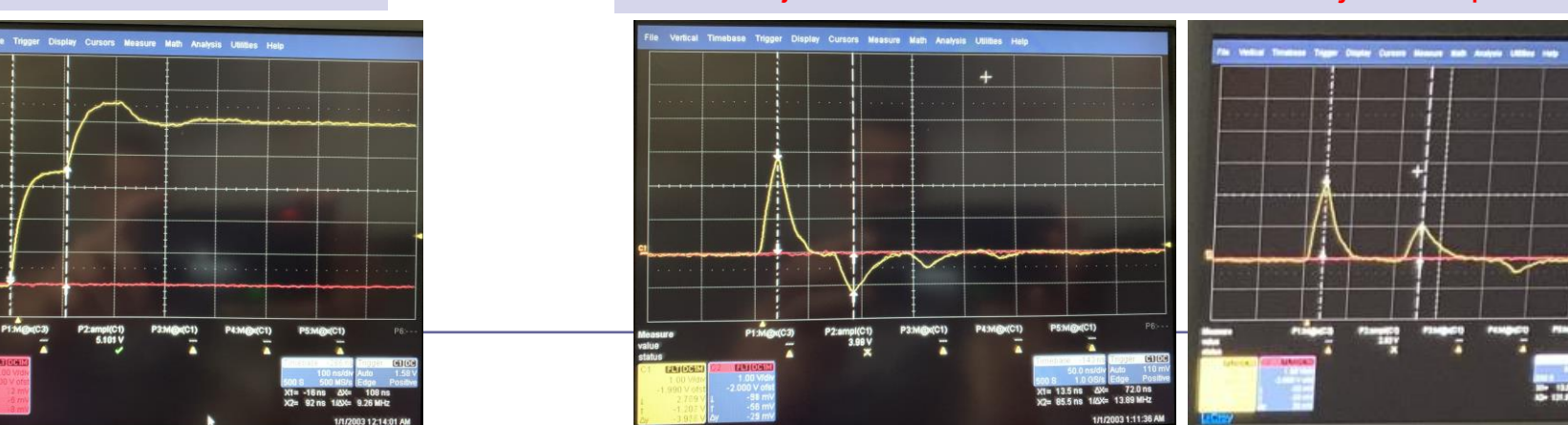

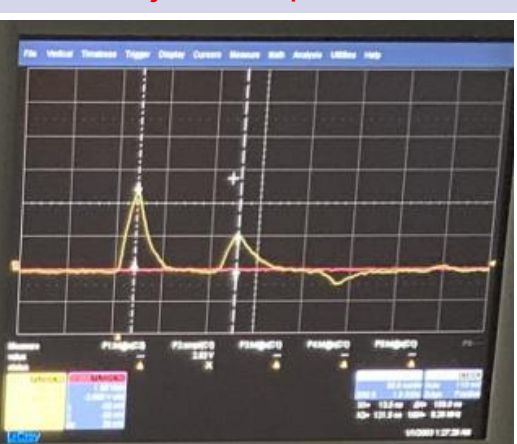

# Laboratorijska vaja 12 Tipala in signali – praktični izzivi

# ■ 12a: LV5a : Tipala in signali – meritve

- a) Meritev karakteristične upornosti linije z multimetrom ( $\mathsf{R}_0$ )
- b) Preizkusi različnih tipal (IR,UZ razdalja, PIR, Hall, …)
- c) Meritve deformacij UTP kabla
- d) \*LV2-4 Presluh meritve na ploščatem kablu

## ■ 12b: LV5b : STM32H7 – Generator signalov

- a) UART PB14
- b) PWM PA3
- c) SPI PD3(SCK), PI3 (MOSI)
- d) I2C PD12(SCL), PD13(SDA)
- e) CANBUS CN1 (FDCAN1: CAN-L, CAN-H

## LV2-4\*: Merjenje presluha na ploščatem kablu

■ Funkcijski generator priključite na vodnik 1, vodnik 0 pa uporabite kot skupni povratni vodnik GND in nastavite primerno obliko signala  $u_{\nu}(t)$ .

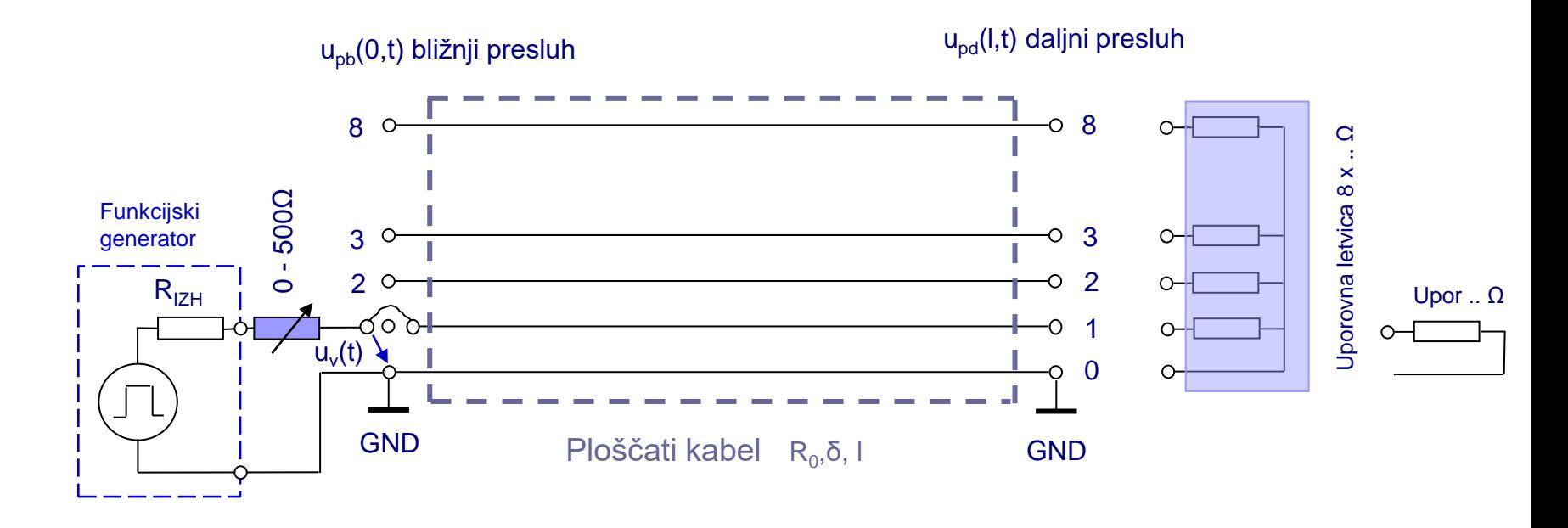

Merjenje presluha na ploščatem kablu

◼ Funkcijski generator priključite na vodnik 1, vodnik 0 pa uporabite kot skupni povratni vodnik GND in nastavite primerno obliko signala *u<sup>v</sup> (t).*

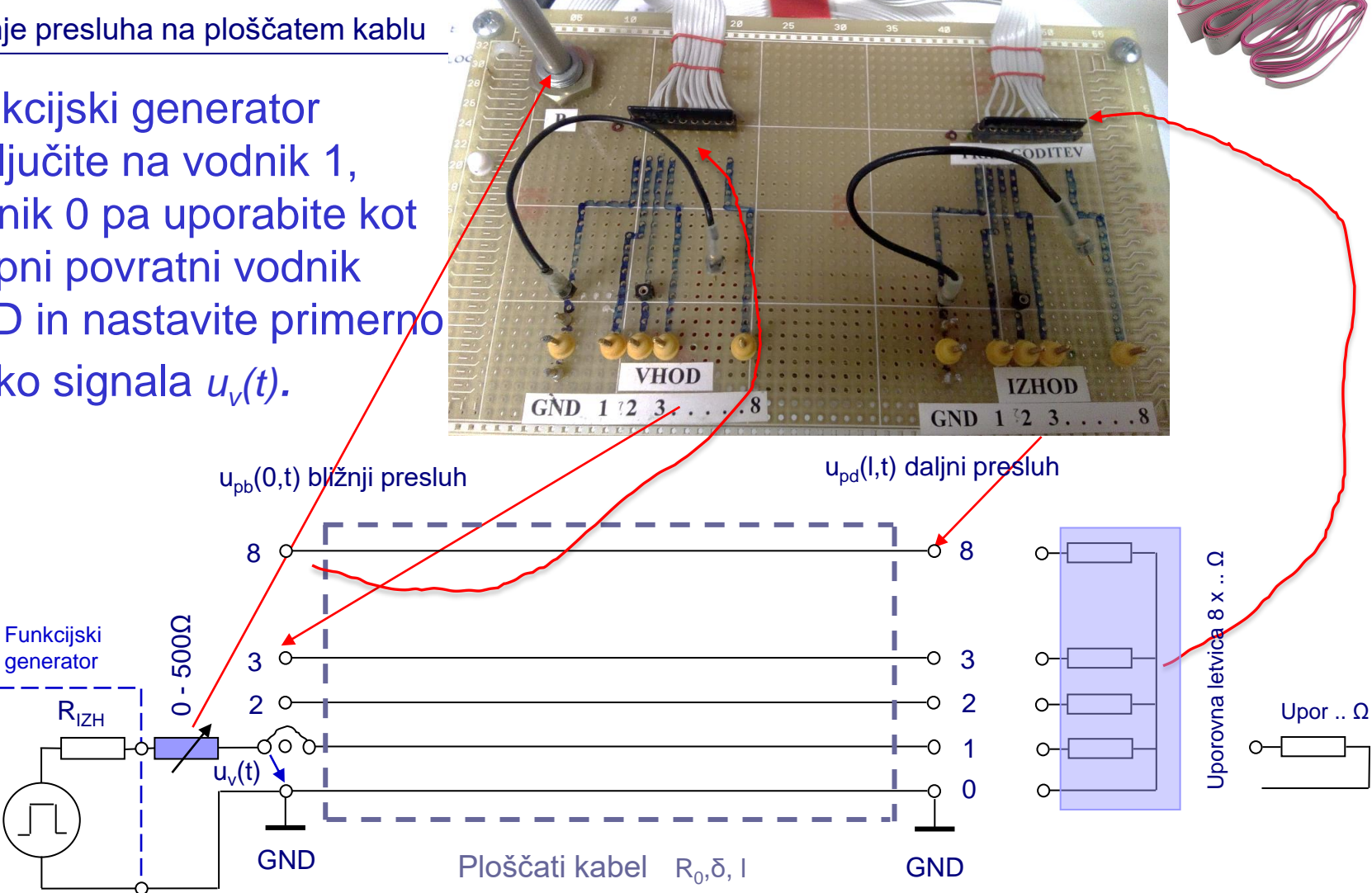

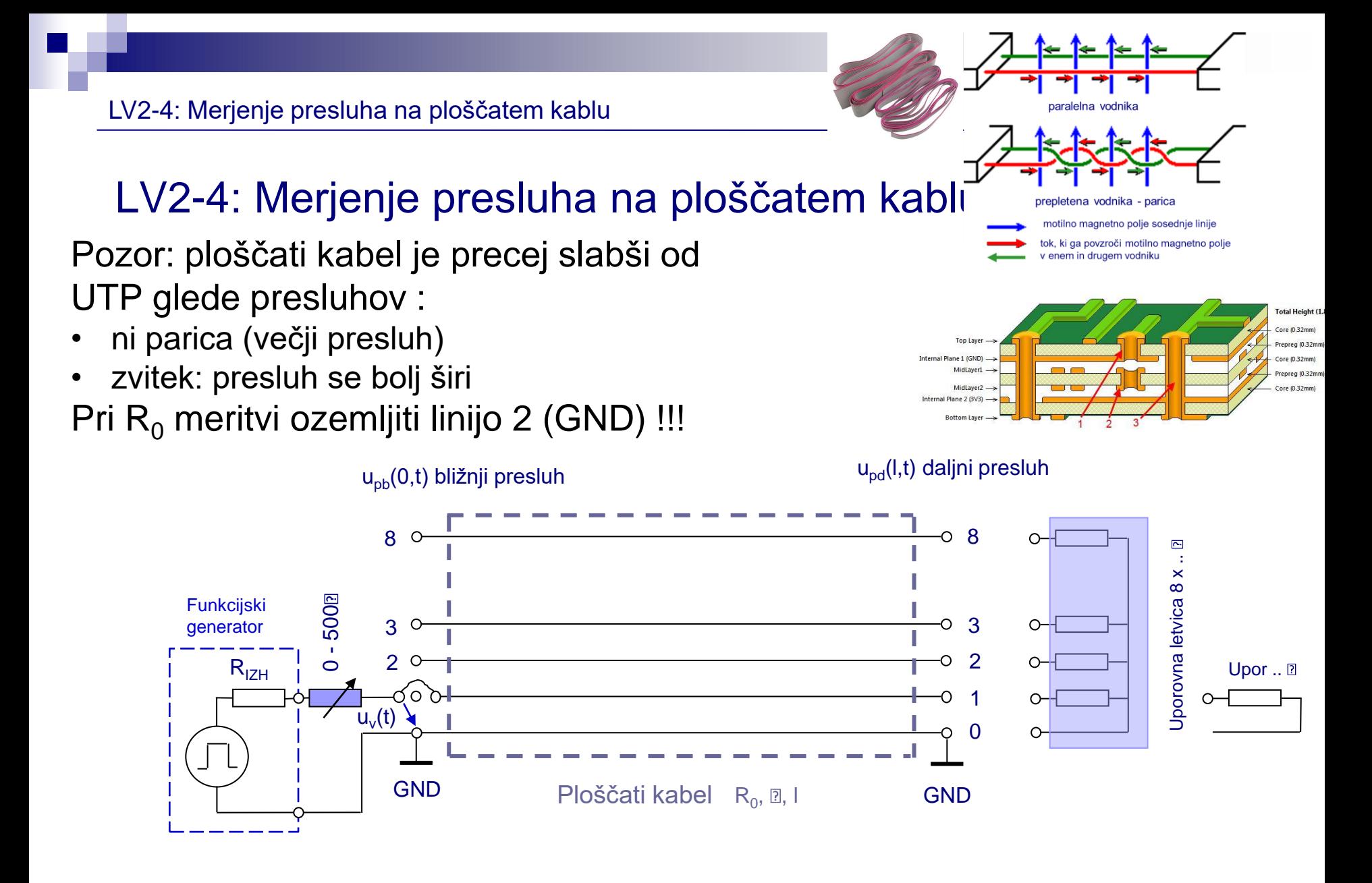

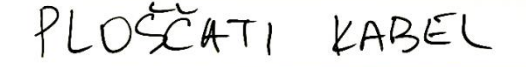

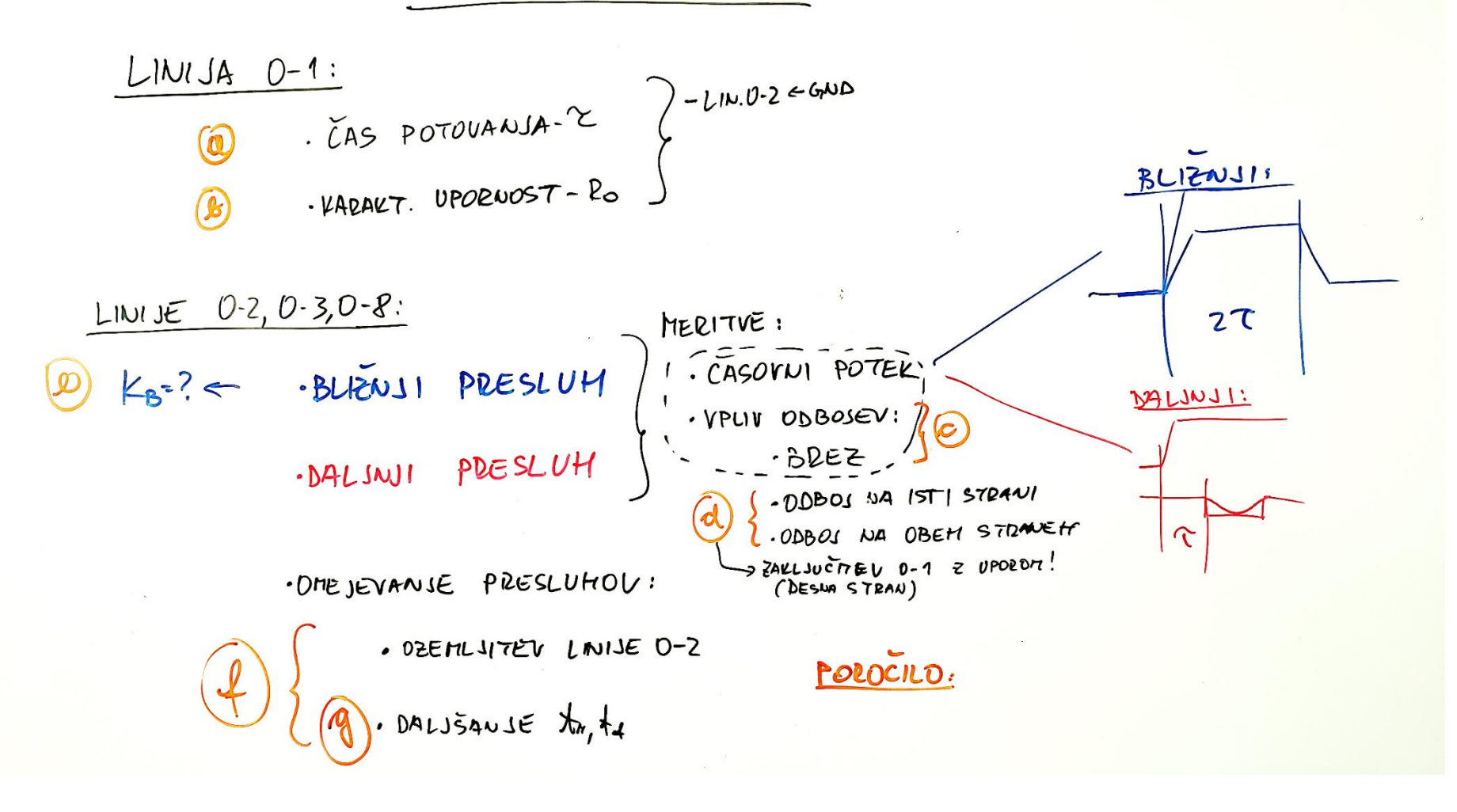

### Merjenje presluha na ploščatem kablu

Izhodna upornost funkcijskega generatorja je  $R_{I ZH}$ =50 $\Omega$ , zakasnitev ploščatega kabla δ=4,53ns/m

- Izmerite čas potovanja po ploščatem kablu.
- ◼ Izmerite in izračunajte karakteristično upornost ploščatega kabla in izberite primerno zaključitev za linije 2 do 8, da ne bo odbojev (podobno kot v LV 2-2, linijo 2 ozemljite).
	- <sup>◼</sup> *Kaj se zgodi, če linije 2 ne ozemljite?*
- <sup>◼</sup> Izmerite napetostne nivoje bližnjega presluha *upb(0,t)* na vhodih v linije 2,3 in 8 in daljnega presluha  $u_{\text{pol}}(l,t)$  na izhodih linij 2,3 in 8.
- ◼ Opazujte vpliv zaključitev na linijah 2 do 8 na amplitudo in potek bližnjega in daljnega presluha (brez odboja, odboj na isti in še na obeh straneh).
- Podajte postopek in izračun bližnje preslušne konstante  $K_B$ .  $u_{n}(0,t) = K_{\beta} \cdot [u_{n}(t) - u_{n}(t-2\cdot\tau)]$

**Bližnii presluh (NEXT)** 

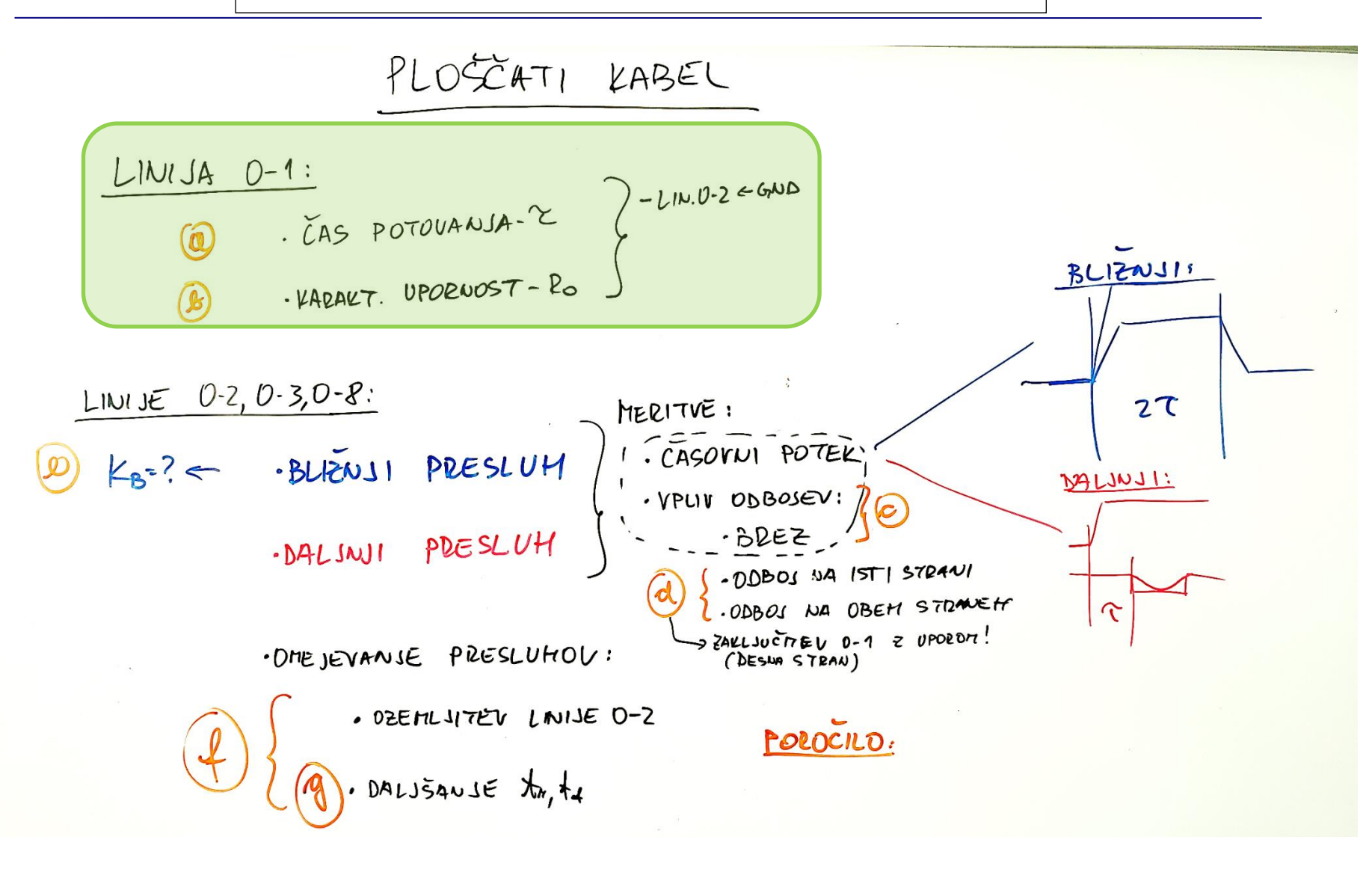

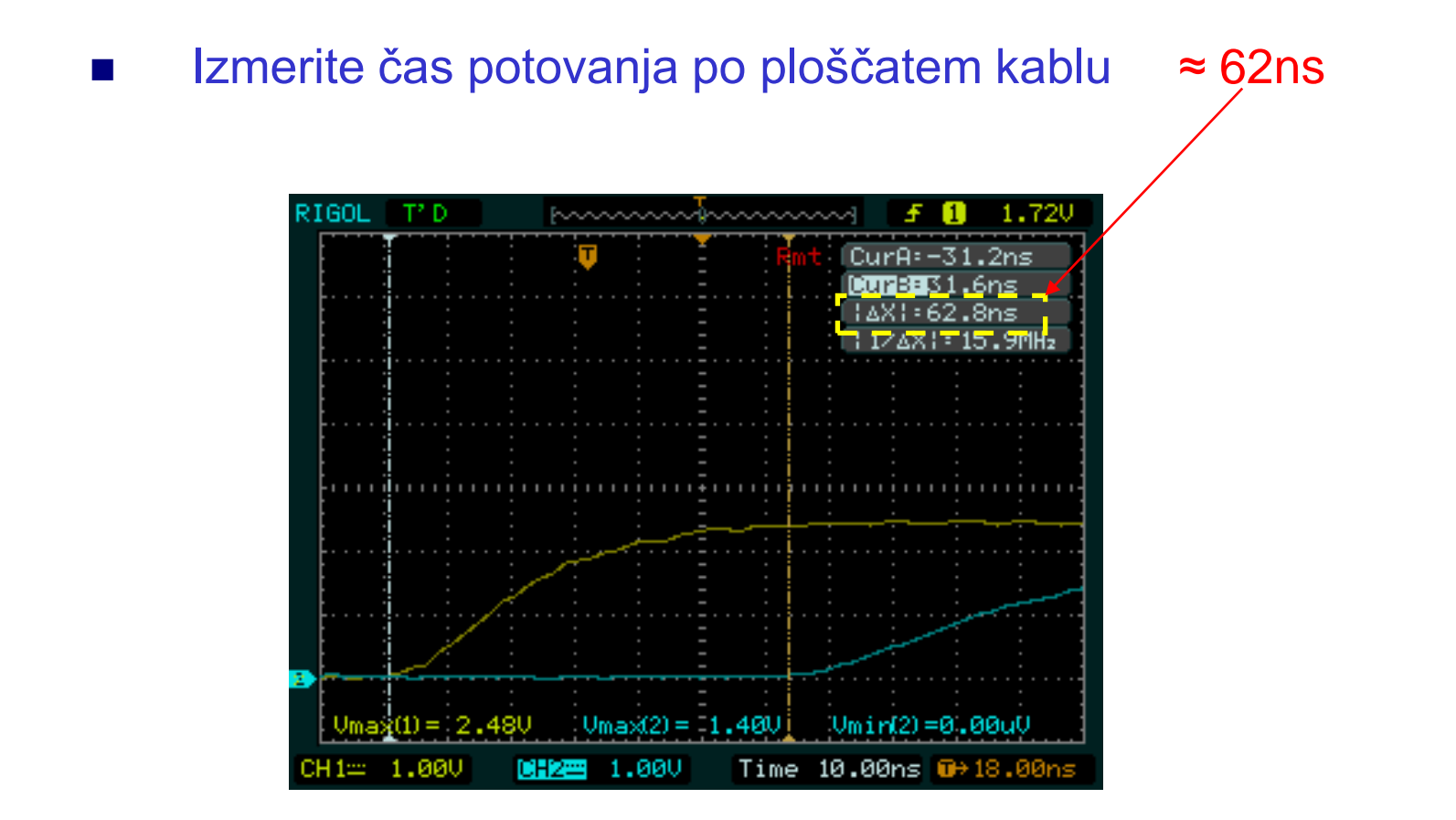

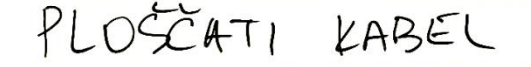

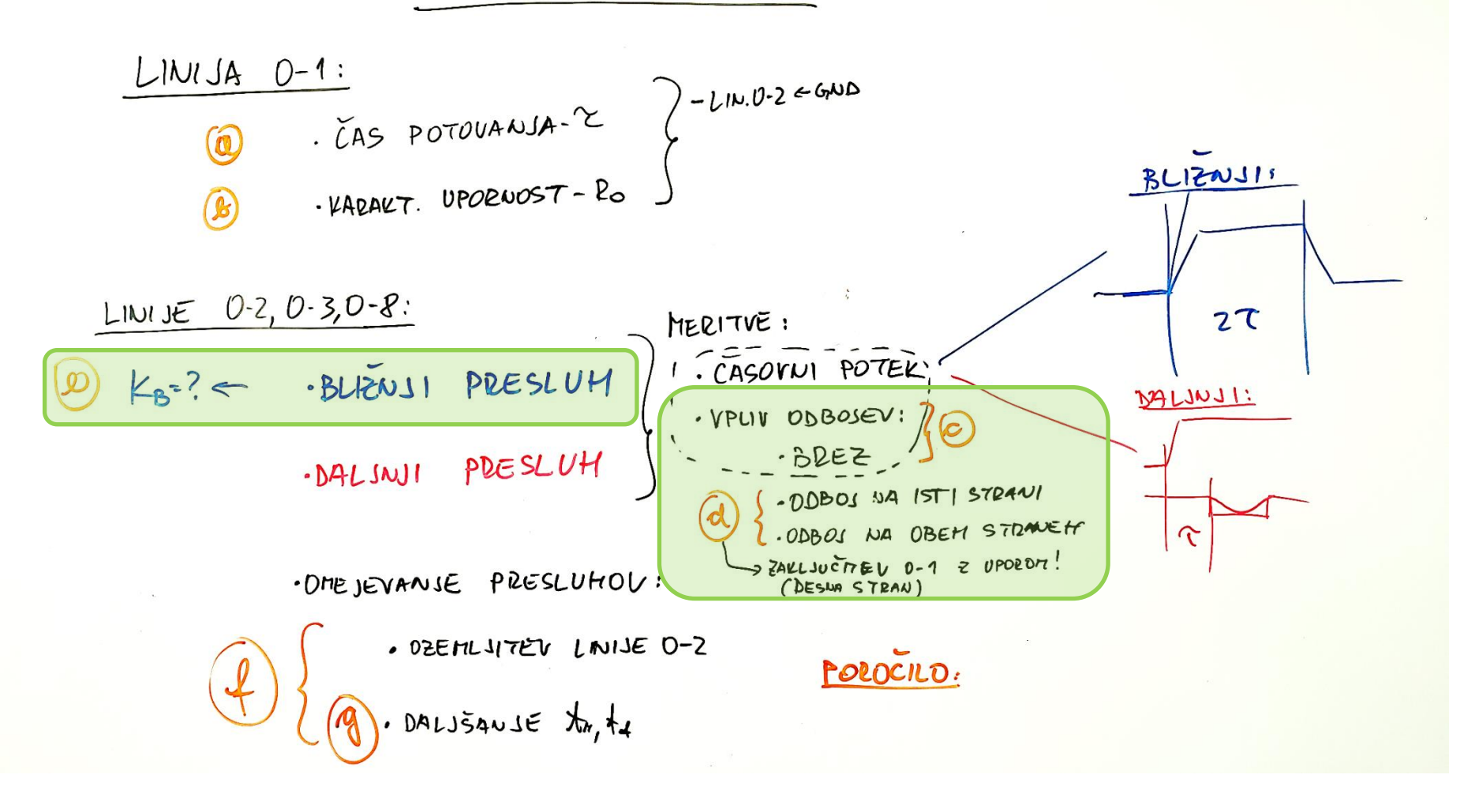

### REŠ: Merjenje presluha na ploščatem kablu : Bližnji presluh

- Izmerite napetostne nivoje bližnjega presluha  $u_{pb}(0,t)$  na vhodih v linije  $2,$  in 8 *688mV 288mV 136mV* Cursors<sup>1</sup> Cursors RIGOL Cursors RIGOL T' D m/monum RIGOL **MANANO** T' D Ŧ CurA: 688mU Mode 01798 280mV Mode **COMPLET**  $120m$ U Mode **DOTE:B0.00uU** CurB=0.00uU CurB=0.00uU Manual Manual Manual 14YI: 688mU 14VI: 280mU 14Y1: 120mU Type Type Type M Y. **V** Source Source Source  $CH2$ CH<sub>2</sub>  $CH2$  $CurrA CurrA -$ CurA-♦ Đ € CurB-CurB-CurB-- $Umax(2) = 688mU$ Ł)  $Umax(1) = 2.840$  $Umin(2) =$  $\ddot{\bullet}$  $Umax(1) = 2.8$ Umav(2) =  $Umin(2) = 0$  $Umax(1) = 2.8$  $Umax(2) = 136mU$  $Umin(2) = 0$ Đ CH 1≕ **CH2E 200mV** Time  $100.0<sub>ns</sub>$  $CH1-$ 1.00 200ml Time  $100.0<sub>ns</sub>$ CH<sub>1</sub>= Time  $100.0<sub>ns</sub>$ 
	- ◼ *Primer izračuna Kb (vstavljene zaključitve)*  KABEL #*N* -->Kb=0.688/2.86  $Kb =$

*Komentar: 1.slika – vzamem max (2.86V) namesto Vstac (2.54V) za izračun*

0.240559

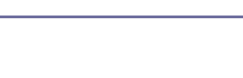

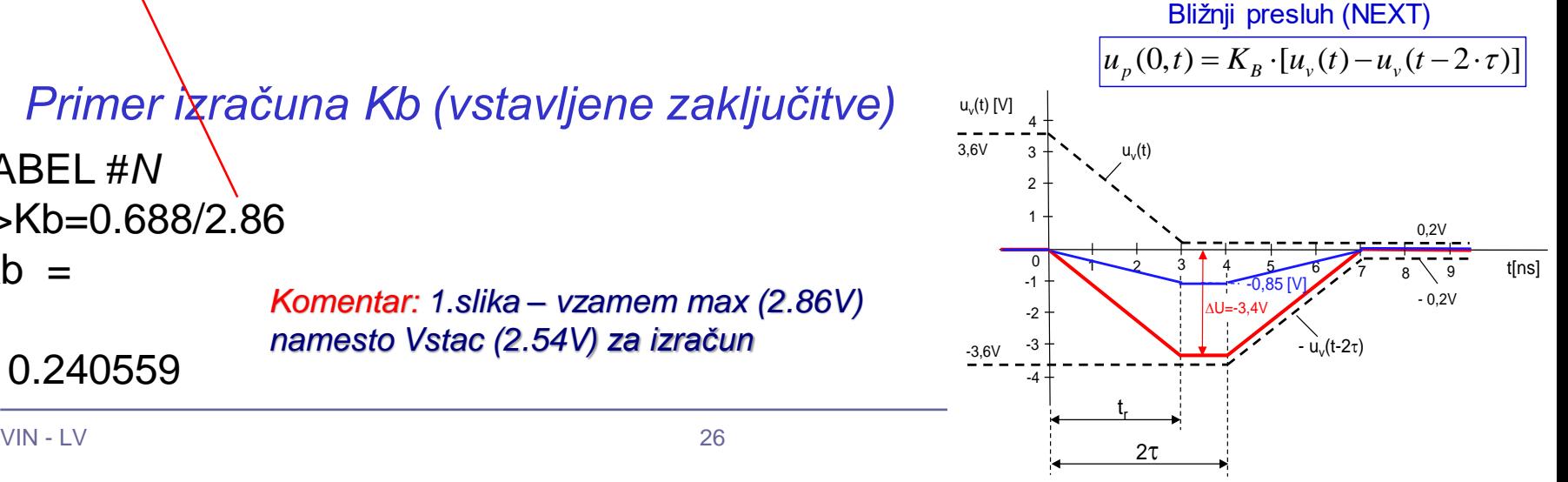

### Vpliv zaključitev na linijah 2, 3 in 8 (stolpci) na amplitudo in potek bližnjega presluha

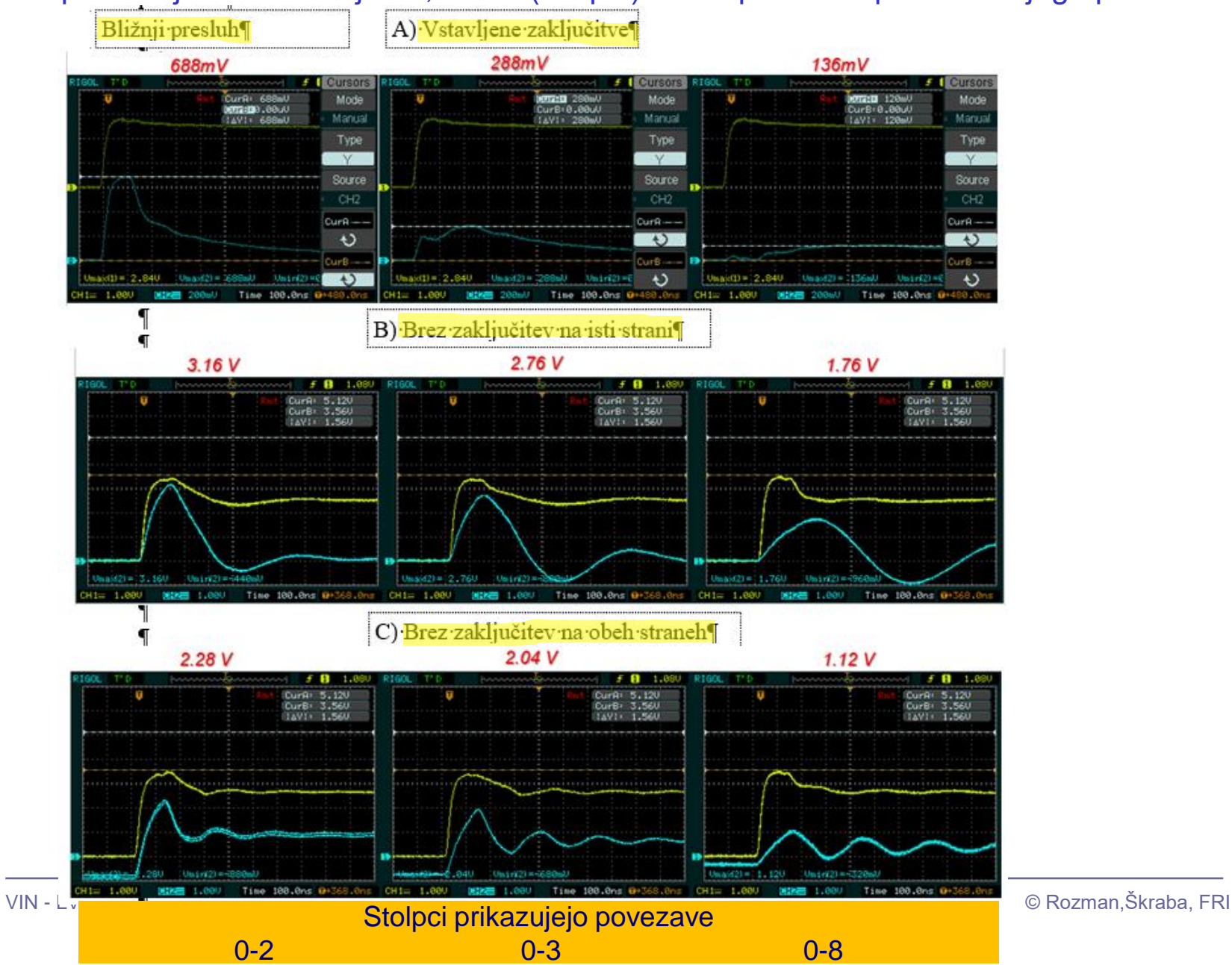

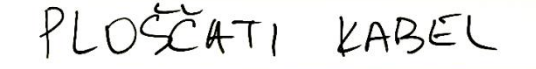

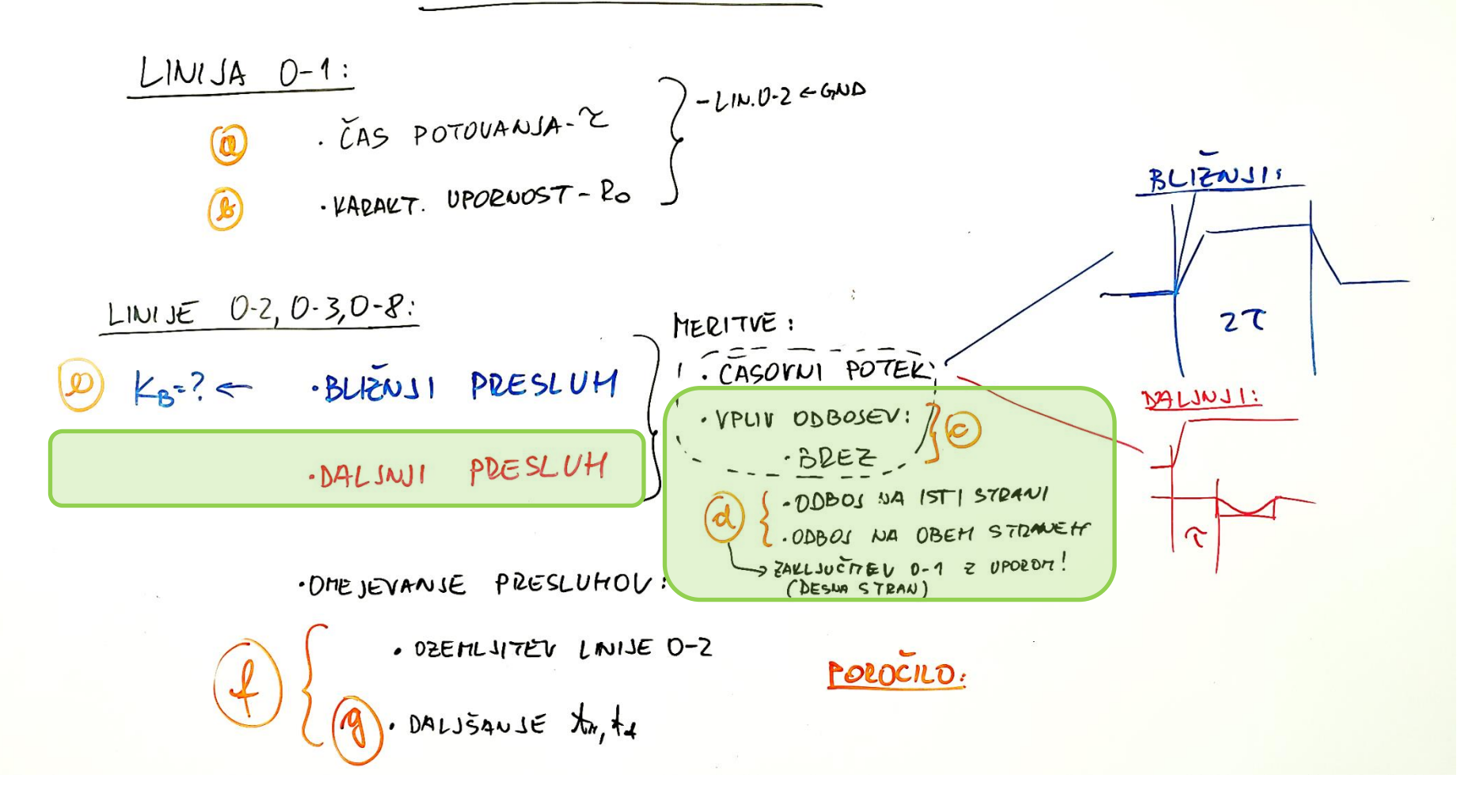

### Stolpci prikazujejo povezave

0-2 0-3 0-8

REŠ: Merjenje presluha na ploščatem kablu : Daljni presluh

Izmerite napetostne nivoje daljnega presluha  $u_{pd}(l,t)$  na izhodih linij 2,3 in 8.<br>380mV -320mV *-360mV -320mV -120mV*

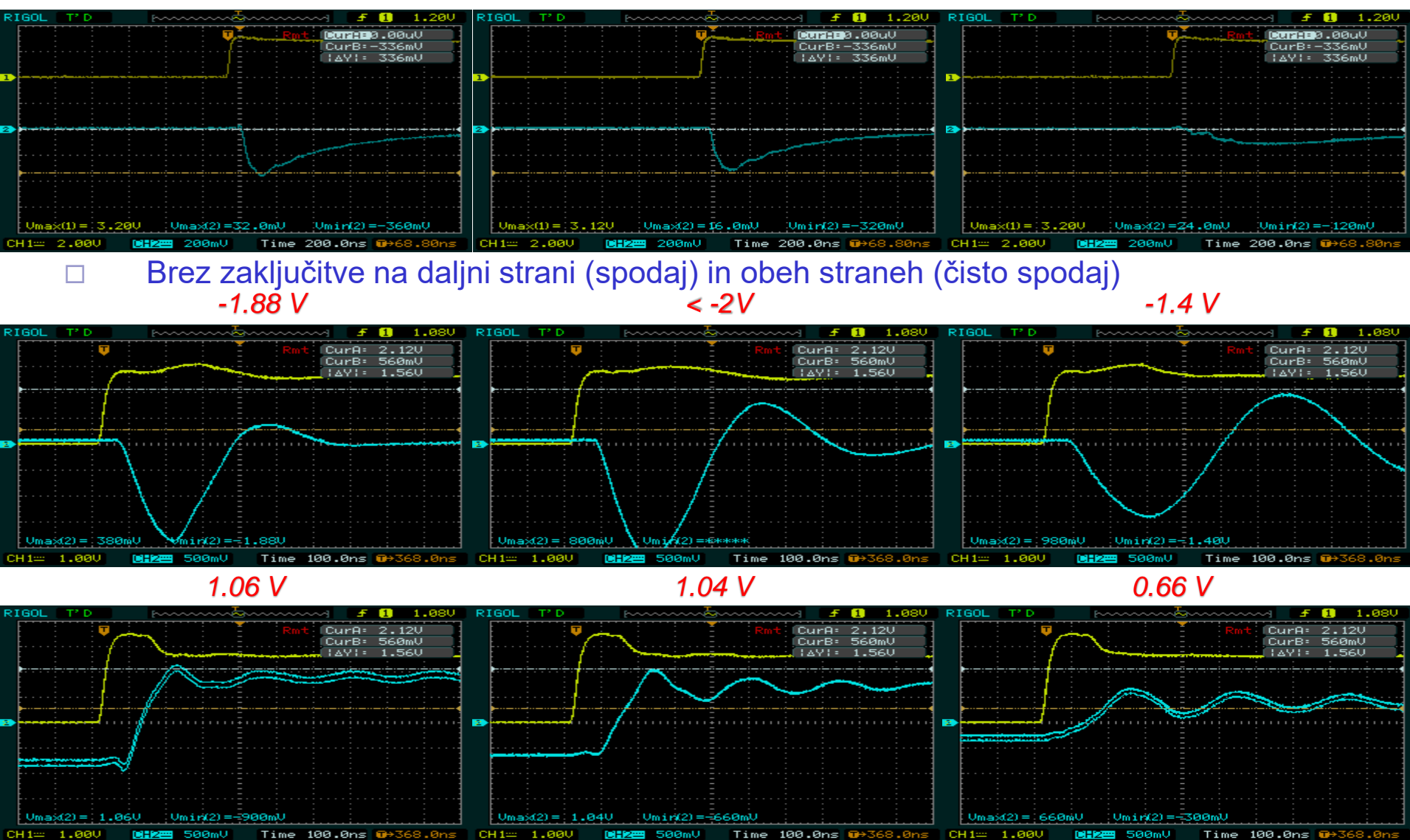

## Omejevanje presluha

◼ Presluh lahko zmanjšamo z več različnimi ukrepi:

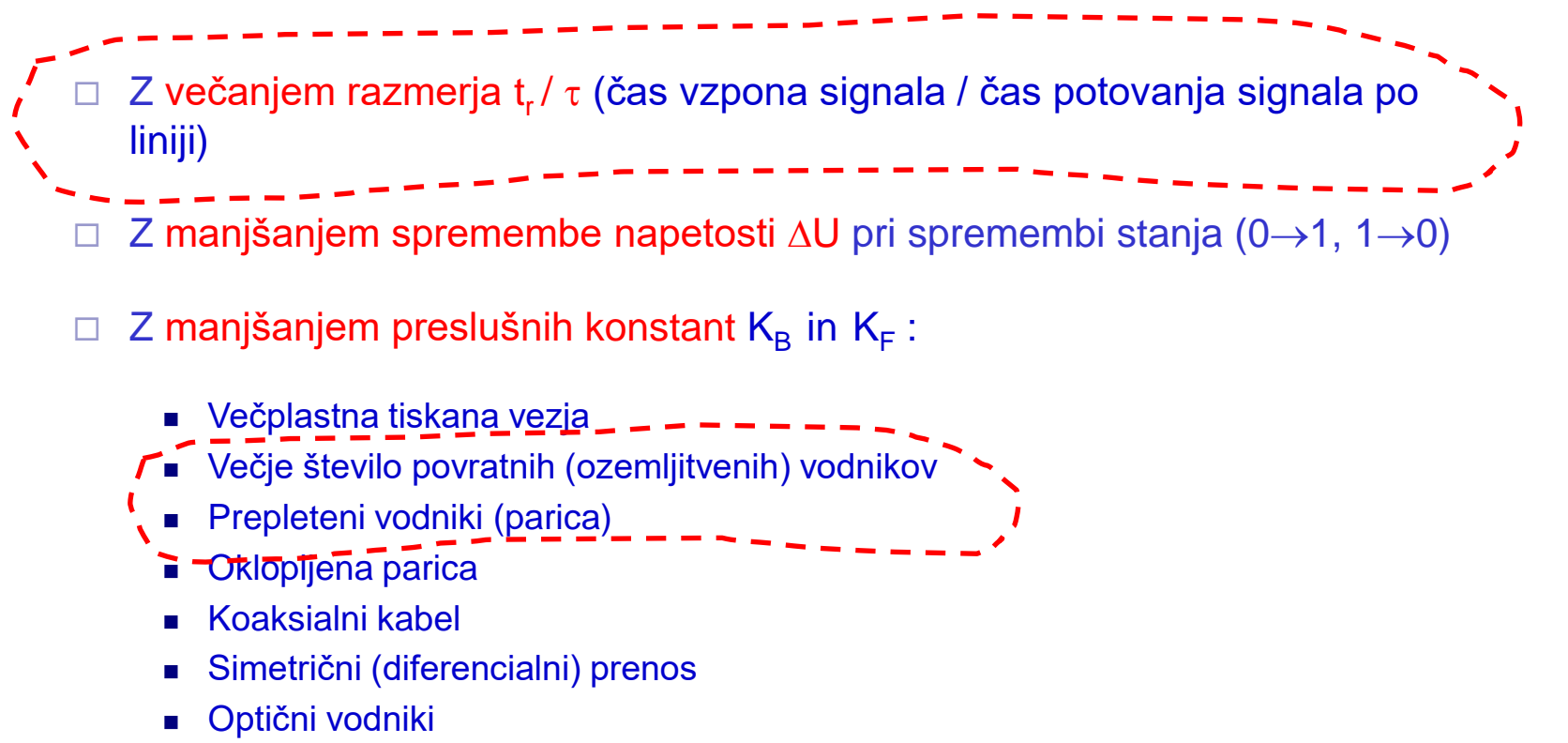

□ Upoštevanje občutljivosti na presluh pri različnih vrstah signalov

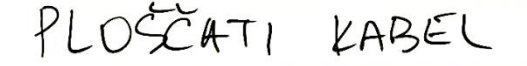

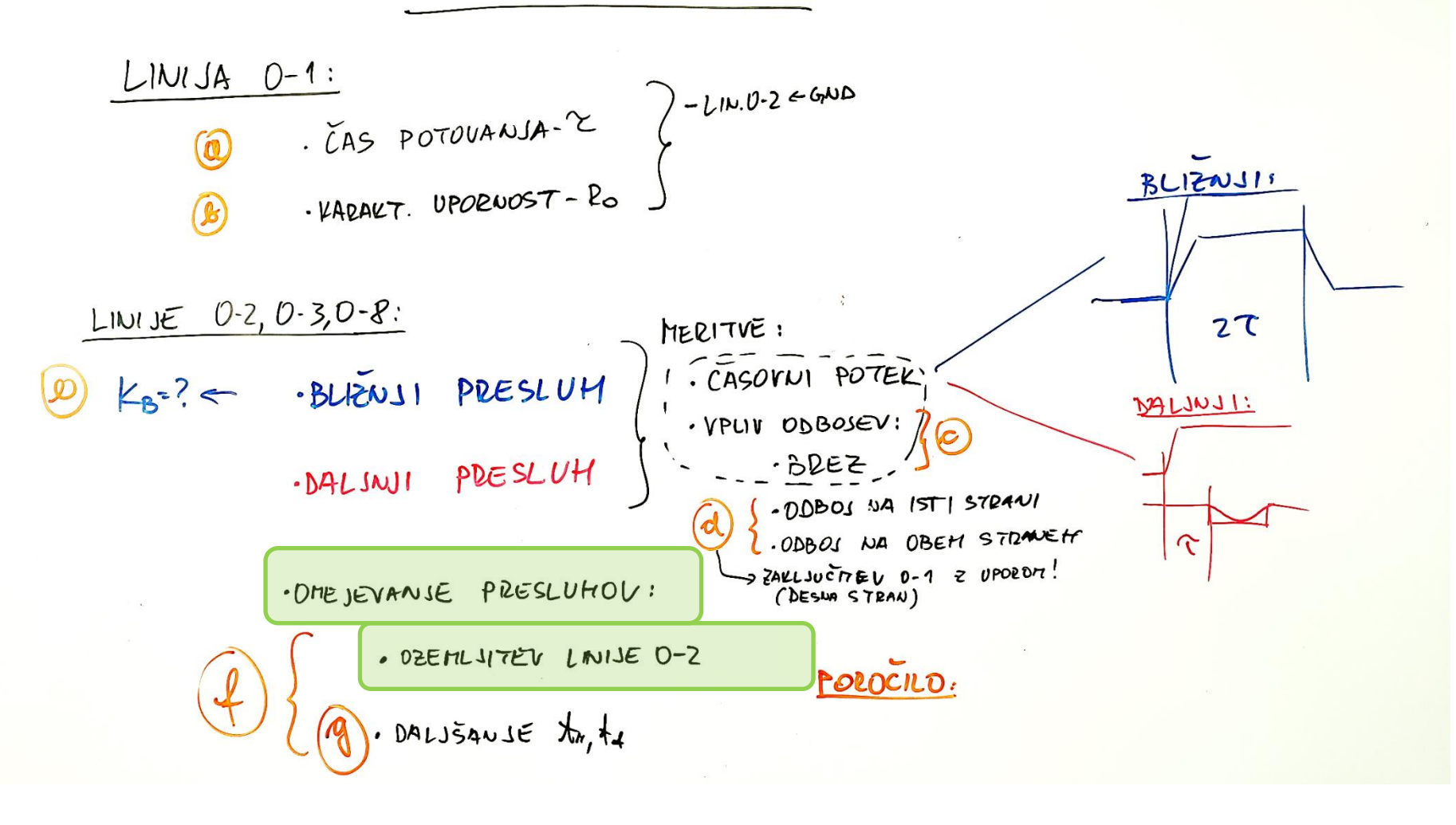

## Manjšanje preslušnih konstant  $K_B$  in  $K_F$

## Večplastna tiskana vezja

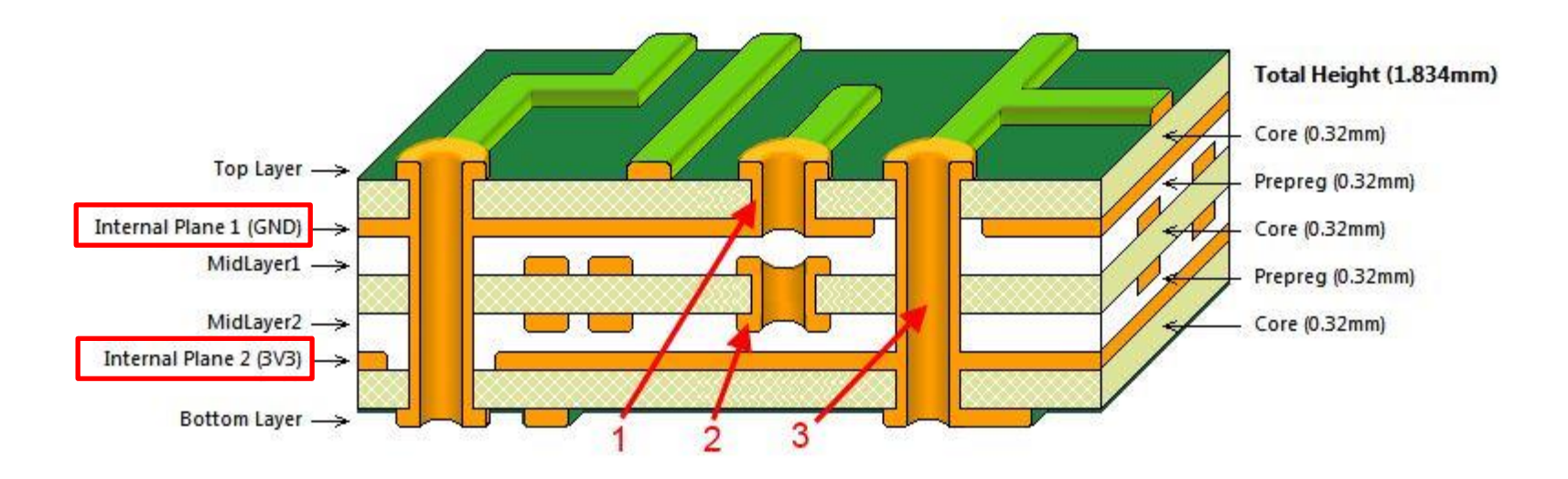

Vmesna plast z ozemljitvenimi in napajalnimi povezavami zmanjšuje medsebojni vpliv povezav v plasti 1 in zgornji plasti ter povezav v plasti 2 in spodnji plasti.

## Omejevanje presluha na ploščatem kablu

- ◼ Opazujte vpliv ozemljitve na liniji 2 (na enem ali obeh koncih) na amplitudo bližnjega in daljnega presluha na liniji 3.
- Na funkcijskem generatorju spreminjajte čas vzpona *t<sub>r</sub>* in čas padca signala *t f* in opazujte vpliv na presluh (bližnji in daljnji).
	- Pri kateri vrednosti *t<sub>r</sub>* oziroma *t<sub>f</sub>* se presluh začne manjšati ?
	- Kako se to vidi na osciloskopu?

### REŠ: Merjenje presluha na ploščatem kablu

## Omejevanje presluha na ploščatem kablu - ozemljitev

◼ Opazujte vpliv ozemljitve na liniji 2 (na enem ali obeh koncih) na amplitudo bližnjega in daljnega presluha na liniji 0-3.

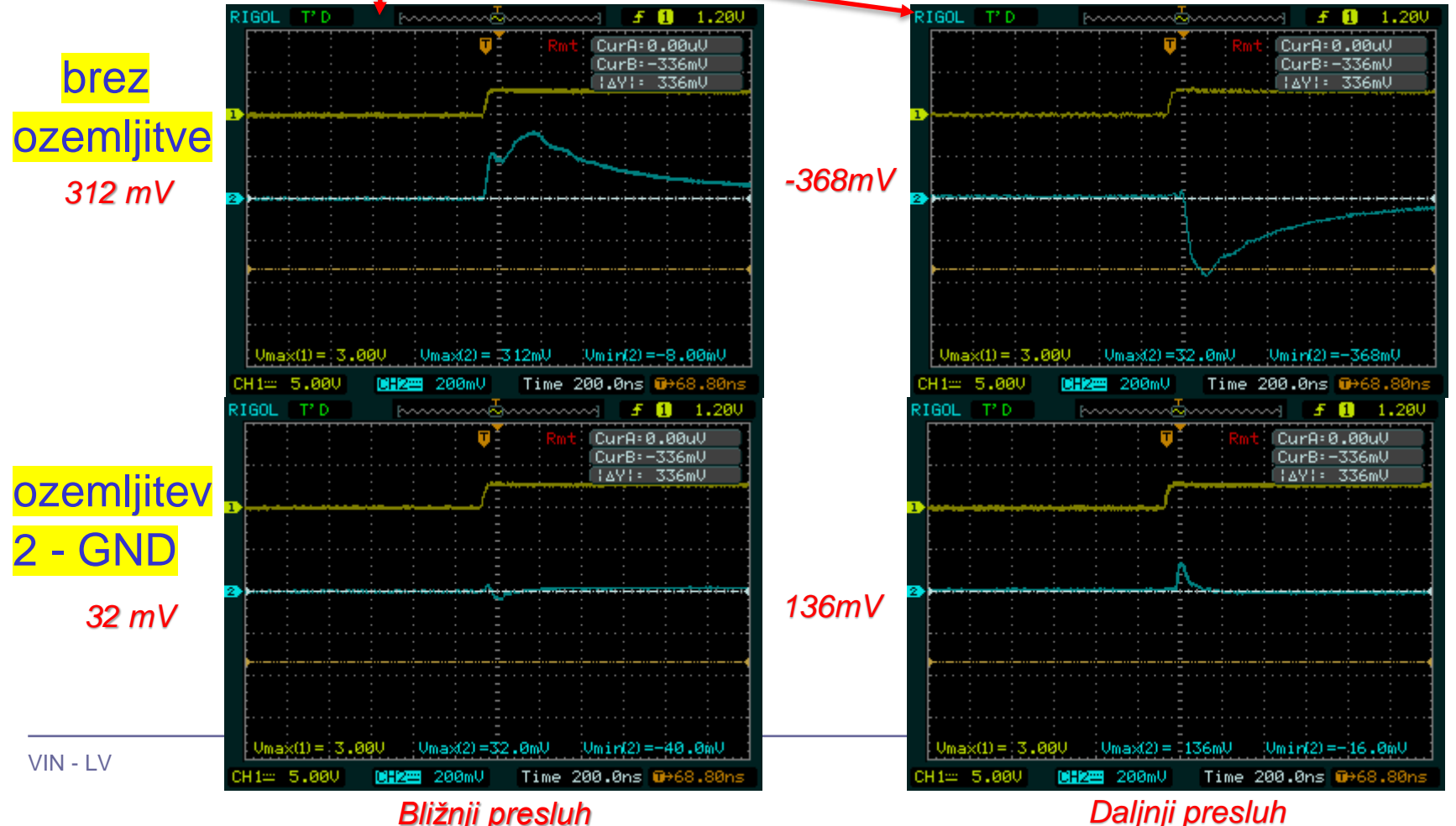

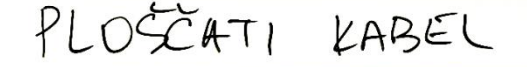

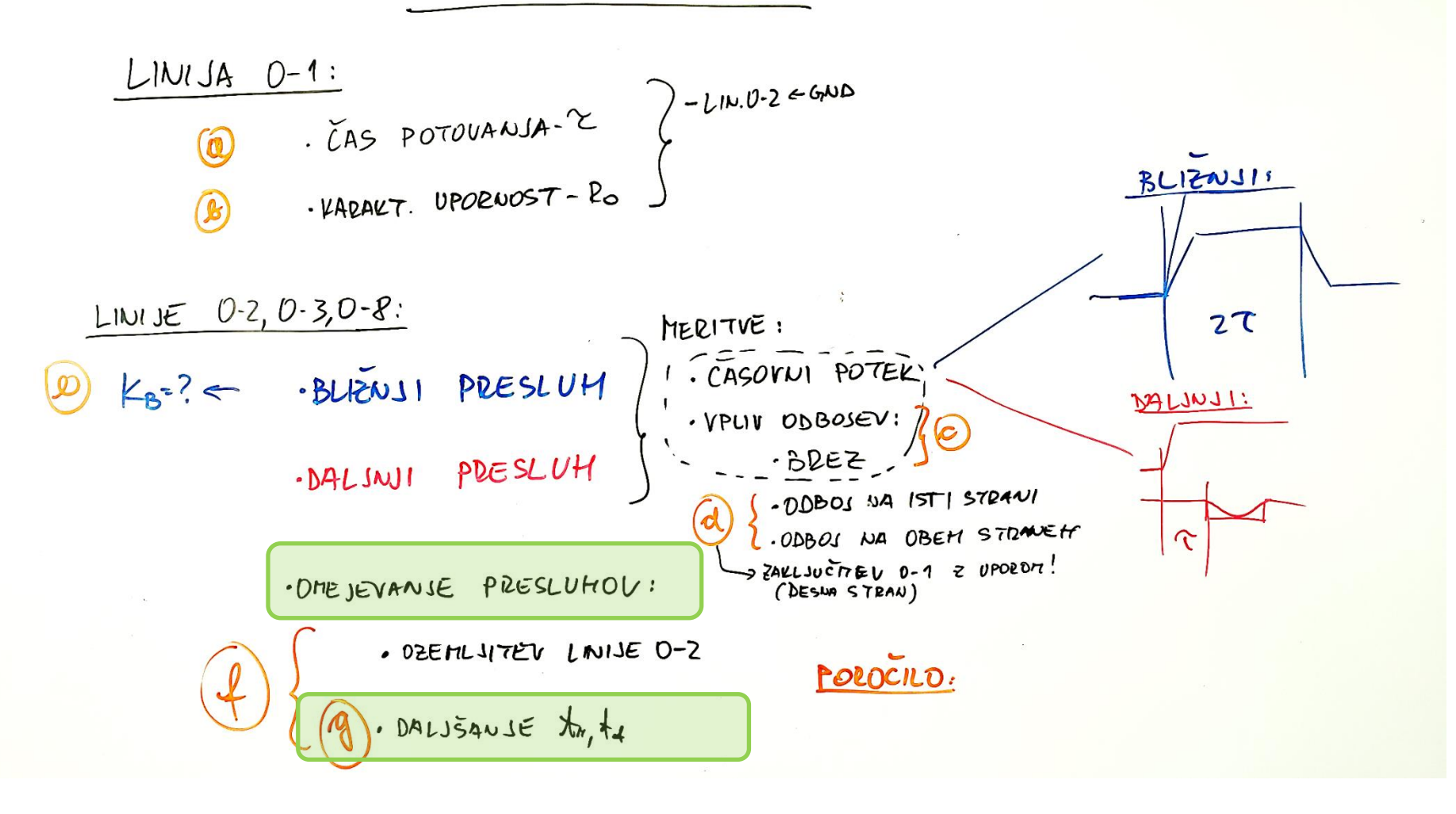

REŠ: Merjenje presluha na ploščatem kablu

Omejevanje presluha na ploščatem kablu – čas vzpona

- Na funkcijskem generatorju spreminjajte čas vzpona *t<sub>r</sub>* in čas padca signala *t f* in opazujte vpliv na presluh.
	- Pri kateri vrednosti t<sub>r</sub> oziroma t<sub>f</sub> se presluh začne manjšati?
	- Kako se to vidi na osciloskopu? *≈62 ns t r ≈100 ns t*

*r ≈150 ns*

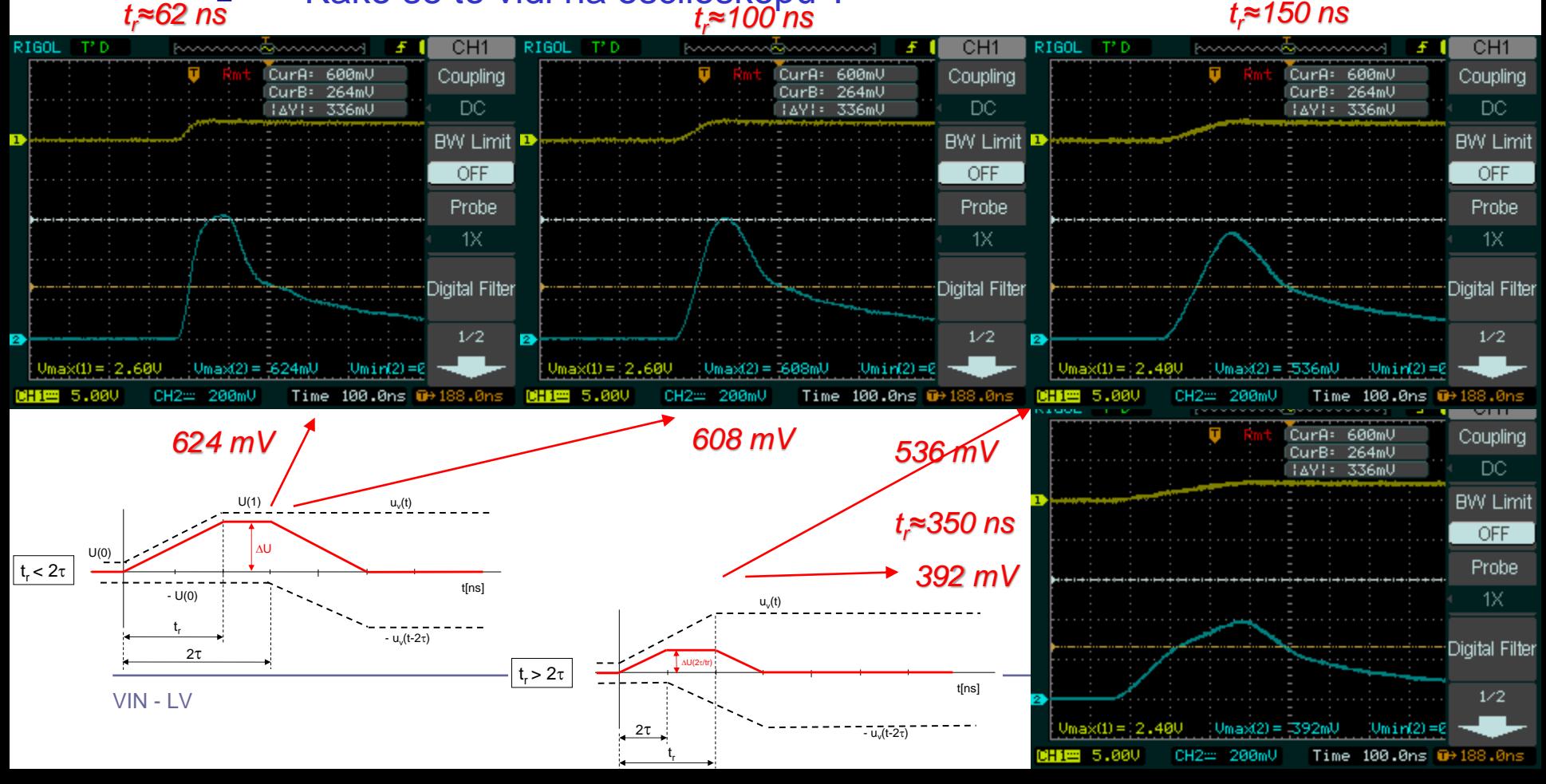

# Laboratorijska vaja 12 Tipala in signali – praktični izzivi

## ■ 12a: LV5a : Tipala in signali – meritve

- a) Meritev karakteristične upornosti linije z multimetrom ( $\mathsf{R}_0$ )
- b) Preizkusi različnih tipal (IR,UZ razdalja, PIR, Hall, …)
- c) Meritve deformacij UTP kabla
- d) \*LV2-4 Presluh meritve na ploščatem kablu

# 12b: LV5b : STM32H7 – Generator signalov a) UART PB14 b) PWM PA3 c) SPI PD3(SCK), PI3 (MOSI) d) I2C PD12(SCL), PD13(SDA) e) CANBUS CN1 (FDCAN1: CAN-L, CAN-H

## **STM32H7**

## **STM32H750B – DISCOVERY StMod+ konektor**

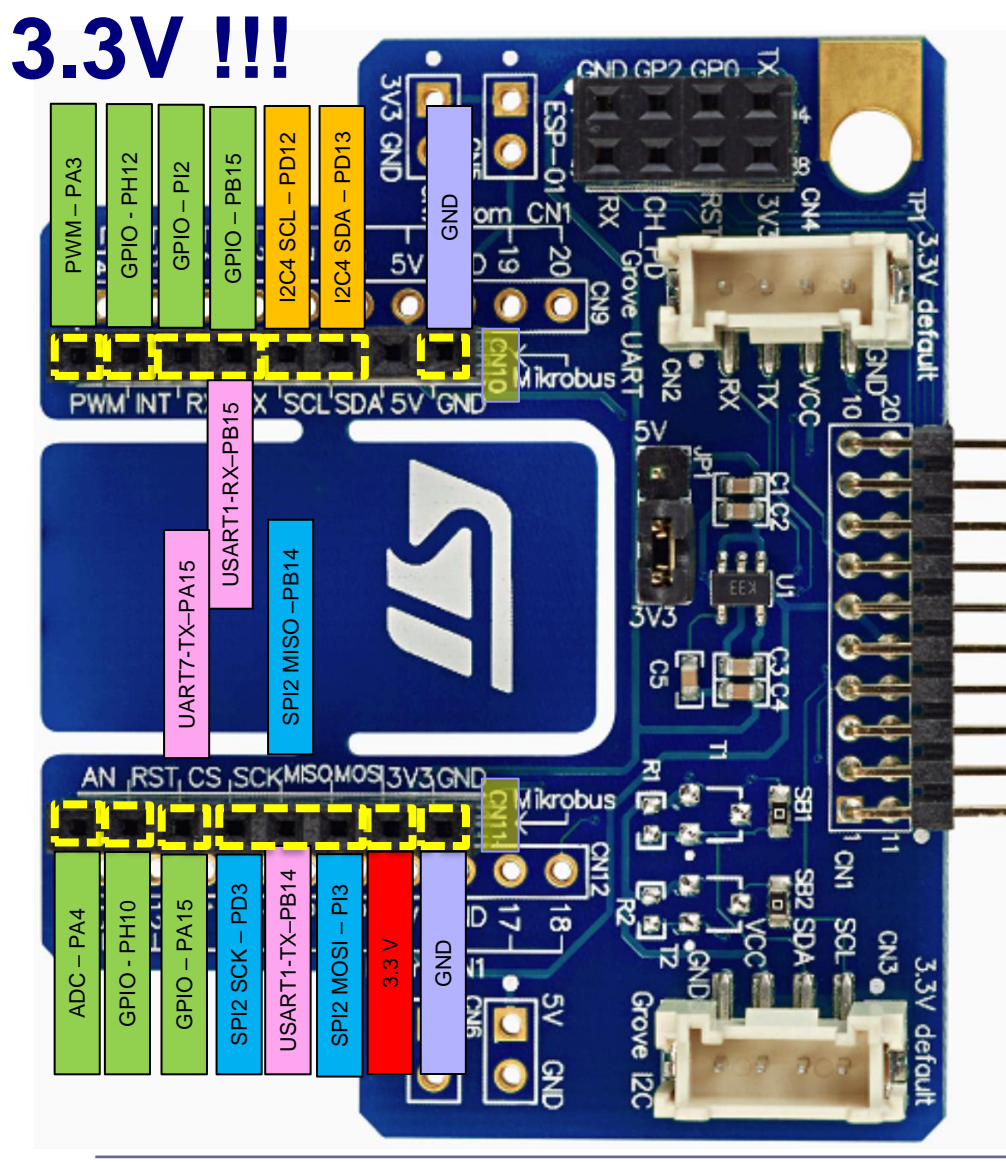

**Pravilna priključitev**

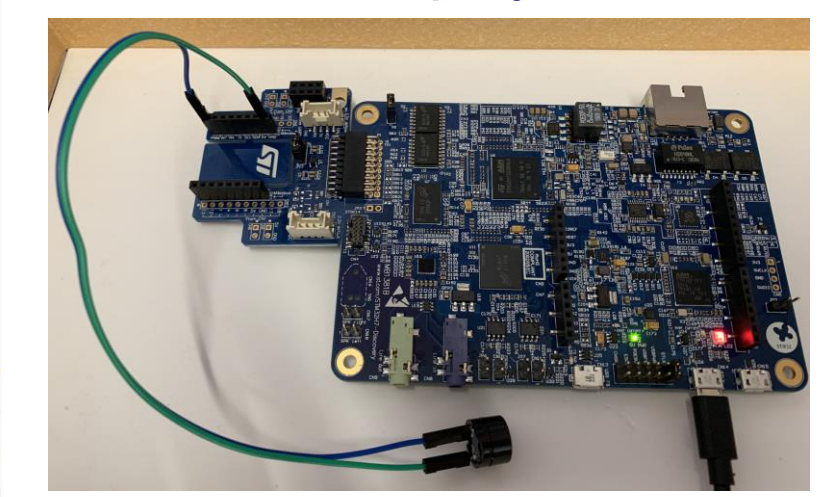

**Nepravilna priključitev**

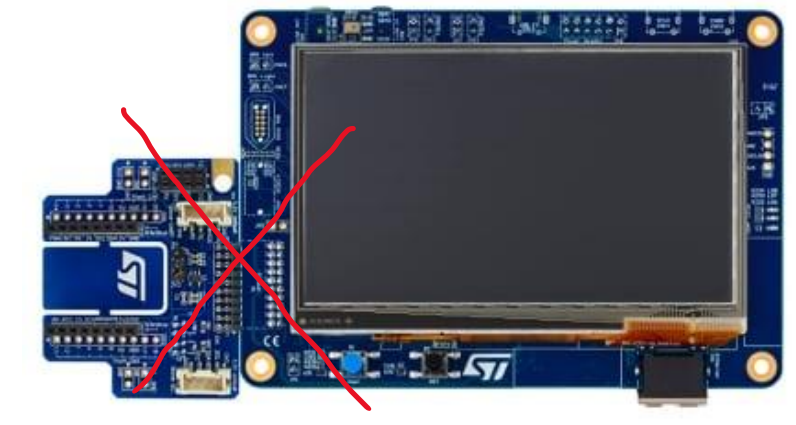

<https://www.st.com/en/evaluation-tools/stm32h750b-dk.html>

## **STM32H750B – DISCOVERY StMod+ konektor**

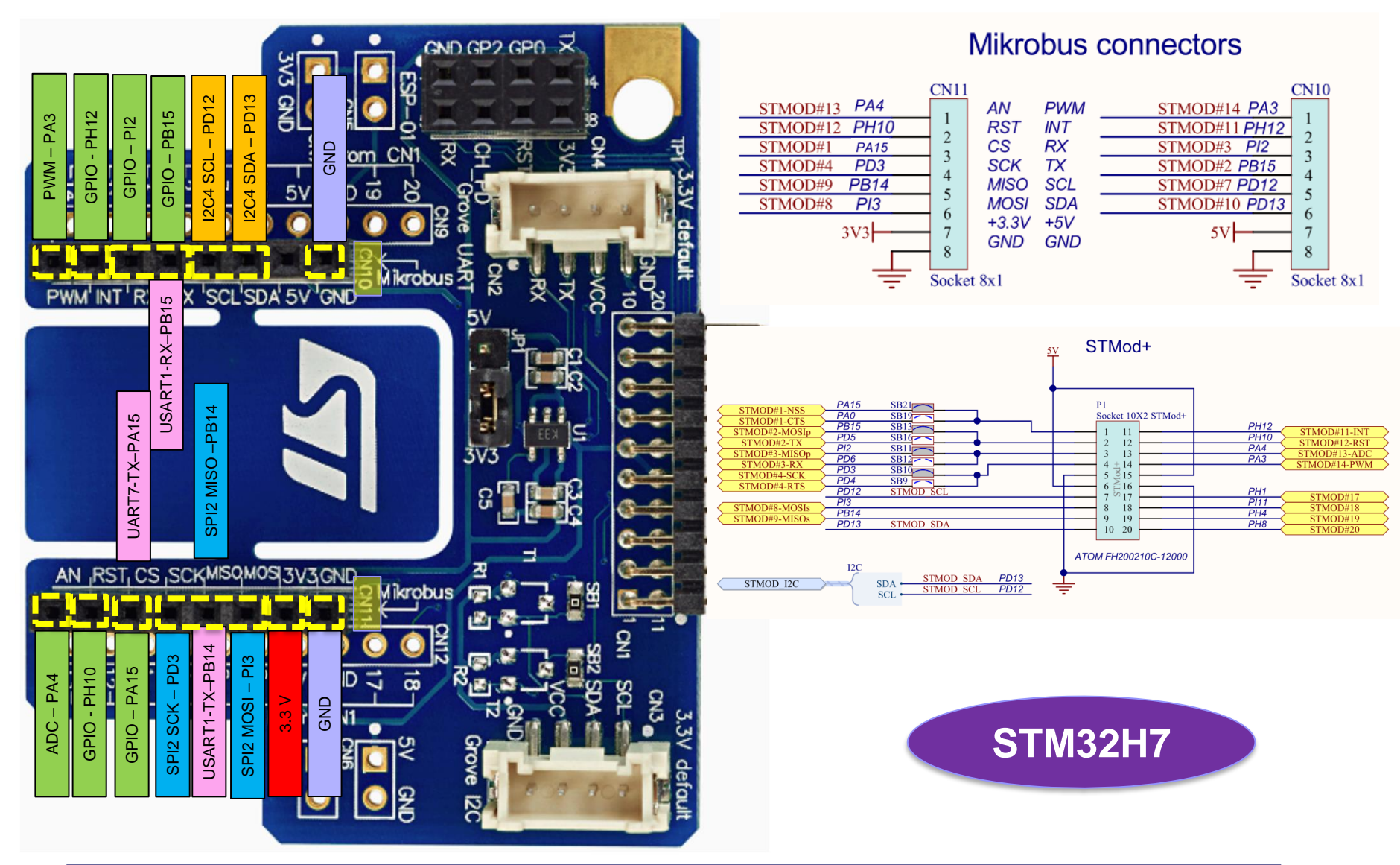

**3.3V !!!**

## **STM32H750B – DISCOVERY StMod+ konektor**

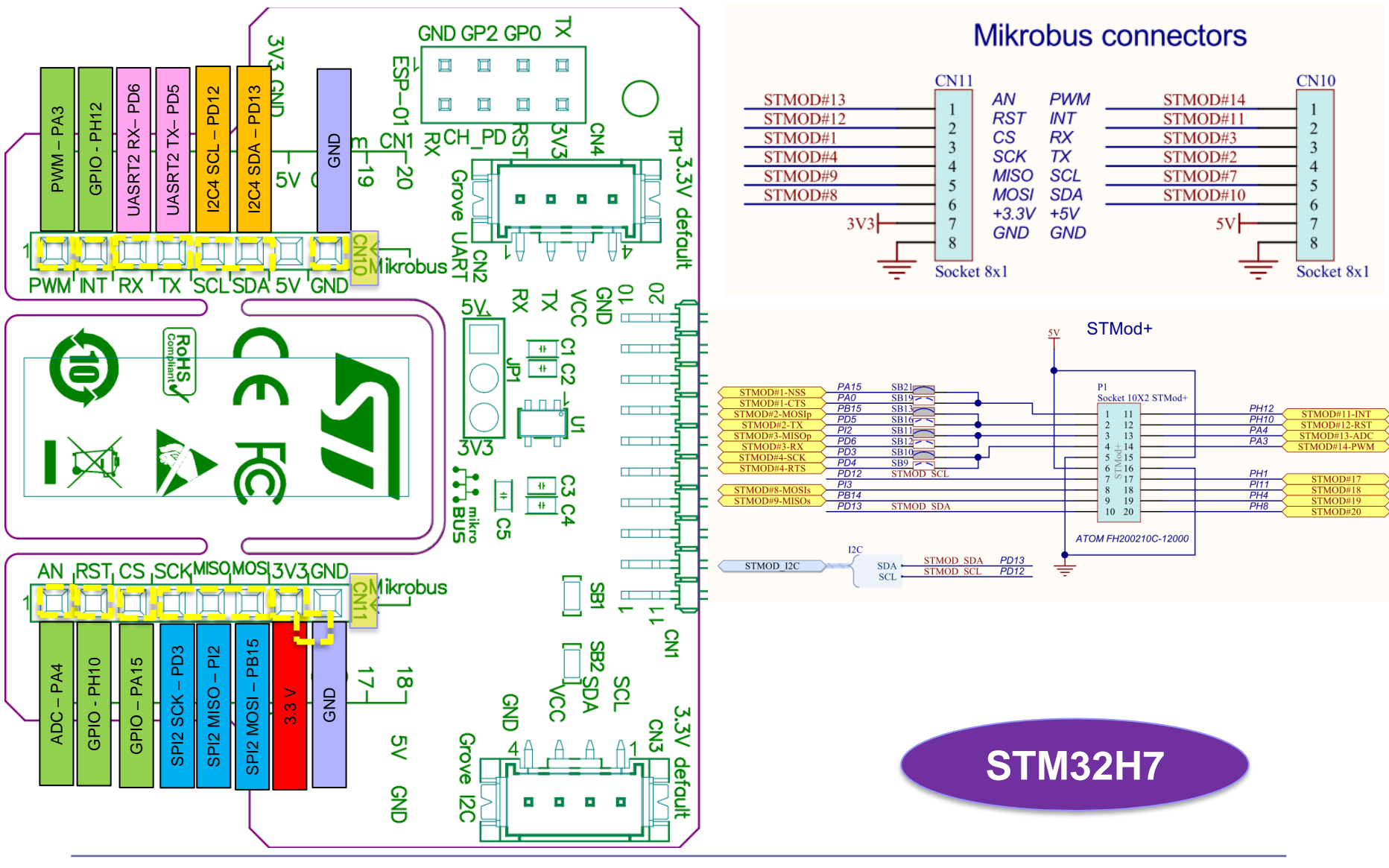

**3.3V !!!**

## **3.3V !!! STM32H750B – DISCOVERY CANBUS konektorja**

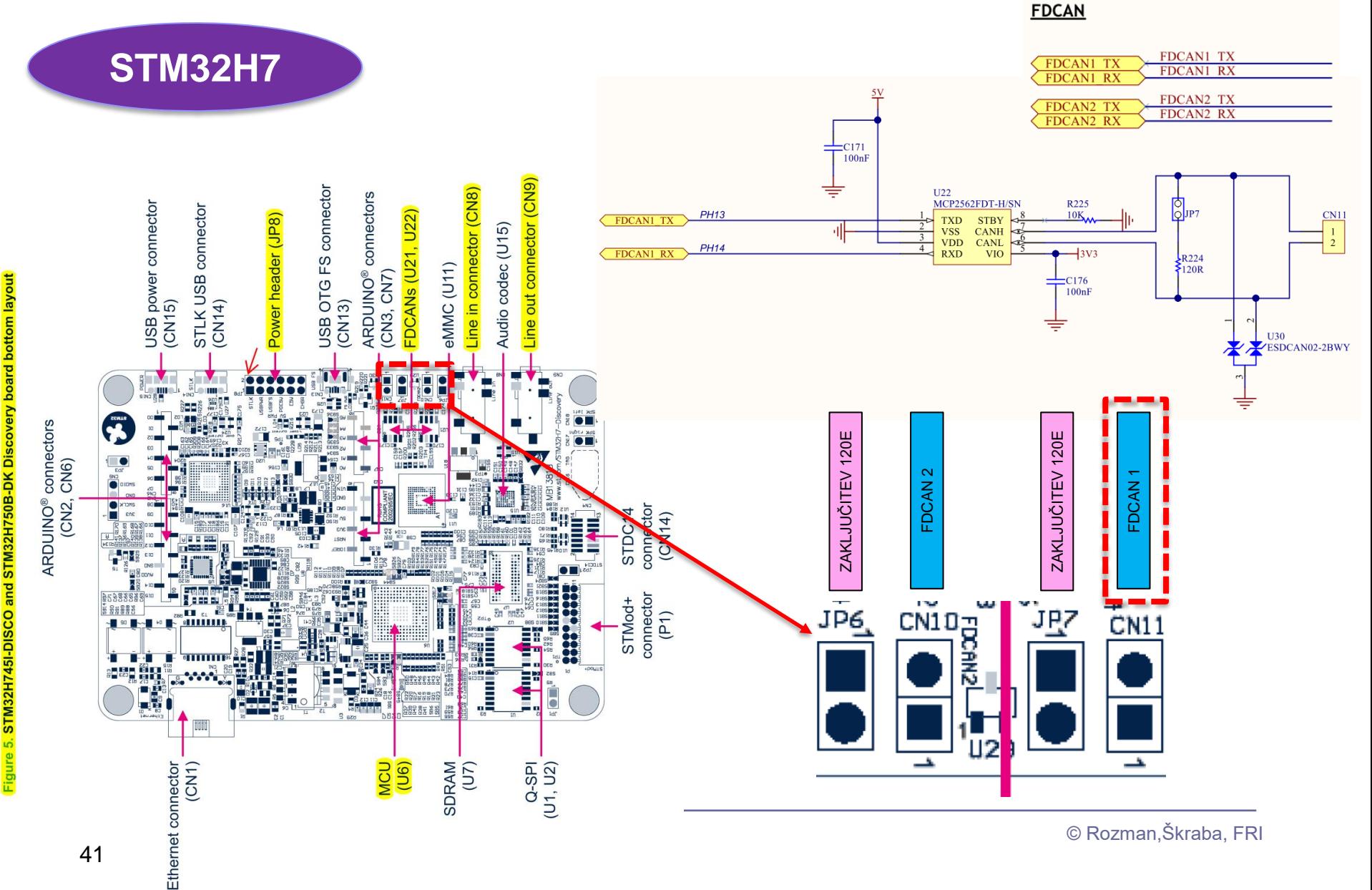

41

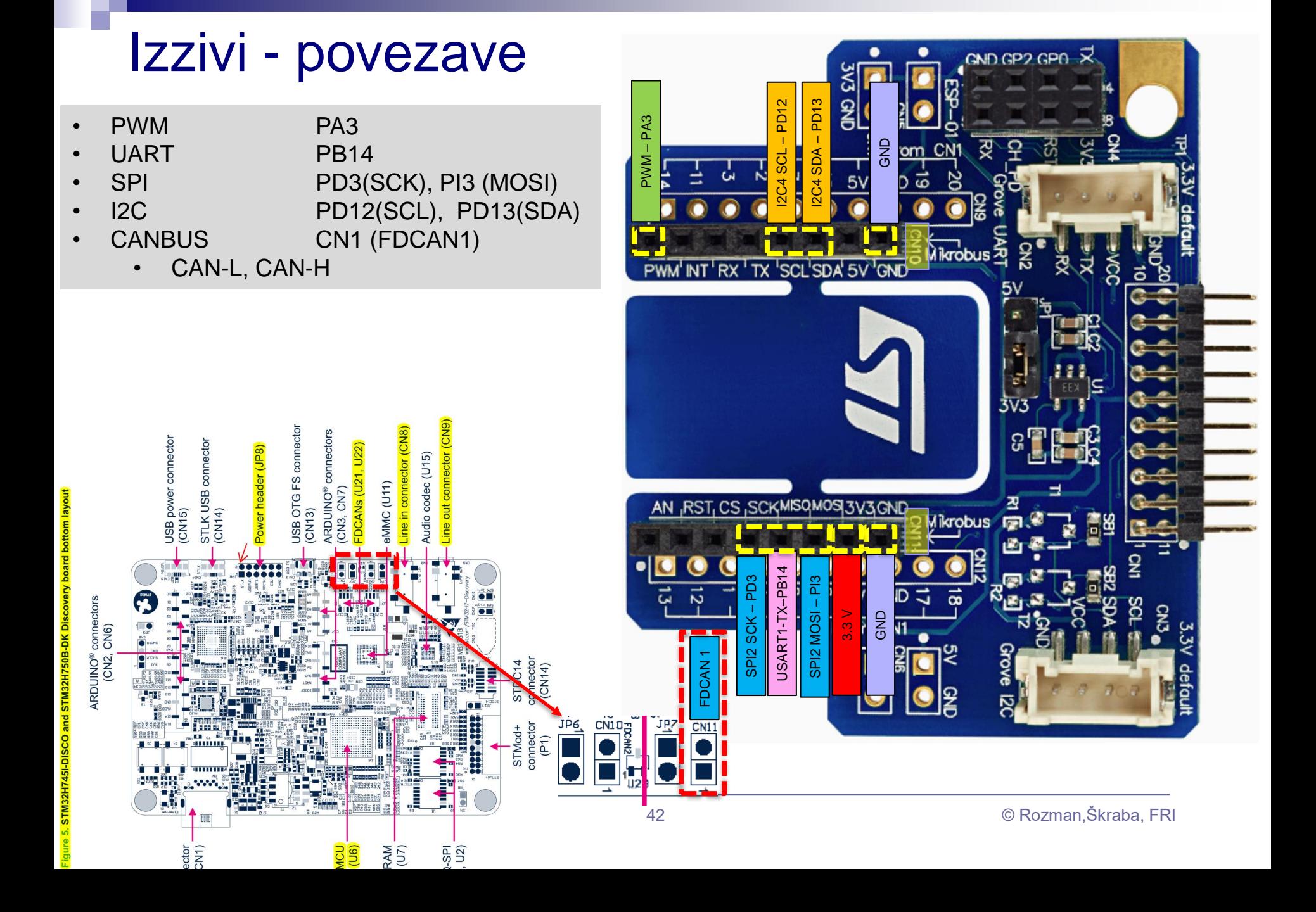

# Laboratorijska vaja 12 Tipala in signali – praktični izzivi

## ■ 12a: LV5a : Tipala in signali – meritve

- a) Meritev karakteristične upornosti linije z multimetrom ( $\mathsf{R}_0$ )
- b) Preizkusi različnih tipal (IR,UZ razdalja, PIR, Hall, …)
- c) Meritve deformacij UTP kabla
- d) \*LV2-4 Presluh meritve na ploščatem kablu

## ■ 12b: LV5b : STM32H7 – Generator signalov

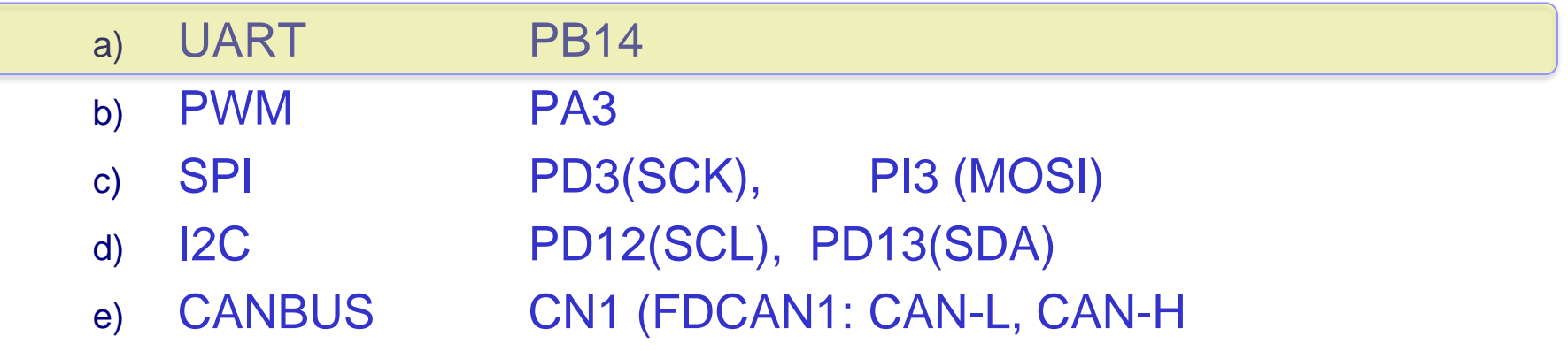

UART komunikacija (TTL ali RS232 napetostni nivoji)

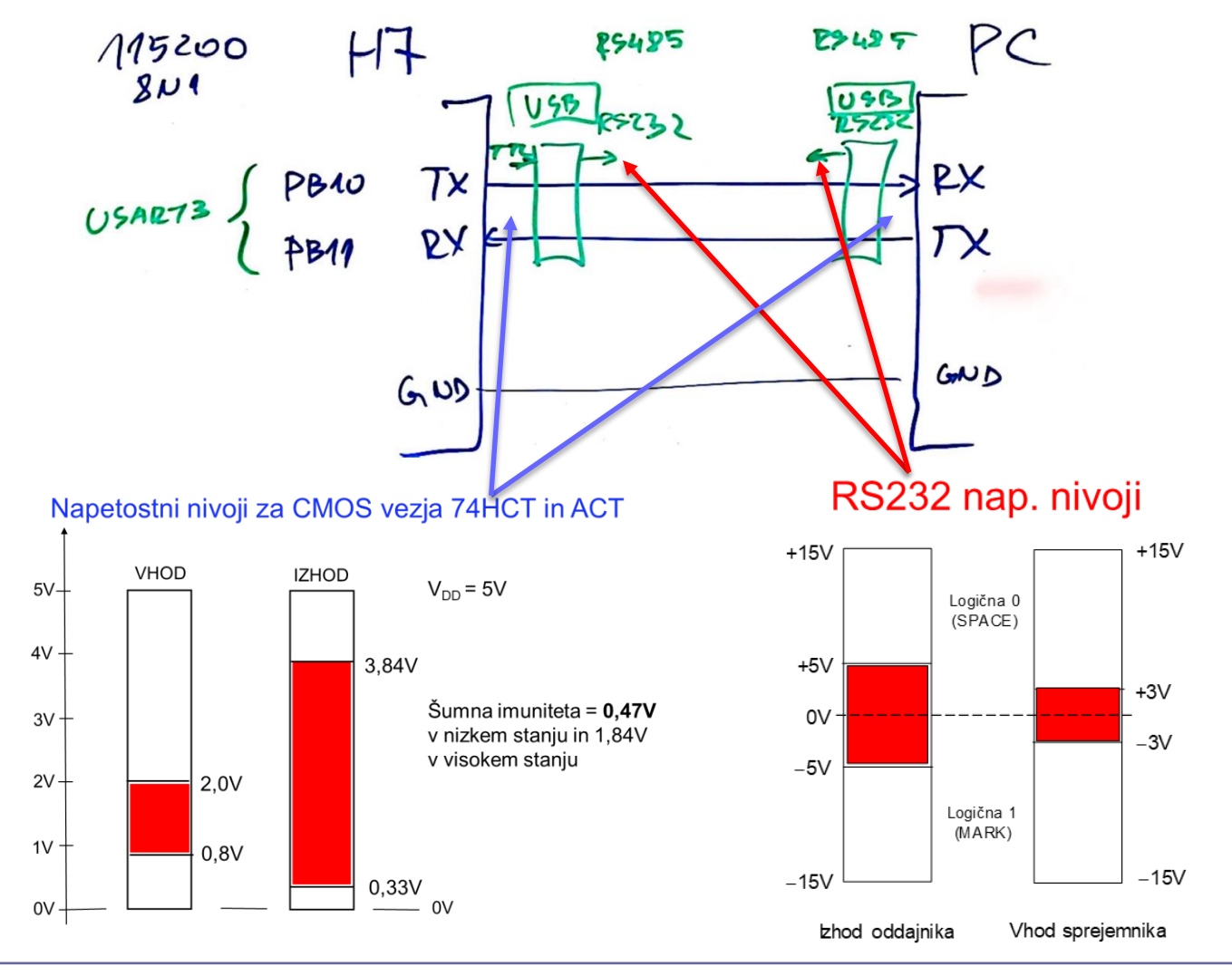

Določite bitno hitrost prenosa in ugotovite ASCII kodo znakov, ki se prenašajo ob nastavitvi 8N1 (8 podatkovnih bitov, brez paritetnega bita, 2 stop bita).

- **Primer poteka signala TTL nastavitve "8N1":** 
	- Napetostna in logična nivoja

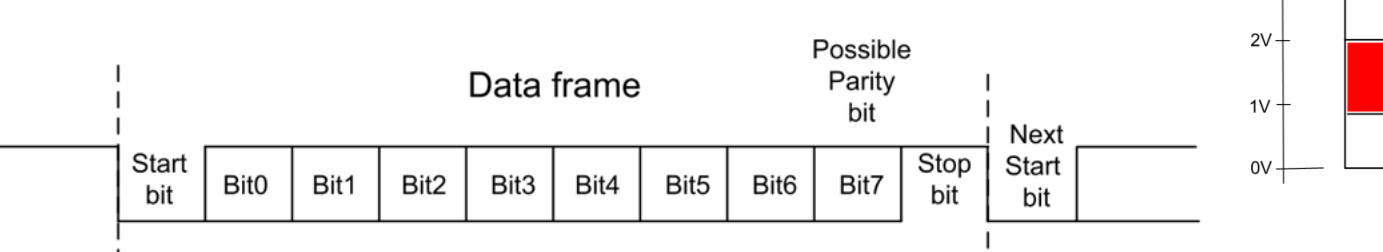

**VHOD IZHOD**  $5V V_{DD} = 5V$  $4V -$ 3,84V Šumna imuniteta = 0,47  $3V +$ v nizkem stanju in 1,84V v visokem stanju  $2.0V$  $0,8V$ 0,33V  $0V$ 

Napetostni nivoji za CMOS vezia 74HCT in ACT

Nastavitve TTL na prikazani sliki – "8N1":

- 8 podatkovnih bitov
- Ni paritetnega bita
- 1 stop bit

Določite bitno hitrost prenosa in ugotovite ASCII kodo znakov, ki se prenašajo ob nastavitvi 8N1 (8 podatkovnih bitov, brez paritetnega bita, 2 stop bita).

**Primer poteka signala RS232 – nastavitve "7P2":** 

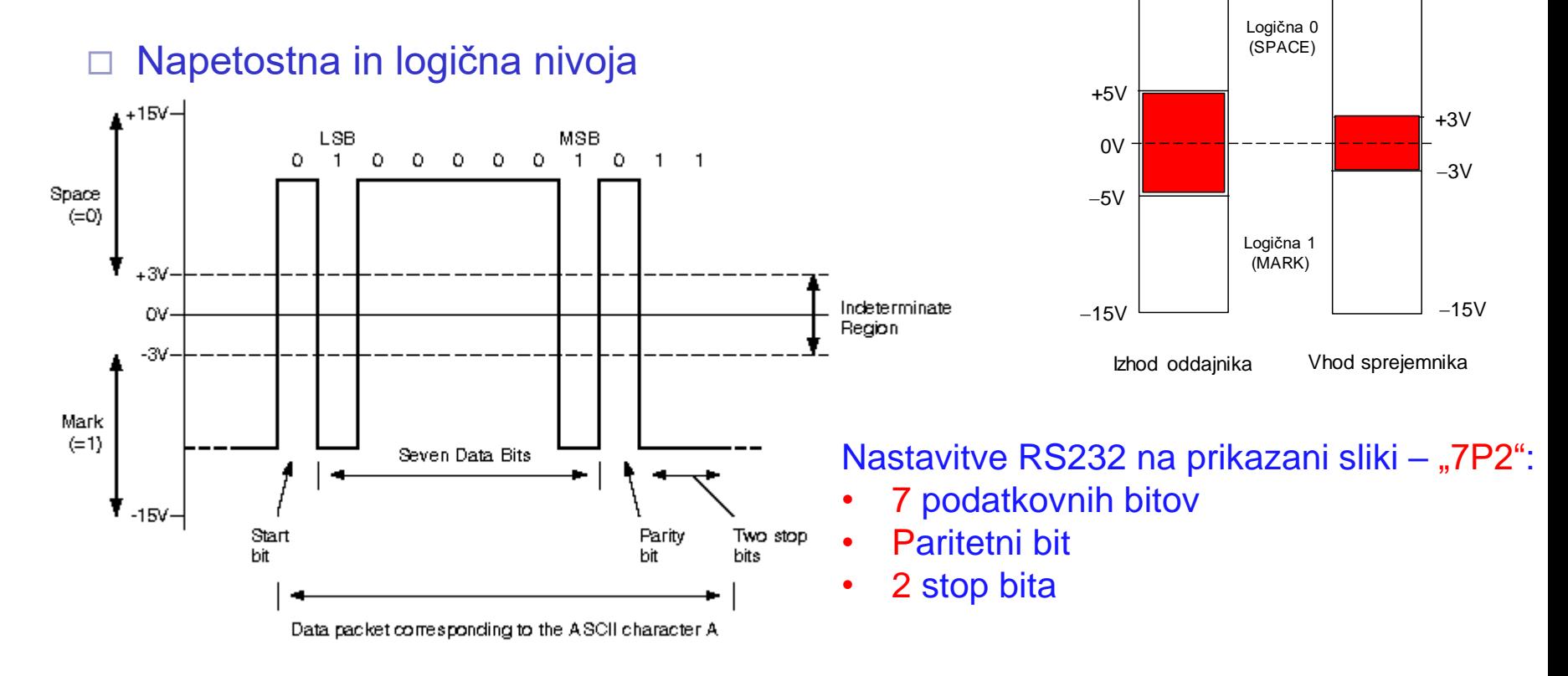

## RS232 nap. nivoji

 $+15V$   $+15V$ 

# Laboratorijska vaja 12 Tipala in signali – praktični izzivi

## ■ 12a: LV5a : Tipala in signali – meritve

- a) Meritev karakteristične upornosti linije z multimetrom ( $\mathsf{R}_0$ )
- b) Preizkusi različnih tipal (IR,UZ razdalja, PIR, Hall, …)
- c) Meritve deformacij UTP kabla
- d) \*LV2-4 Presluh meritve na ploščatem kablu

## ■ 12b: LV5b : STM32H7 – Generator signalov

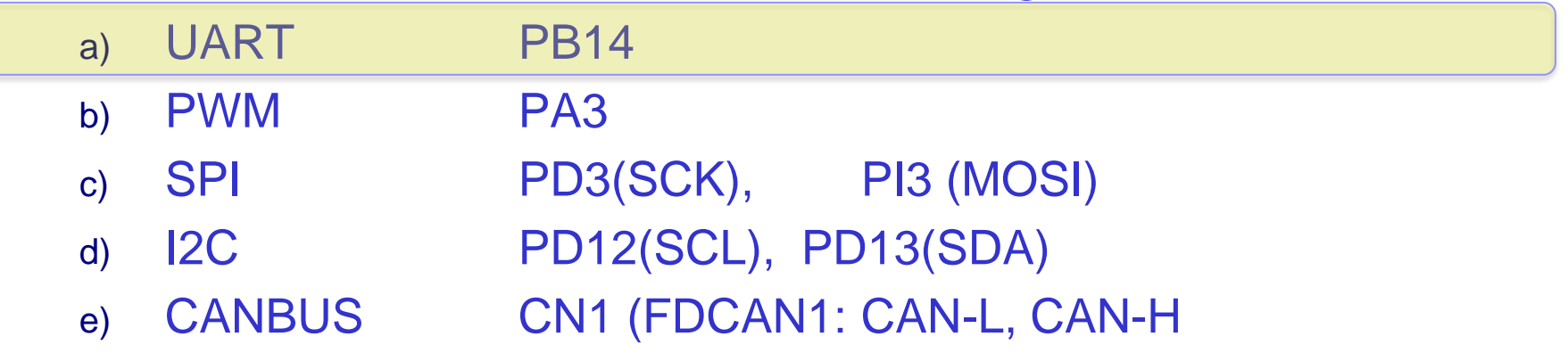

Laboratorijska vaja 12 (LV5): STM32H7 generator (UART, PWM, SPI, I2C, CAN)

### Določite frekvenco PWM signala in ustrezno noto.

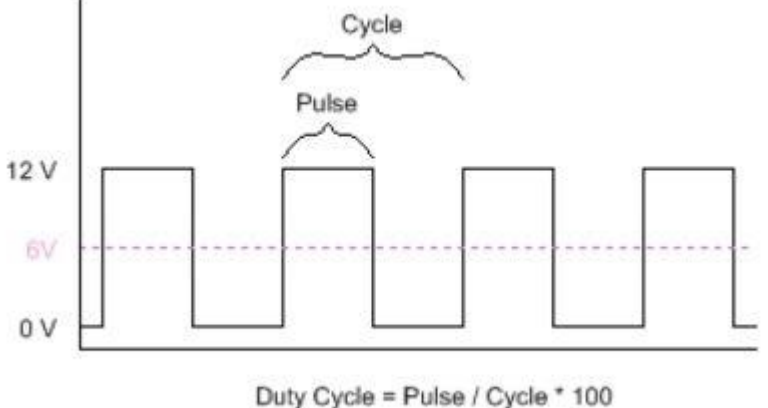

Frequency = Cycles / Second

*Example of a PWM signal at 50% duty cycle*

**#define** NOTE\_A3 220 **#define** NOTE\_AS3 233 **#define** NOTE\_B3 247 **#define** NOTE\_C4 262 **#define** NOTE\_CS4 277 **#define** NOTE\_D4 294 **#define** NOTE\_DS4 311 **#define** NOTE\_E4 330 **#define** NOTE\_F4 349 **#define** NOTE\_FS4 370 **#define** NOTE\_G4 392 **#define** NOTE\_GS4 415 **#define** NOTE\_A4 440 **#define** NOTE\_AS4 466 **#define** NOTE\_B4 494 **#define** NOTE\_C5 523 **#define** NOTE\_CS5 554 **#define** NOTE\_D5 587 **#define** NOTE\_DS5 622 **#define** NOTE\_E5 659 **#define** NOTE\_F5 698 **#define** NOTE\_FS5 740 **#define** NOTE\_G5 784 **#define** NOTE\_GS5 831 **#define** NOTE\_A5 880 **#define** NOTE\_AS5 932 **#define** NOTE\_B5 988

# Laboratorijska vaja 12 Tipala in signali – praktični izzivi

## ■ 12a: LV5a : Tipala in signali – meritve

- a) Meritev karakteristične upornosti linije z multimetrom ( $\mathsf{R}_0$ )
- b) Preizkusi različnih tipal (IR,UZ razdalja, PIR, Hall, …)
- c) Meritve deformacij UTP kabla
- d) \*LV2-4 Presluh meritve na ploščatem kablu

## ■ 12b: LV5b : STM32H7 – Generator signalov

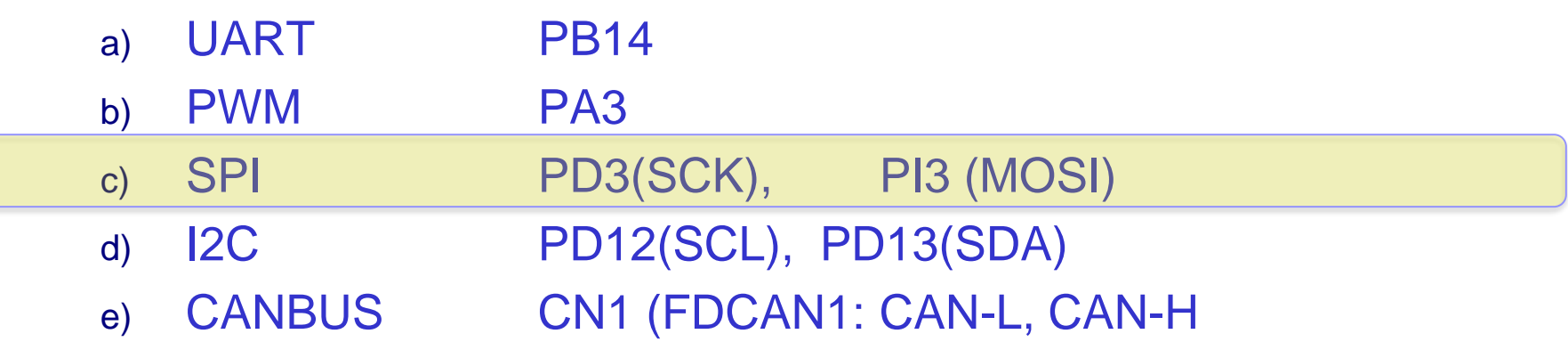

### VP 6 - STM32 CubeIDE, SPI in LIS3DSH Gradiva

#### 5 **Digital main blocks**

#### **State machine**  $5.1$

The LIS3DSH embeds two state machines able to run a user defined program.

The program is made up of a set of instructions that define the transition to successive states. Conditional branches are possible.

From each state  $(n)$  it is possible to have transition to the next state  $(n+1)$  or to reset state. Transition to reset point happens when "RESET condition" is true; Transition to the next step happens when "NEXT condition" is true.

Interrupt is triggered when output/stop/continue state is reached.

Each state machine allows to implement gesture recognition in a flexible way, free-fall, wake-up, 4D/6D orientation, pulse counter and step recognition, click/double click, shake/double shake, face-up/face-down, turn/double turn:

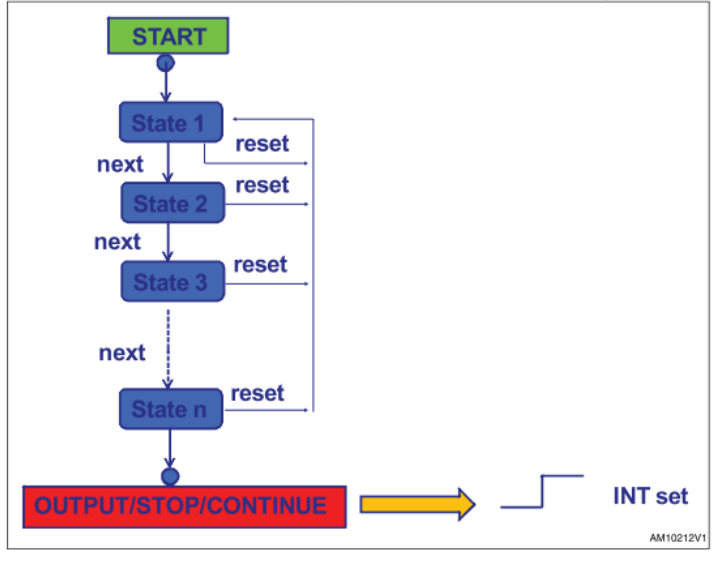

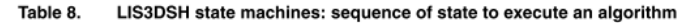

### **SPI - serial peripheral interface**

Subject to general operating conditions for Vdd and Top.

#### SPI slave timing values

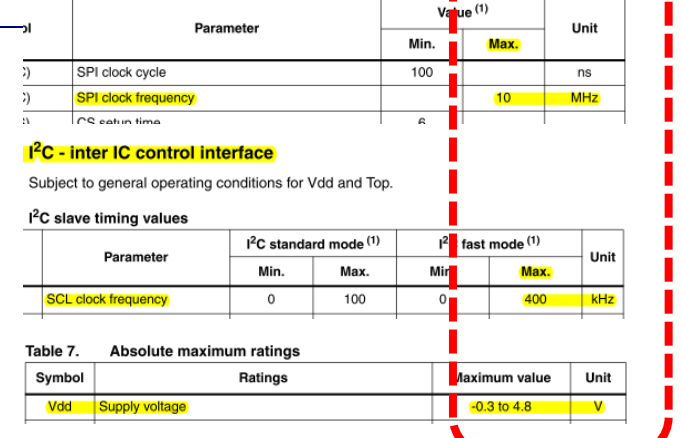

### **Application hints**

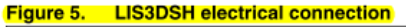

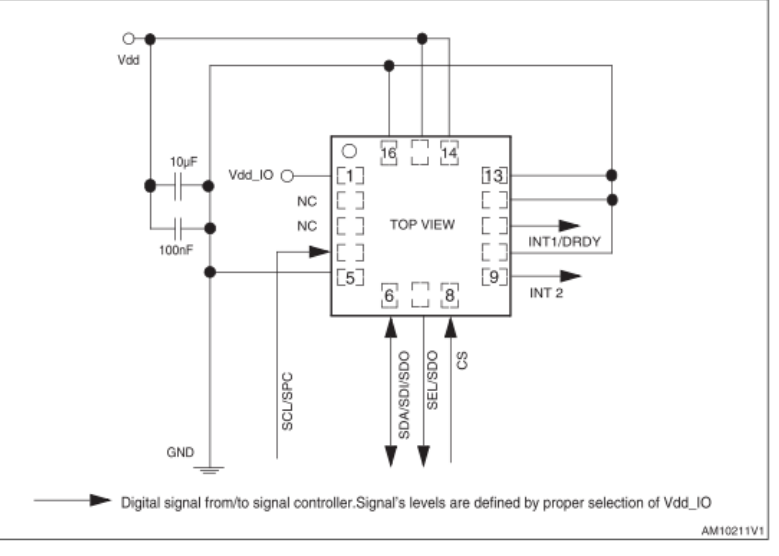

### [https://github.com/LAPSyLAB/STM32F4\\_Docs\\_and\\_Examples/blob/main/STM32F407\\_Discovery\\_kit/LIS3DSH.pdf](https://github.com/LAPSyLAB/STM32F4_Docs_and_Examples/blob/main/STM32F407_Discovery_kit/LIS3DSH.pdf)

### VP 6 - STM32 CubeIDE, SPI in LIS3DSH Gradiva

### **Figure 6.** Read and write protocol

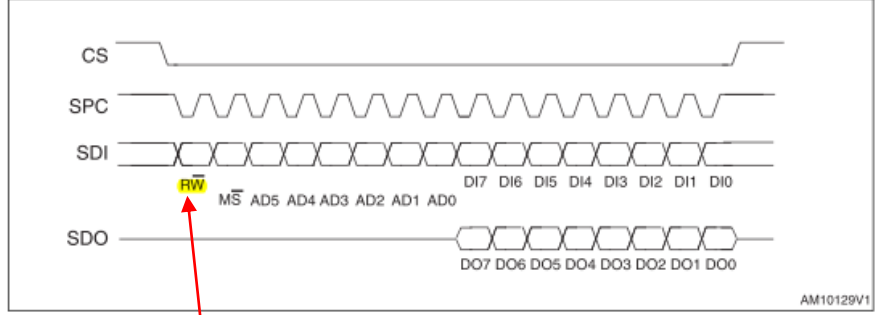

**bit 0:** RW bit. When b, the data DI(7:0) is written into the device. When 1, the data DO(7:0) from the device is read. In the latter case, the chip drives SDO at the start of bit 8.

**bit 1-7:** address AD(6:0). This is the address field of the indexed register.

**bit 8-15:** data  $D1(7:0)$  (write mode). This is the data that is written into the device (MSb first).

**bit 8-15:** data  $DO(7:0)$  (read mode). This is the data that is read from the device (MSb first).

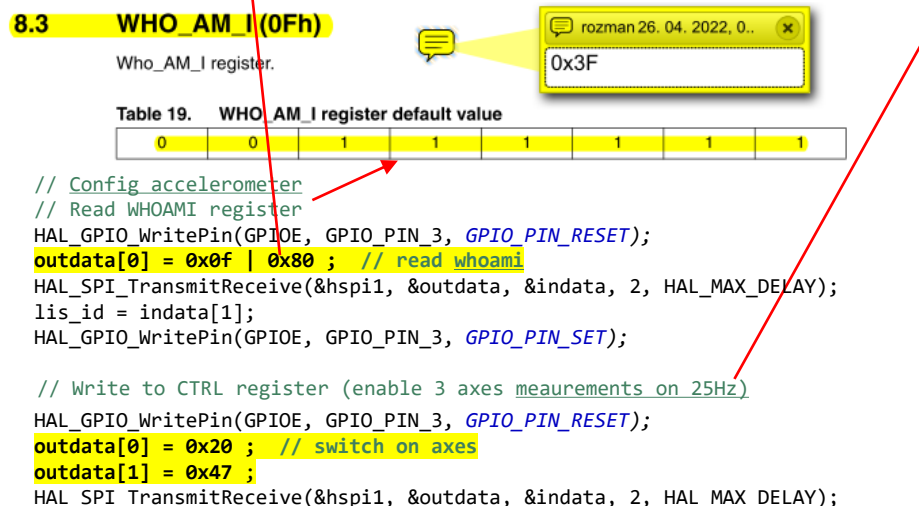

HAL GPIO WritePin(GPIOE, GPIO PIN 3, GPIO PIN SET);

### **SPI - serial peripheral interface**

Subject to general operating conditions for Vdd and Top.

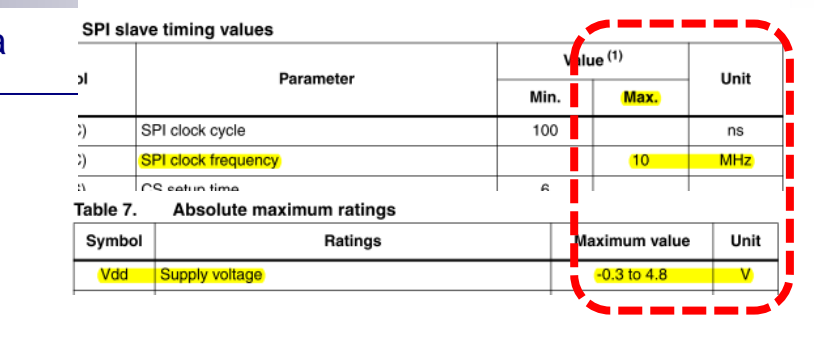

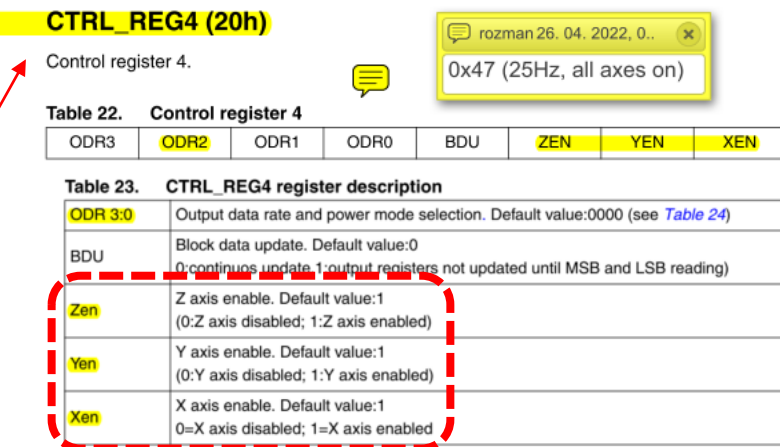

Table 24. CTRL4 ODR configuration

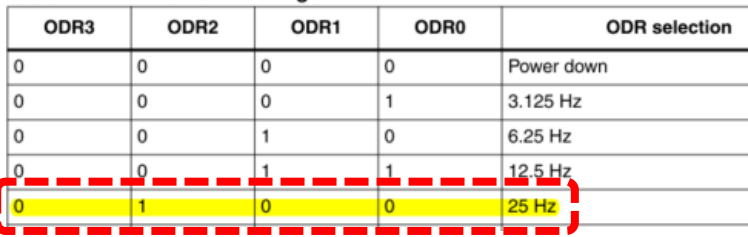

[https://github.com/LAPSyLAB/STM32F4\\_Docs\\_and\\_Examples/blob/main/Documentation/STM32F407\\_Discovery\\_kit/LIS3DSH.pdf](https://github.com/LAPSyLAB/STM32F4_Docs_and_Examples/blob/main/Documentation/STM32F407_Discovery_kit/LIS3DSH.pdf)

 $8.5$ 

### VP 6 - STM32 CubeIDE, SPI in LIS3DSH Gradiva

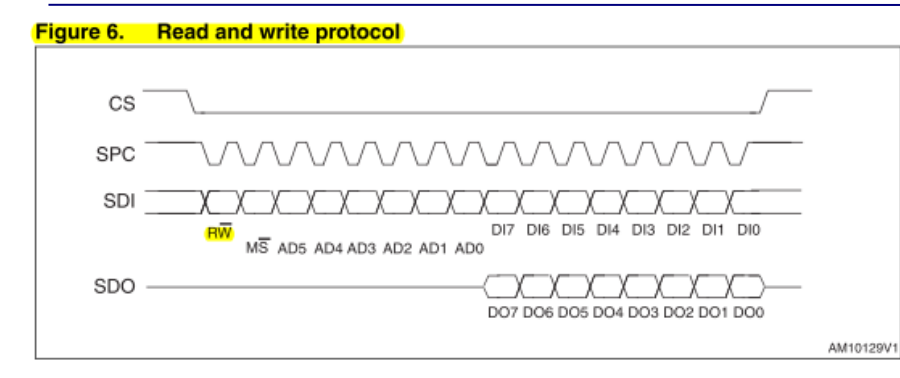

**bit 0:** RW bit. When 0, the data DI(7:0) is written into the device. When 1, the data DO(7:0) from the device is read. In the latter case, the chip drives SDO at the start of bit 8.

**bit 1-7:** address AD(6:0). This is the address field of the indexed register.

bit 8-15: data DI(7:0) (write mode). This is the data that is written into the device (MSb first).

bit 8-15: data DO(7:0) (read mode). This is the data that is read from the device (MSb first).

#### $7^{\circ}$ **Register mapping**

Table 16 provides a list of the 8/16-bit registers embedded in the device and the related address:

#### Table 16. Register address map

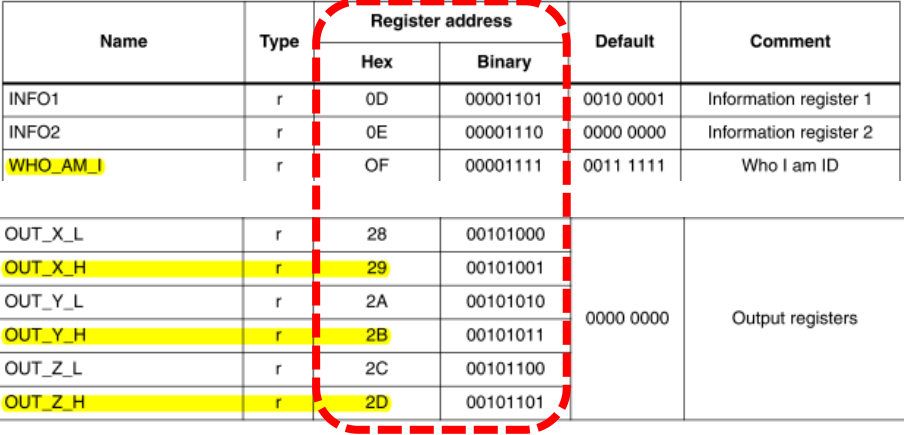

#### // Read x,y,z axes  $8.23$ **OUT X (28h - 29h) outdata[0] = 0x29 | 0x80 ; // read x** X-axis output register. HAL\_GPIO\_WritePin(GPIOE, GPIO\_PIN\_3, *GPIO\_PIN\_RESET);* Table 49. OUT X L register default value HAL\_SPI\_TransmitReceive(&hspi1, &outdata, &indata, 2, HAL\_MAX\_DELAY);  $\overline{0}$  $\Omega$  $\Omega$  $\Omega$ **AccelX = indata[1];** Table 50. OUT\_X\_H register default value **outdata[0] = 0x2B | 0x80 ; // read y**  $\Omega$  $\mathbf{0}$  $\circ$

HAL SPI TransmitReceive(&hspi1, &outdata, &indata, 2, HAL MAX DELAY); **AccelY = indata[1];**

**outdata[0] = 0x2D | 0x80 ; // read z** HAL\_SPI\_TransmitReceive(&hspi1, &outdata, &indata, 2, HAL\_MAX\_DELAY); HAL\_GPIO\_WritePin(GPIOE, GPIO\_PIN\_3, *GPIO\_PIN\_SET);* **AccelZ = indata[1];**

[https://github.com/LAPSyLAB/STM32F4\\_Docs\\_and\\_Examples/blob/main/Documentation/STM32F407\\_Discovery\\_kit/LIS3DSH.pdf](https://github.com/LAPSyLAB/STM32F4_Docs_and_Examples/blob/main/Documentation/STM32F407_Discovery_kit/LIS3DSH.pdf)

 $\Omega$ 

 $\overline{0}$ 

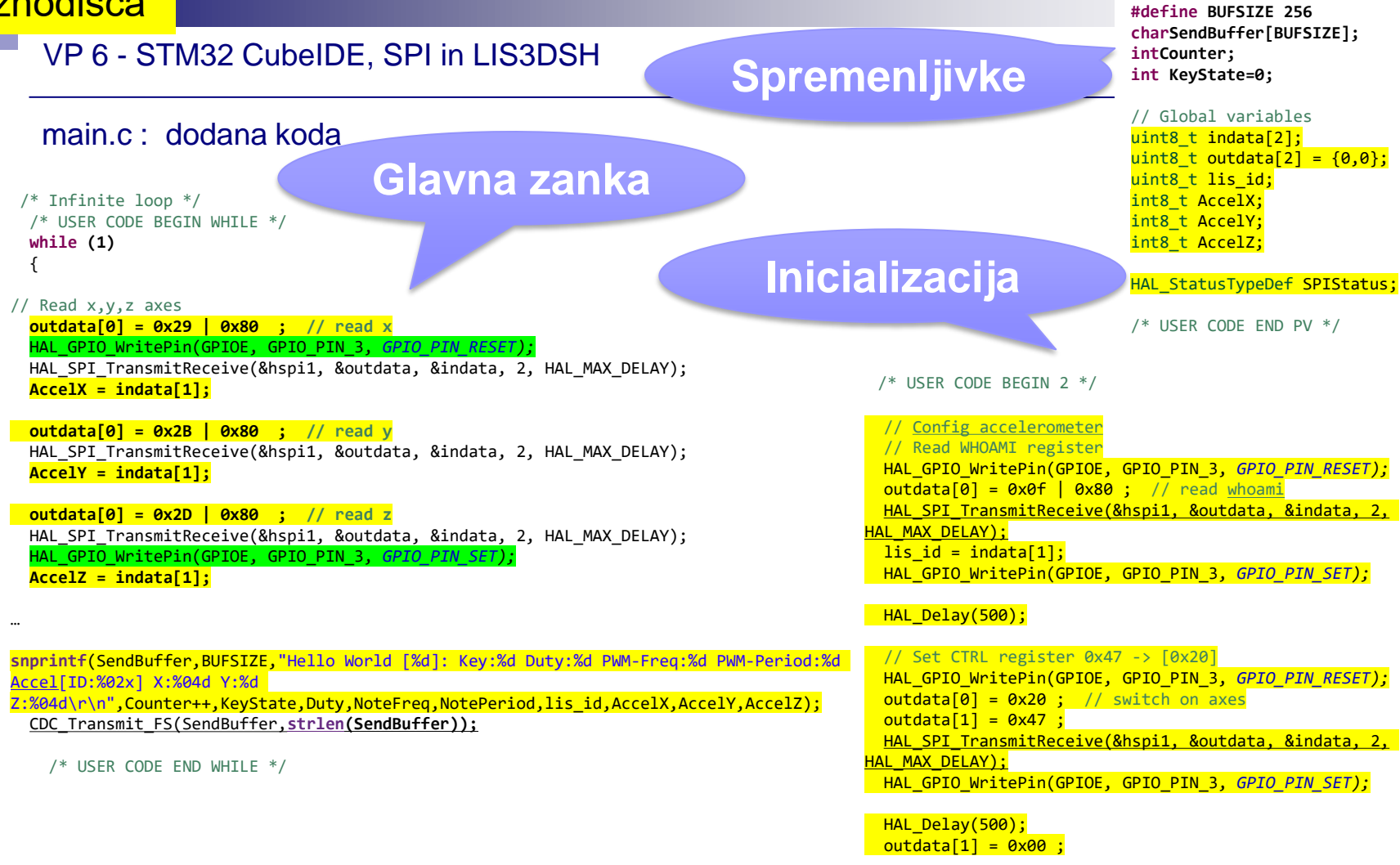

/\* USER CODE END 2 \*/

[https://github.com/LAPSyLAB/STM32F4\\_Discovery\\_VIN\\_Projects/tree/main/STM32\\_SPI\\_LIS302DL\\_Basic](https://github.com/LAPSyLAB/STM32F4_Discovery_VIN_Projects/tree/main/STM32_SPI_LIS302DL_Basic)

/\* USER CODE BEGIN PV \*/

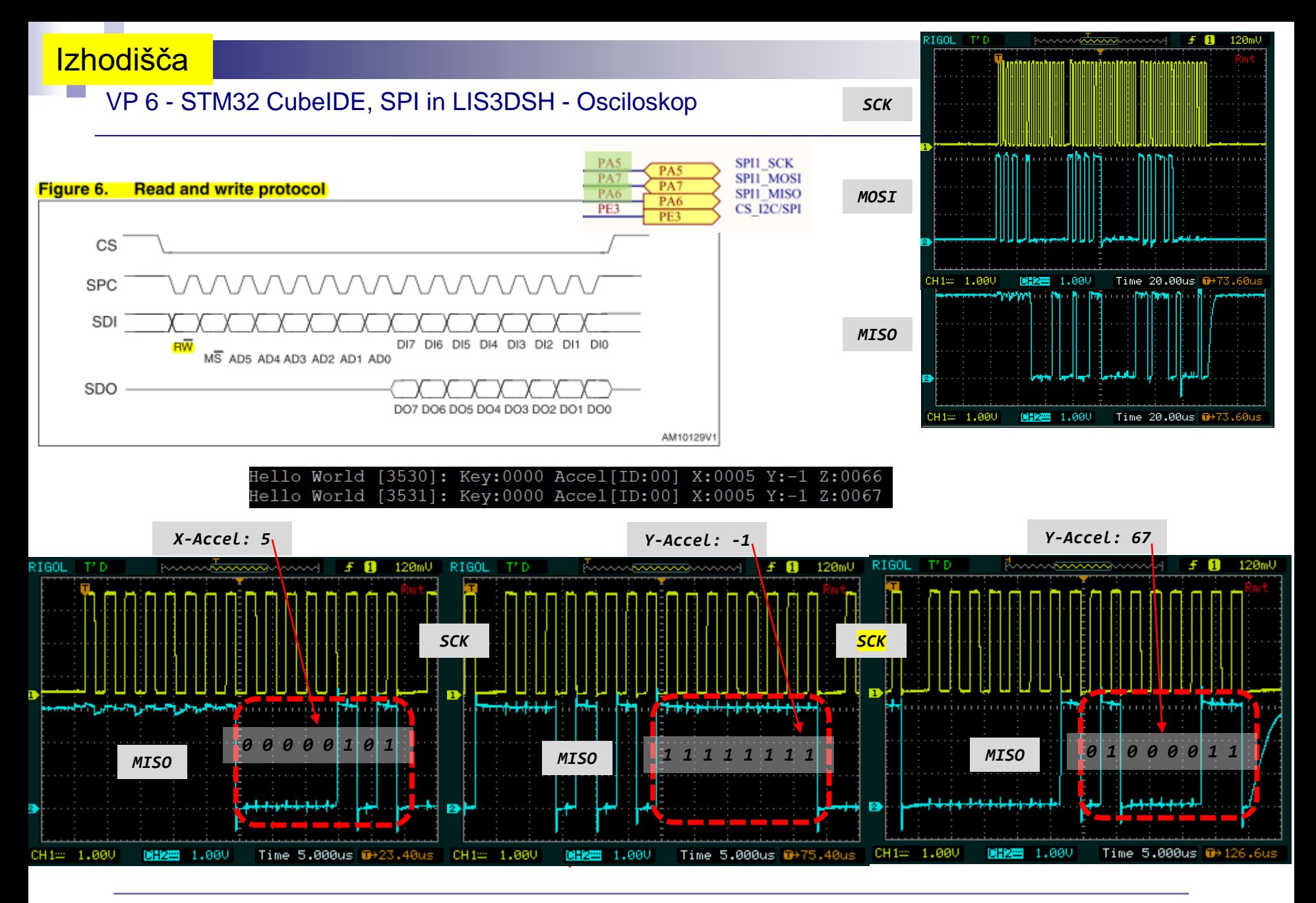

Laboratorijska vaja 12 (LV5): STM32H7 generator (UART, PWM, SPI, I2C, CAN)

Določite bitno hitrost prenosa in ugotovite vsebino signala SPI2 z nastavitvami: CPOL=0, CPHA=0, komunikacija z napravo LIS3DSH, …

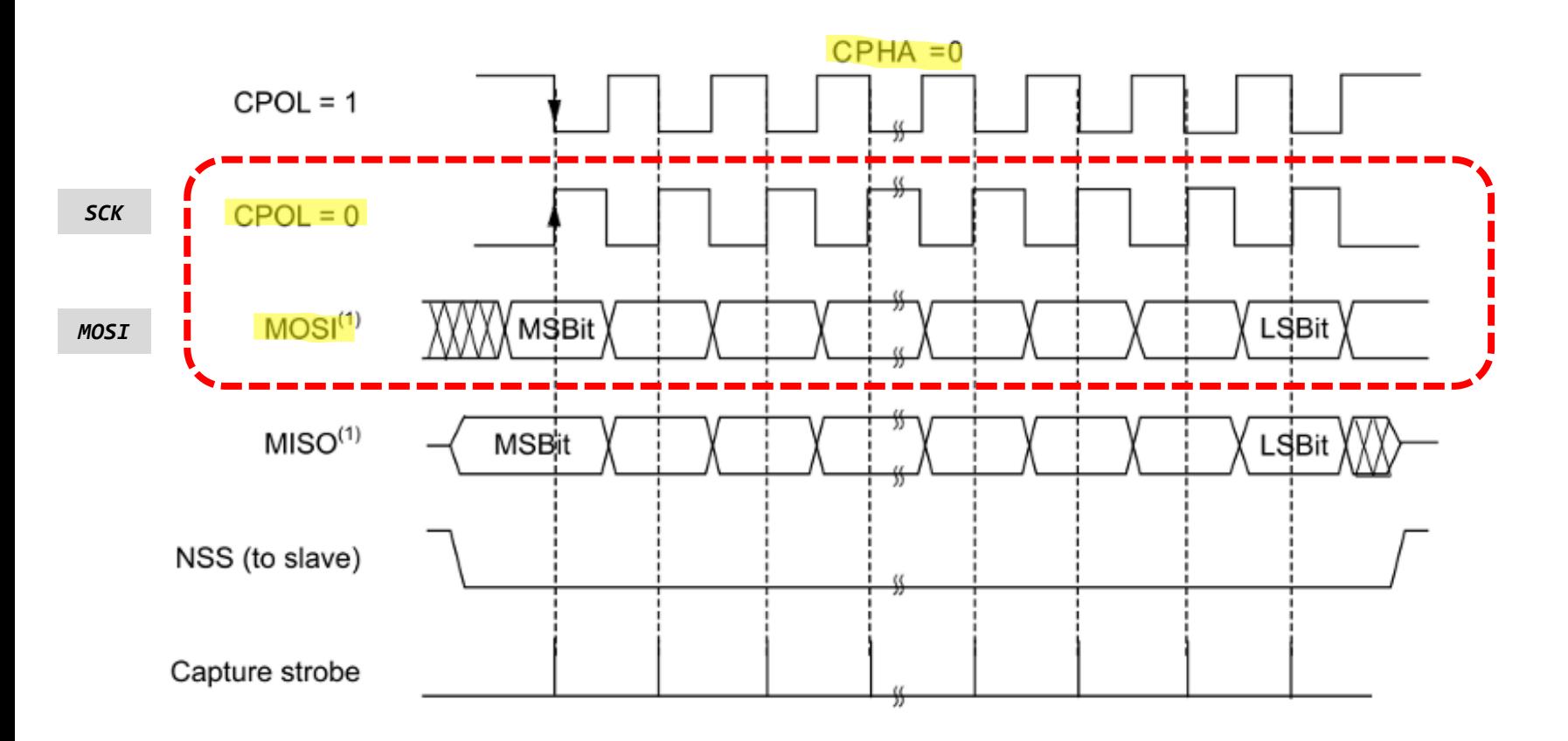

# Laboratorijska vaja 12 Tipala in signali – praktični izzivi

## ■ 12a: LV5a : Tipala in signali – meritve

- a) Meritev karakteristične upornosti linije z multimetrom ( $\mathsf{R}_0$ )
- b) Preizkusi različnih tipal (IR,UZ razdalja, PIR, Hall, …)
- c) Meritve deformacij UTP kabla
- d) \*LV2-4 Presluh meritve na ploščatem kablu

## ■ 12b: LV5b : STM32H7 – Generator signalov

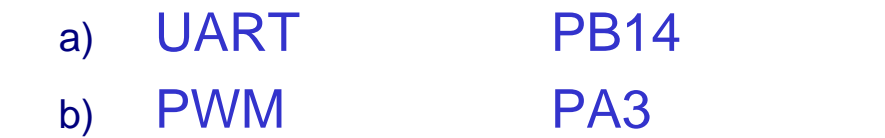

- c) SPI PD3(SCK), PI3 (MOSI) d) I2C PD12(SCL), PD13(SDA)
	- e) CANBUS CN1 (FDCAN1: CAN-L, CAN-H

❑ Signali na linijah

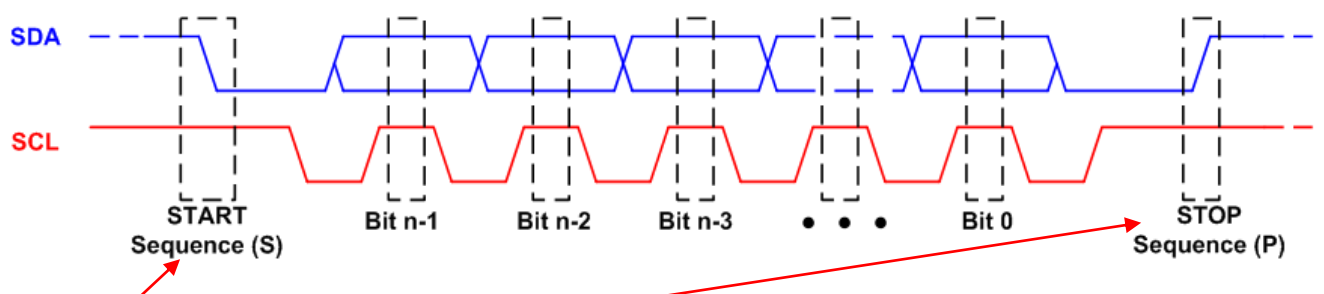

- Dodatna bita (vedno generira master) :
	- pogoj **start** linija SDA preklopi iz 1 v 0 preden linija SCL preklopi iz 1 v 0
	- pogoj **stop** linija SDA preklopi iz 0 v 1 potem ko linija SCL preklopi iz 0 v 1
- ❑ Primer komunikacije

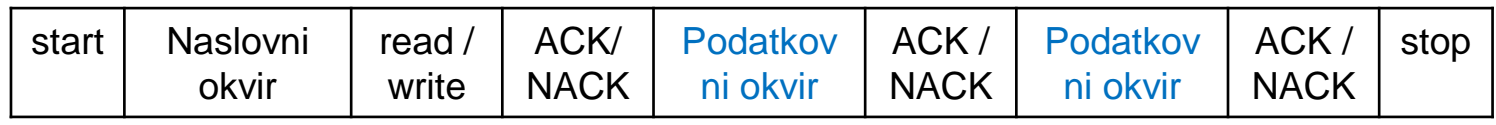

- **Dodatni biti:** 
	- **read/write** en bit določa prenos iz 'master' v 'slave' napravo (0) ali 'master' zahteva podatek iz 'slave' naprave (1).
	- **ACK/NACK** vsak okvir sporočila ima bit 'acknowledge/noacknovledge'. Če je bil naslovni ali podatkovni okvir uspešno prejet je pošiljatelju vrnjen bit ACK, sicer NACK.

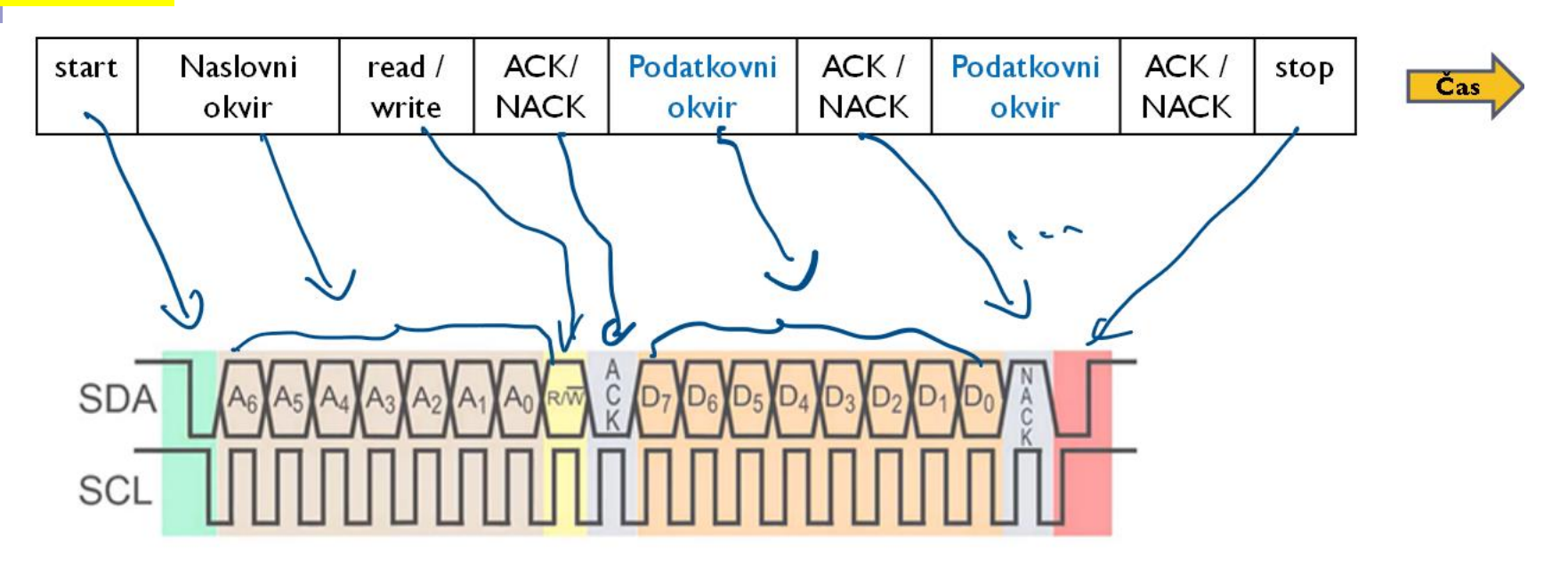

Dodatni biti med okvirji:

- **read/write** en bit določa prenos iz 'master' v 'slave' napravo (0) ali 'master' zahteva podatek iz 'slave' naprave (1).
- **ACK/NACK** vsak okvir sporočila ima bit 'acknowledge/noacknovledge'. Če je bil naslovni ali podatkovni okvir uspešno prejet je pošiljatelju vrnjen bit ACK, sicer NACK.
- **start** linija SDA preklopi iz 1 v 0 preden linija SCL preklopi iz 1 v 0
- **stop** linija SDA preklopi iz 0 v 1 potem ko linija SCL preklopi iz 0 v 1

### **FT5336G00**

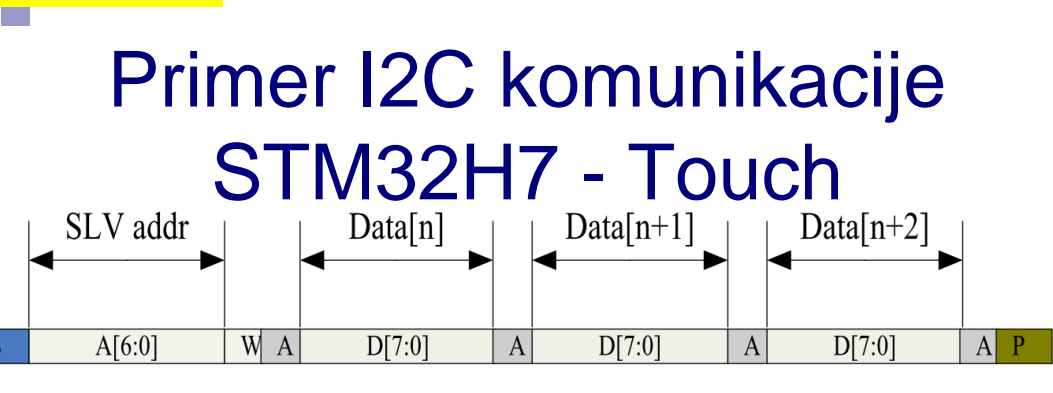

### Figure 2-5 I2C master write, slave read

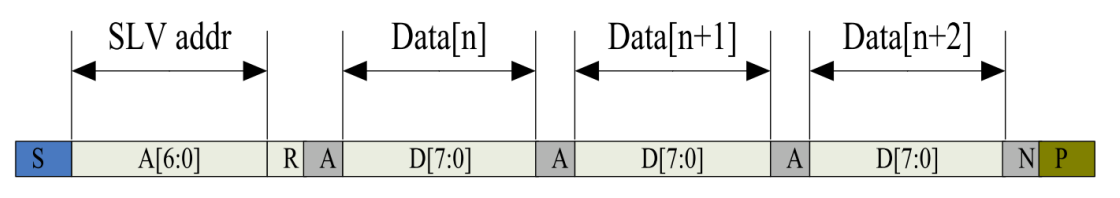

Figure 2-6 I2C master read, slave write

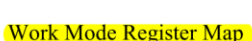

### **True Multi-Touch Capacitive Touch Panel Controller**

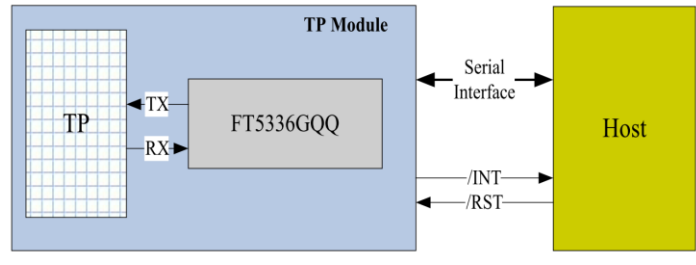

FocalTech

Figure 2-3 Host Interface Diagram

[https://github.com/LAPSyLAB/S](https://github.com/LAPSyLAB/STM32H7_Discovery_VIN_Projects/tree/main/STM32H750B-DK_I2C_Touch_Demo) [TM32H7\\_Discovery\\_VIN\\_Proje](https://github.com/LAPSyLAB/STM32H7_Discovery_VIN_Projects/tree/main/STM32H750B-DK_I2C_Touch_Demo) [cts/tree/main/STM32H750B-](https://github.com/LAPSyLAB/STM32H7_Discovery_VIN_Projects/tree/main/STM32H750B-DK_I2C_Touch_Demo)[DK\\_I2C\\_Touch\\_Demo](https://github.com/LAPSyLAB/STM32H7_Discovery_VIN_Projects/tree/main/STM32H750B-DK_I2C_Touch_Demo)

## *8-bitni naslovi in registri*

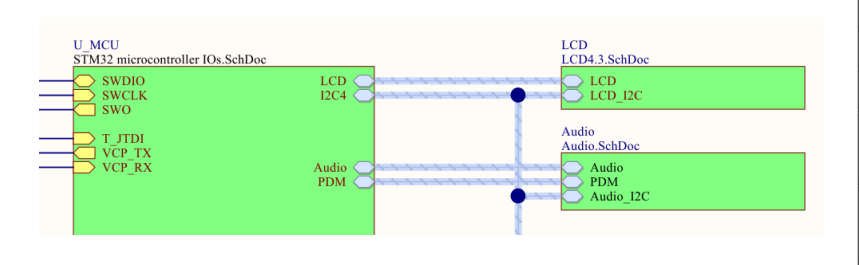

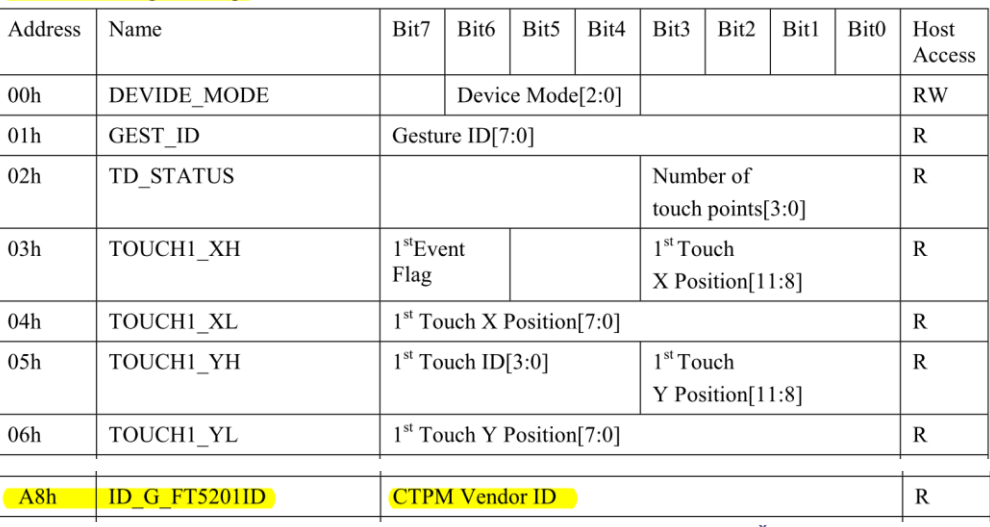

# Primer I2C komunikacije STM32H7 - Touch

// Reading from address 0x38 register Vendor's Chip ID (addr. 0xA8) default value should be 0x51=81

retval = HAL\_I2C\_Mem\_Read(&hi2c4, ( $\theta$ x38 << 1),  $\theta$ xA8, I2C\_MEMADD\_SIZE\_8BIT,&<mark>VendorID</mark>, 1, HAL\_MAX\_DELAY);

retval = HAL I2C Mem Read(&hi2c4, (0x38 << 1), 0x00, I2C MEMADD SIZE 8BIT,&DeviceMode, 1, HAL MAX DELAY); retval = HAL I2C Mem Read(&hi2c4, (0x38 << 1), 0x01, I2C MEMADD SIZE 8BIT,&Gesture, 1, HAL MAX DELAY); retval = HAL\_I2C\_Mem\_Read(&hi2c4, (0x38 << 1),  $0x02$ , I2C\_MEMADD\_SIZE\_8BIT,&Status, 1, HAL\_MAX\_DELAY);

```
retval = HAL_I2C_Mem_Read(&hi2c4, (0x38 << 1), 0x03, I2C_MEMADD_SIZE_8BIT,&dataBuffer, 5, HAL_MAX_DELAY);
if (Status != 0) {
      TouchX = ( (dataBuffer[0] & 0b1111) << 8) + dataBuffer[1];TouchY = ( (dataBuffer[2] & 0b1111) << 8) + dataBuffer[3];} else {
      TouchX = 0;
```
Touch $Y = 0$ ;

}

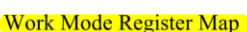

### *8-bitni naslovi in registri*

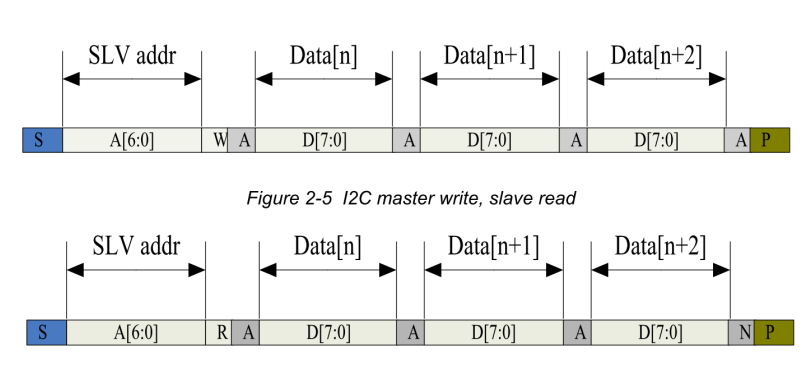

Figure 2-6 I2C master read, slave write

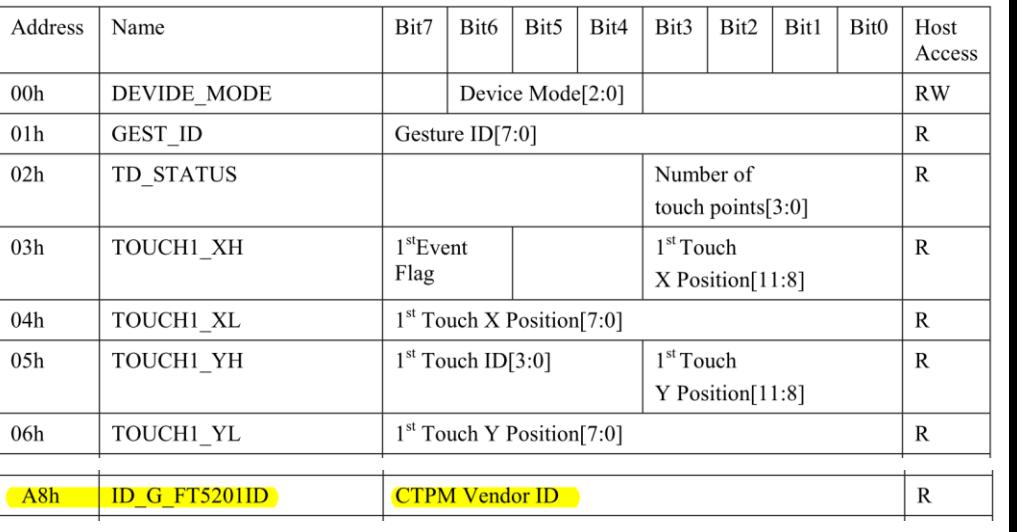

[https://github.com/LAPSyLAB/STM32H7\\_Discovery\\_VIN\\_Projects/tree/main/STM32H750B-DK\\_I2C\\_Touch\\_Demo](https://github.com/LAPSyLAB/STM32H7_Discovery_VIN_Projects/tree/main/STM32H750B-DK_I2C_Touch_Demo)

# Primer I2C komunikacije STM32H7 - Touch Izhodišča

## **STM32H7**

## **I2C branje**

// Reading from address 0x38 register Vendor's Chip ID (addr. 0xA8) default value should be 0x51=81

retval = HAL\_I2C\_Mem\_Read(&hi2c4, (0x38 << 1), 0xA8, I2C\_MEMADD\_SIZE\_8BIT,&dataBuffer[5], 1, HAL\_MAX\_DELAY);

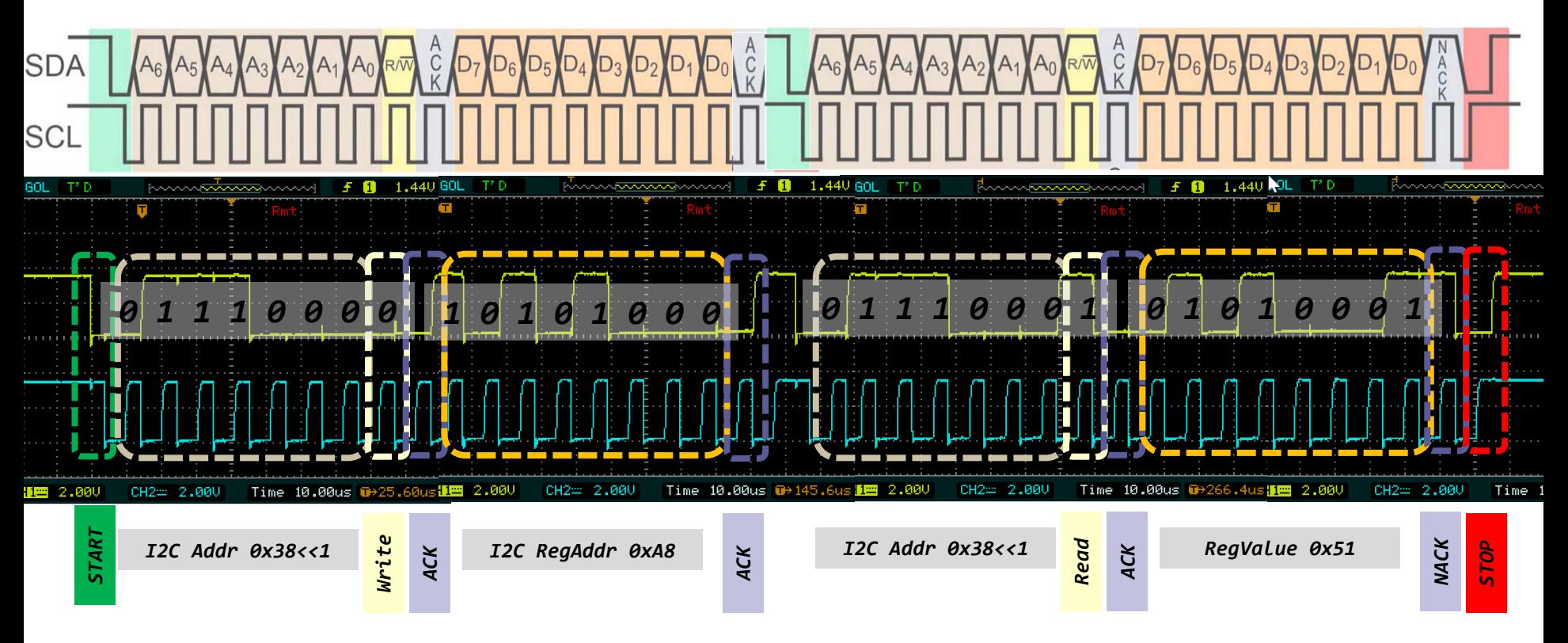

[https://github.com/LAPSyLAB/STM32H7\\_Discovery\\_VIN\\_Projects/tree/main/STM32H750B-DK\\_I2C\\_Basic\\_Demo](https://github.com/LAPSyLAB/STM32H7_Discovery_VIN_Projects/tree/main/STM32H750B-DK_I2C_Basic_Demo)

### WM8994

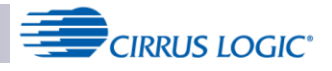

### Izhodišča

### **Multi-channel Audio Hub CODEC for Smartphones**

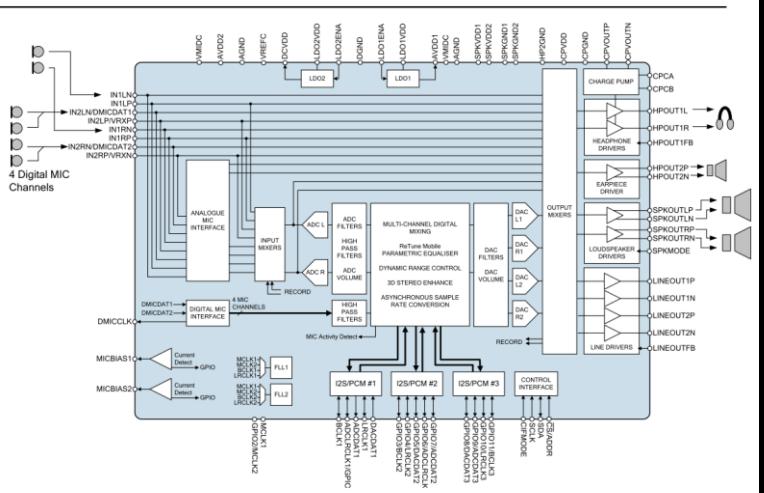

# Primer I2C komunikacije STM32H7 - Audio

The sequence of signals associated with a single register write operation is illustrated in Figure 72.

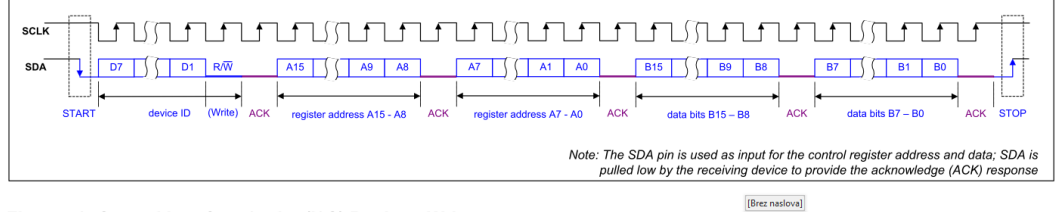

Figure 72 Control Interface 2-wire (I2C) Register Write

The sequence of signals associated with a single register read operation is illustrated in Figure 73.

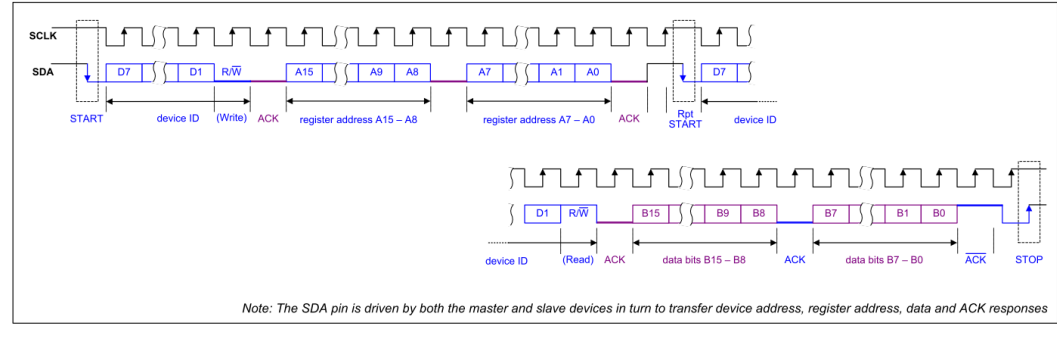

[https://github.com/LAPSyLAB/S](https://github.com/LAPSyLAB/STM32H7_Discovery_VIN_Projects/tree/main/STM32H750B-DK_I2C_Basic_Demo) [TM32H7\\_Discovery\\_VIN\\_Proje](https://github.com/LAPSyLAB/STM32H7_Discovery_VIN_Projects/tree/main/STM32H750B-DK_I2C_Basic_Demo) [cts/tree/main/STM32H750B-](https://github.com/LAPSyLAB/STM32H7_Discovery_VIN_Projects/tree/main/STM32H750B-DK_I2C_Basic_Demo)DK I2C\_Basic\_Demo

## *16-bitni naslovi in registri*

Figure 73 Control Interface 2-wire (I2C) Register Read

### **REGISTER MAP**

The WM8994 control registers are listed below. Note that only the register addresses described here should be accessed; writing to other addresses may result in undefined behaviour. Register bits that are not documented should not be changed from the default values.

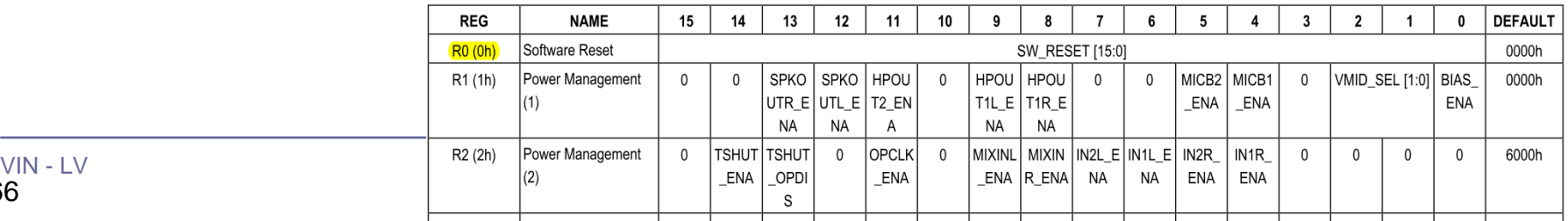

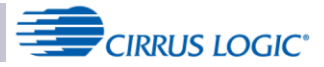

# Primer I2C komunikacije STM32H7 - Audio

**Multi-channel Audio Hub CODEC for Smartphones** 

### *16-bitni naslovi in registri*

// Reading from device address 0x1a register R0 (addr. 0x00) default value should be 0x8994  $dataBuffer[0] = 0; dataBuffer[1] = 0x00;$ retval = HAL\_I2C\_Master\_Transmit(&hi2c4, (<mark>0x1a</mark> << 1), dataBuffer, 2, HAL\_MAX\_DELAY);

retval = HAL\_I2C\_Master\_Receive(&hi2c4, ( $\theta \times 1$ ), dataBuffer, 2, HAL\_MAX\_DELAY);

 **snprintf(SendBuffer,BUFSIZE,"Hello World [%d]: Key:%d Reg.value1:0x%\n\r",Counter++,KeyState, dataBuffer[0]\*256+dataBuffer[1]);**

HAL\_UART\_Transmit(&huart3,SendBuffer,**strlen(SendBuffer),100);**

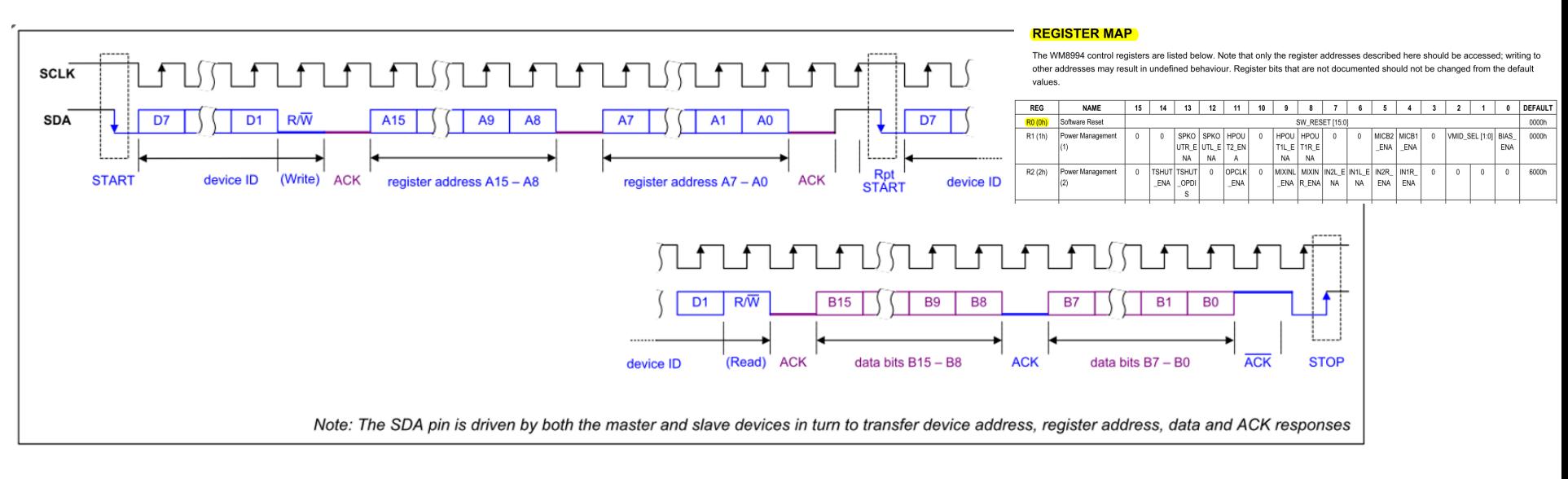

### Figure 73 Control Interface 2-wire (I2C) Register Read

[https://github.com/LAPSyLAB/STM32H7\\_Discovery\\_VIN\\_Projects/tree/main/STM32H750B-DK\\_I2C\\_Basic\\_Demo](https://github.com/LAPSyLAB/STM32H7_Discovery_VIN_Projects/tree/main/STM32H750B-DK_I2C_Basic_Demo)

Laboratorijska vaja 12 (LV5): STM32H7 generator (UART, PWM, SPI, I2C, CAN)

Določite bitno hitrost prenosa in ugotovite vsebino signala I2C4:

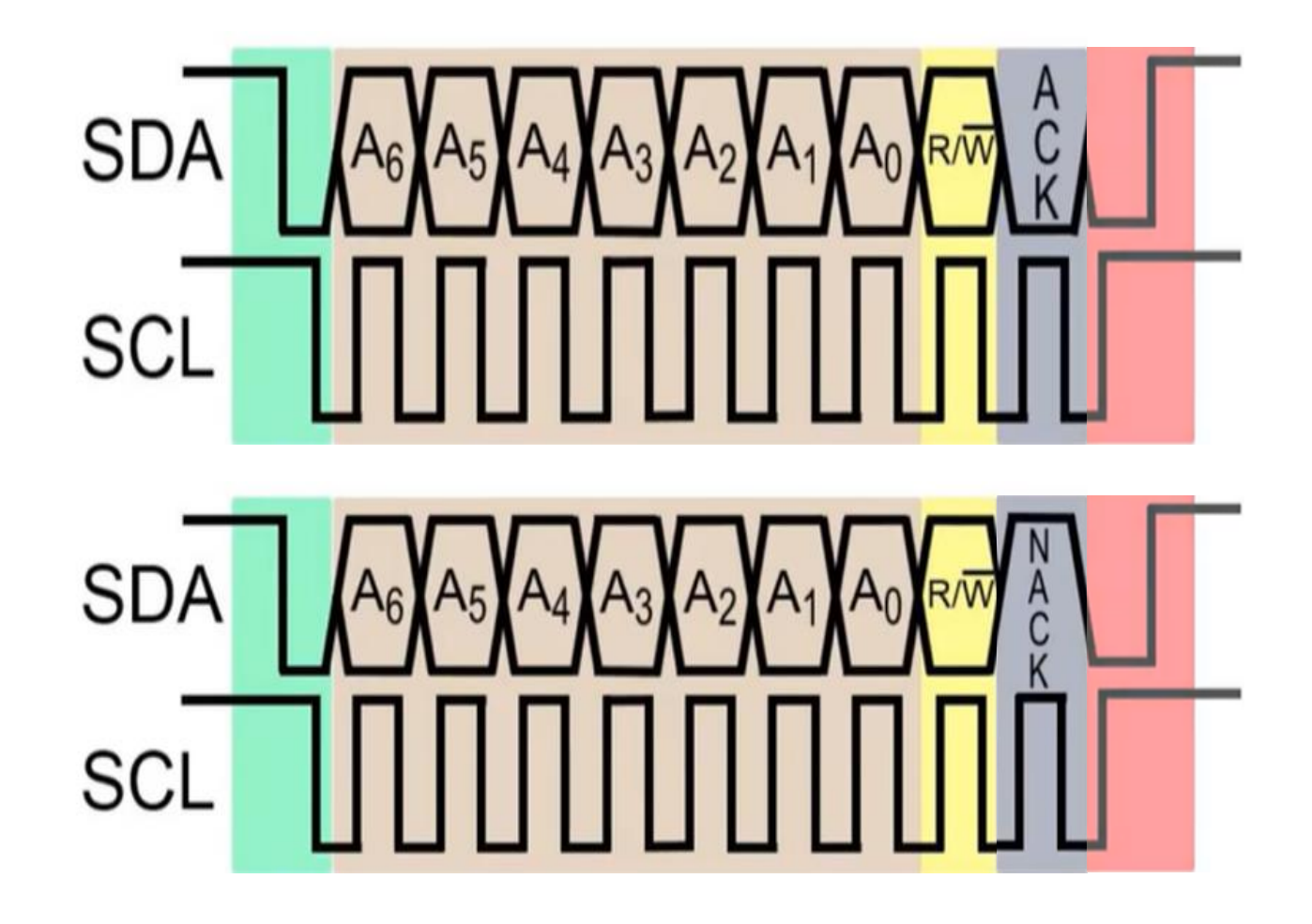

# Laboratorijska vaja 12 Tipala in signali – praktični izzivi

# ■ 12a: LV5a : Tipala in signali – meritve

- a) Meritev karakteristične upornosti linije z multimetrom ( $\mathsf{R}_0$ )
- b) Preizkusi različnih tipal (IR,UZ razdalja, PIR, Hall, …)
- c) Meritve deformacij UTP kabla
- d) \*LV2-4 Presluh meritve na ploščatem kablu
- 12b: LV5b : STM32H7 Generator signalov

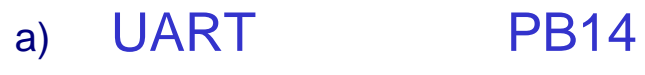

- b) PWM PA3
- c) SPI PD3(SCK), PI3 (MOSI)
- d) I2C PD12(SCL), PD13(SDA)
- e) CANBUS CN1 (FDCAN1: CAN-L, CAN-H

# CANbus napetostni nivoji ISO-IS 11898

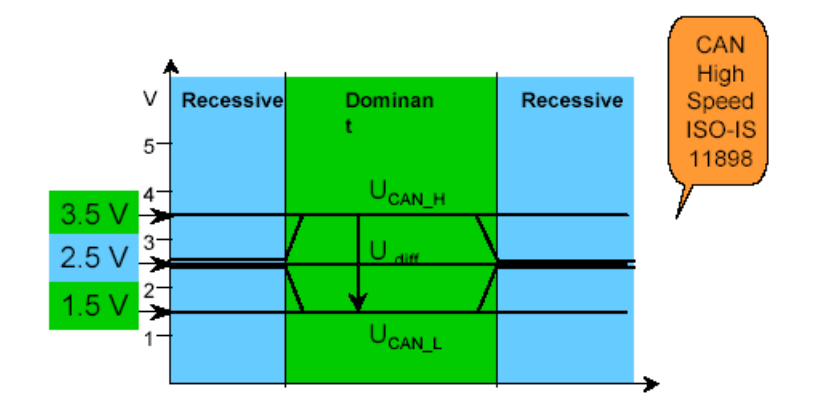

 $\cdot$ Recesivni bit "1":

- obe liniji na približno 2.5V
- diferencialna napetost CAN\_H in CAN\_L ≈ 0 V

 $\cdot$ Dominantni bit "0":

- CAN\_H na pribl.  $3.5$  V in CAN\_L pribl.  $1.5$  V
- diferencialna napetost CAN\_H in CAN\_L ≈ 2 V

# **Format sporočila**

- Vsako sporočilo ima ID, podatke in dodatke
- ◼ ID 11 ali 29 bitov
- Data do 8 bajtov
	- Dodatki start (SOF), CRC, ACK, end (EOF)

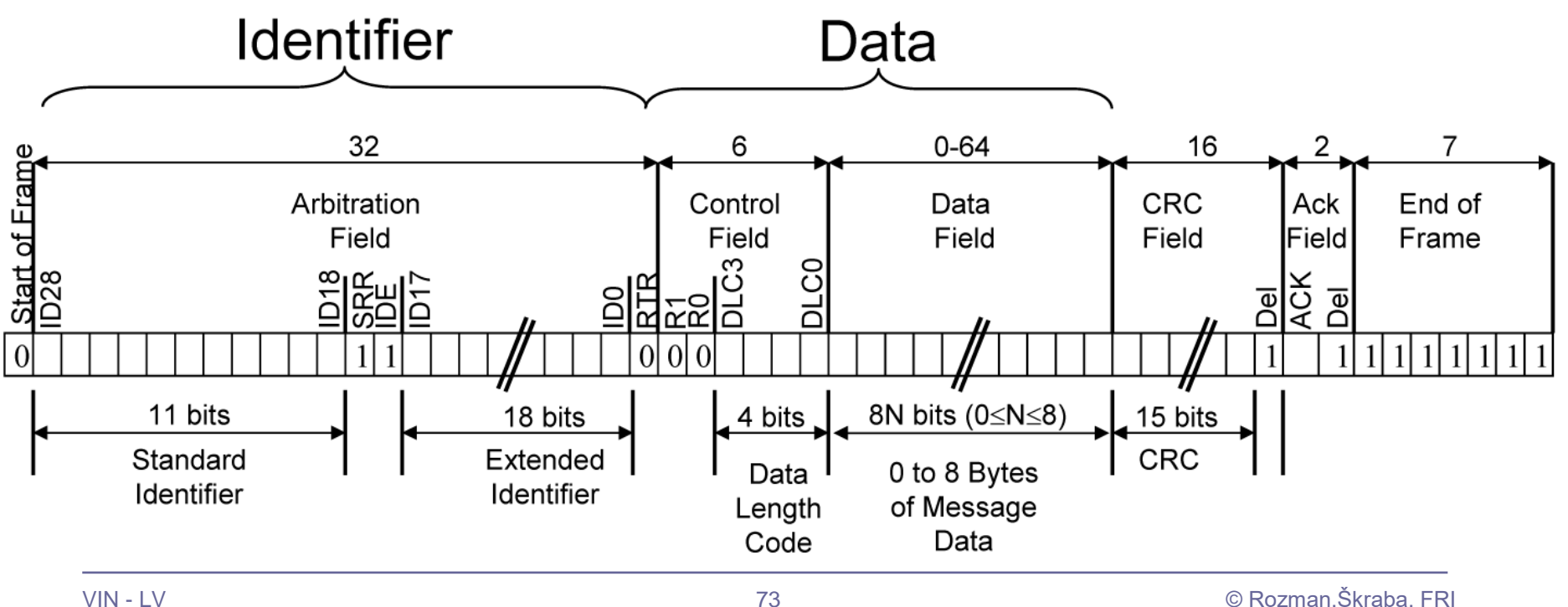

# **Format sporočila**

CAN vs. RS-485: Why CAN Is on the Move

By Robert Gee, Executive Business Manager, Core Products Group, Maxim Integrated

•Recesivni bit "1":

• obe liniji na približno 2.5V

•Dominantni bit ..0":

• CAN\_H na pribl. 3.5 V in CAN\_L pribl. 1.5 V

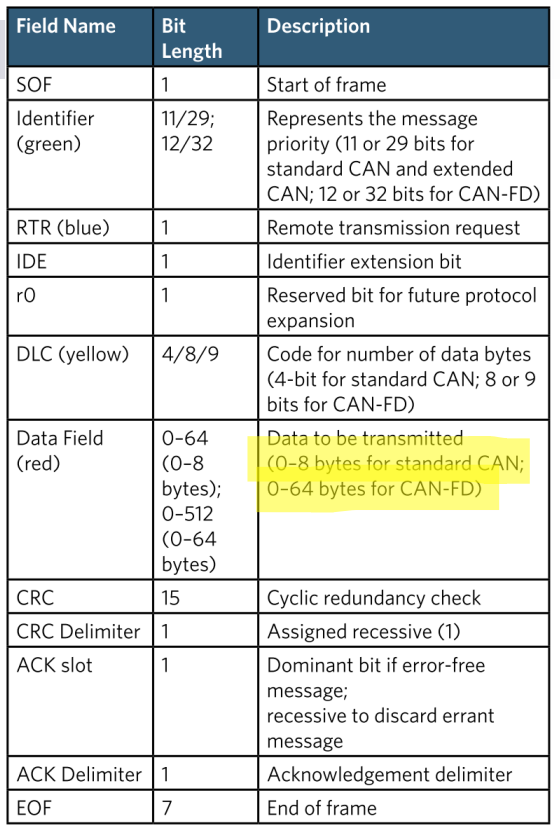

Table 1. CAN Message Data-Frame Format

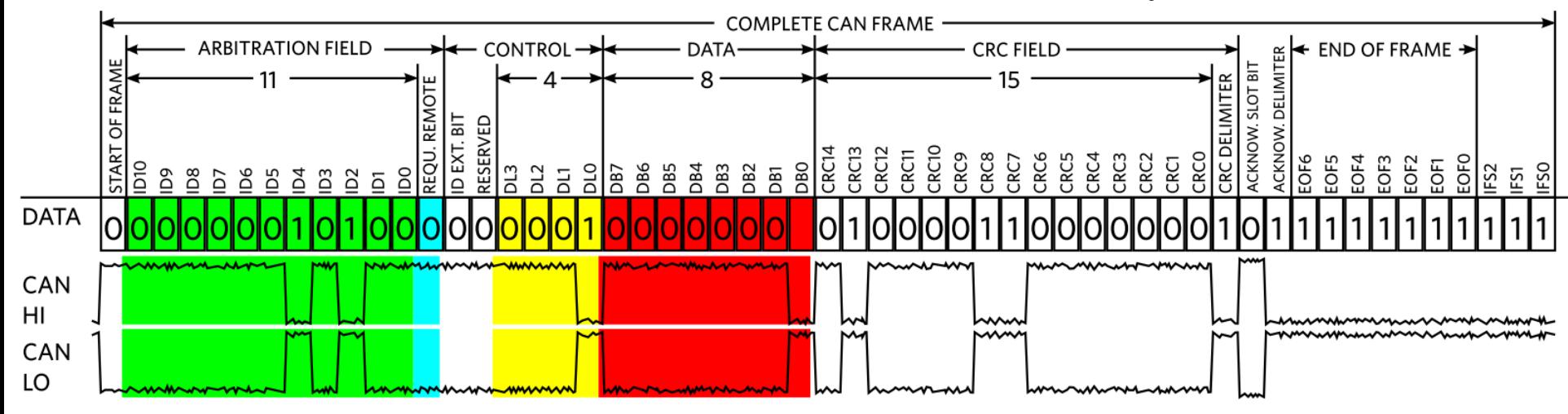

Figure 4. CAN Message Data-Frame Format

Določite bitno hitrost prenosa in določite vsebino signala CANBUS, ki se prenaša ob nastavitvah: 11b ID = 0x555, 2 bajta 0xCC, bit-stuff (po 5 enakih bitih), ...

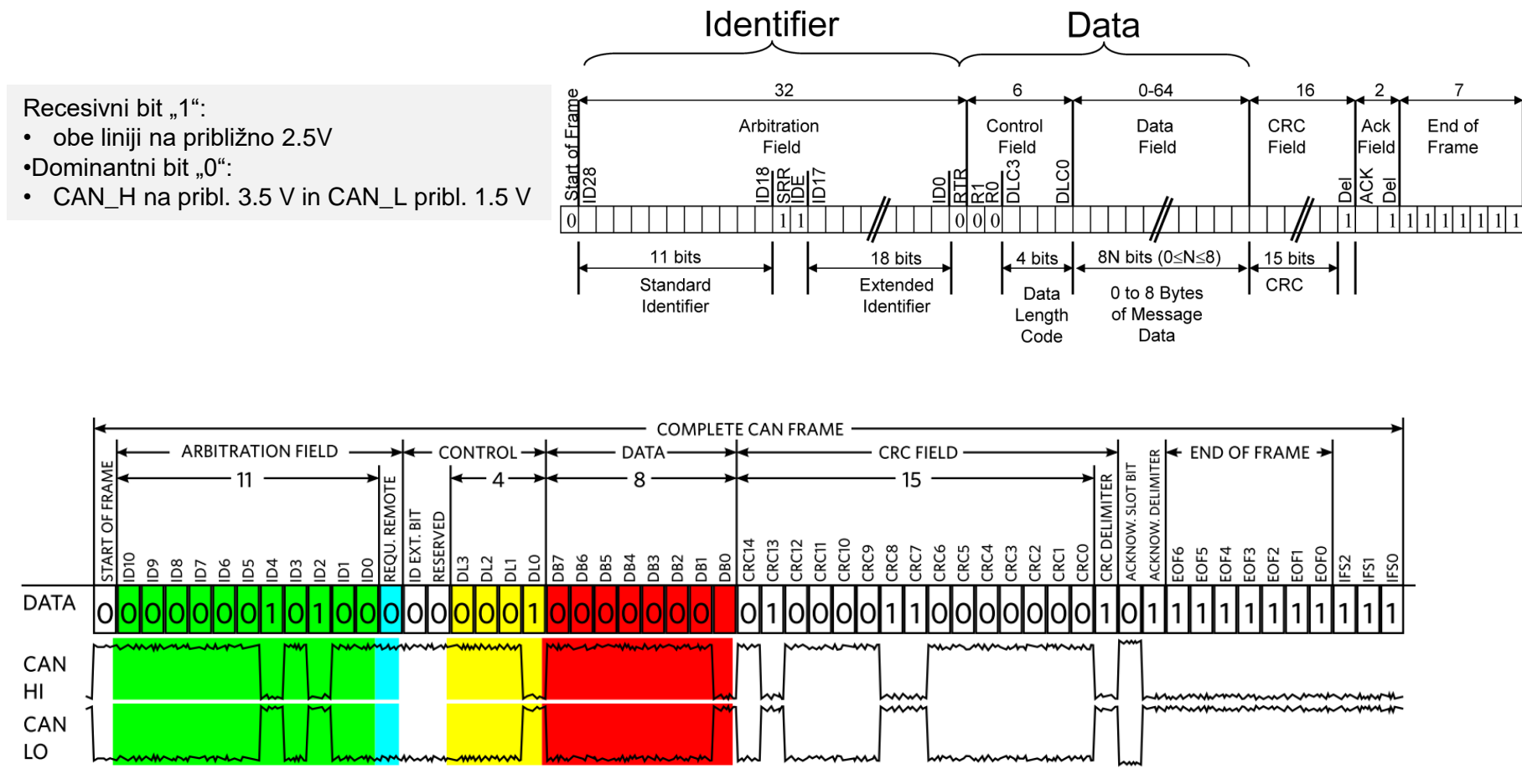

Figure 4. CAN Message Data-Frame Format

Laboratorijska vaja 12 (LV5): Tipala in signali – praktični izzivi

# Tipala in signali – praktični izzivi – DN2-LV5\*

- ◼ **Spada v sklop poročila z LAB vaj**
- ◼ **Opišite reševanje izzivov po lastni izbiri**
- ◼ **Objavite v OneNote delovnem zvezku**
- **\_Prostor za sodelovanje, razdelek DN2-LV5 Izzivi**

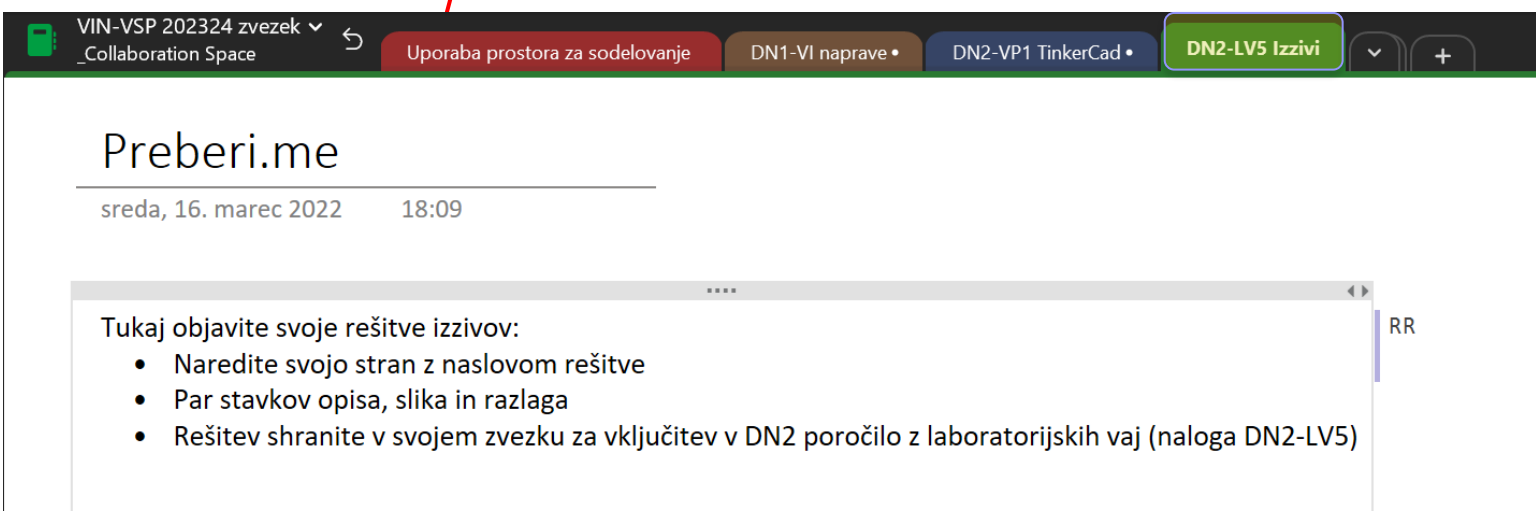

# Tipala in signali – praktični izzivi – DN2-LV5\*

### **LV5 Meritve tipal in signalov (PWM,I2C,SPI,UART)**

*Izberite in rešite čimveč izzivov in ustrezno dokumentirajte postopke.*

### **LV5a: Izzivi LV1-LV4**

### **Neobvezni izzivi**

- a) Meritev karakteristične upornosti linije z multimetrom (R0)
- b) Preizkusi različnih tipal (IR,UZ razdalja, PIR, Hall, …)
- c) Meritve deformacij UTP kabla
- d) \*LV2-4 Presluh meritve na ploščatem kablu

### *\****LV4-3 IEX Modul na STM32H7**

*Dopolnite osnovni program za IEX modul na STM32H7 vsaj s sprejemom QX sporočil in oddajo IX sporočil, da se bo na modulu lahko uporabilo tudi tipke in LED diode. Program lahko razširite še na PWM izhoda in ADC vhoda.*

### **LV5b Meritve signalov – STM32H7 Signal generator - izziv**

### **Neobvezni izzivi** a) UART PB14 b) PWM PA3 c) SPI PD3(SCK), PI3 (MOSI) d) I2C PD12(SCL), PD13(SDA) e) CANBUS CN1 (FDCAN1:CAN-L, CAN-H

### **Meritve UART signala**

Določite bitno hitrost in znak(e), ki se prenašajo po UART TTL povezavi.

### **Meritve PWM signala**

Določite periodo, frekvenco PWM signala in ustrezno glasbeno noto.

### **Meritve SPI signala**

Določite bitno hitrost prenosa in ugotovite vsebino signala SPI2 z nastavitvami: CPOL=0, CPHA=0, naprava LIS3DSH, …

### **Meritve I2C signala**

Določite bitno hitrost prenosa in ugotovite vsebino signala I2C4.

### **Meritve CANBUS signala**

Določite bitno hitrost prenosa in določite vsebino signala CANBUS, ki se prenaša ob nastavitvah: 11b ID = 0x555, 2 bajta 0xCC, bit-stuff (po 5 enakih bitih), …